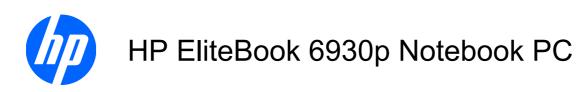

Maintenance and Service Guide

© Copyright 2009 Hewlett-Packard Development Company, L.P.

Bluetooth is a trademark owned by its proprietor and used by Hewlett-Packard Company under license. Intel and Core are trademarks of Intel Corporation in the United States and other countries. Java is a US trademark of Sun Microsystems, Inc. Microsoft, Windows, and Windows Vista are U.S. registered trademarks of Microsoft Corporation in the United States. SD Logo is a trademark of its proprietor.

The information contained herein is subject to change without notice. The only warranties for HP products and services are set forth in the express warranty statements accompanying such products and services. Nothing herein should be construed as constituting an additional warranty. HP shall not be liable for technical or editorial errors or omissions contained herein.

First Edition: August 2008

Second Edition: January 2009

Document Part Number: 462940-002

## **MSG** revision history

| Revision | Publication date | Description                                                                                                    |
|----------|------------------|----------------------------------------------------------------------------------------------------|
| Α        | November 2009    | The part number has been updated to 593138-001 for the 90-W HP Smart AC adapter for use in all countries and regions except India. The information was updated in the following locations: Miscellaneous parts on page 29 and Sequential part number listing on page 30. |

#### Safety warning notice

▲ WARNING! To reduce the possibility of heat-related injuries or of overheating the computer, do not place the computer directly on your lap or obstruct the computer air vents. Use the computer only on a hard, flat surface. Do not allow another hard surface, such as an adjoining optional printer, or a soft surface, such as pillows or rugs or clothing, to block airflow. Also, do not allow the AC adapter to contact the skin or a soft surface, such as pillows or rugs or clothing, during operation. The computer and the AC adapter comply with the user-accessible surface temperature limits defined by the International Standard for Safety of Information Technology Equipment (IEC 60950).

## **Table of contents**

#### 1 Product description

| 2 | 2 External component identification                                                                                                    |    |
|---|----------------------------------------------------------------------------------------------------|----|
|   | Top components                                                                                                    | 8  |
|   | Display                                                                                                    | 8  |
|   | Antennae                                                                                                    | 9  |
|   | Button, switches, and fingerprint reader                                                                                                    | 10 |
|   | Keys                                                                                                    | 11 |
|   | Lights                                                                                                    | 12 |
|   | Pointing devices                                                                                                    | 13 |
|   | Front components                                                                                                    | 14 |
|   | Rear components                                                                                                    | 15 |
|   | Right-side components                                                                                                    | 15 |
|   | Left-side components                                                                                                    | 16 |
|   | Bottom components                                                                                                    | 17 |
| 3 | Serial number location Computer major components Plastics Kit Cable Kit Mass storage devices Miscellaneous parts Sequential part number listing |    |
| 4 | Removal and replacement procedures                                                                                                    |    |
|   | Preliminary replacement requirements                                                                                                    | 36 |
|   | Tools required                                                                                                    | 36 |
|   | Service considerations                                                                                                    | 36 |
|   | Plastic parts                                                                                                    | 36 |
|   | Cables and connectors                                                                                                    | 37 |
|   | Drive handling                                                                                                    | 37 |
|   | Grounding guidelines                                                                                                    | 38 |
|   |                                                                                                    |    |

| Electro                  | ostatic discharge damage              | 38 |
|--------------------------|---------------------------------------|----|
|                          | Packaging and transporting guidelines | 39 |
|                          | Workstation guidelines                | 39 |
|                          | Equipment guidelines                  | 40 |
| Unknown user pa          | assword                               | 41 |
| Component replacement pr | ocedures                              | 42 |
| Service tag              |                                       | 42 |
| Computer feet            |                                       | 43 |
| Battery                  |                                       | 44 |
| SIM                      |                                       | 45 |
| Display inverter .       |                                       | 46 |
| Bluetooth module         | 9                                     | 48 |
| Hard drive               |                                       | 50 |
| Optical drive            |                                       | 52 |
| Upgrade bay dev          | rice                                  | 53 |
| Expansion memo           | ory module                            | 55 |
| WWAN module .            |                                       | 56 |
| Keyboard                 |                                       | 58 |
| Primary memory           | module                                | 60 |
| Modem module .           |                                       | 62 |
| WLAN module              |                                       | 63 |
| RTC battery              |                                       | 66 |
| Switch cover             |                                       | 67 |
| Power button boa         | ard                                   | 69 |
| Fan                      |                                       | 70 |
| Heat sink                |                                       | 71 |
| Processor                |                                       | 76 |
| Display assembly         | /                                     | 78 |
| Top cover                |                                       | 83 |
| TouchPad                 |                                       | 85 |
| Fingerprint reade        | er board                              | 87 |
| Bluetooth module         | e cable                               | 88 |
| Speaker                  |                                       | 89 |
| Audio/ExpressCa          | ard assembly                          | 90 |
| Modem module of          | cable                                 | 91 |
| System board             |                                       | 93 |
|                          |                                       |    |
| 5 Computer Setup         |                                       |    |
| • •                      |                                       |    |
| • ,                      |                                       |    |
| • •                      | electing in Computer Setup            |    |
| -                        | settings in Computer Setup            |    |
| Computer Setup menus     |                                       | 98 |

|       | File menu                                                | 98  |
|-------|----------------------------------------------------------|-----|
|       | Security menu                                            | 98  |
|       | Diagnostics menu                                         | 99  |
|       | System Configuration menu                                | 100 |
| 6 Spe | ecifications                                             |     |
|       | Computer specifications                                  | 102 |
|       | 14.1-inch, WXGA display specifications                   | 103 |
|       | Hard drive specifications                                | 104 |
|       | DVD±RW and CD-RW Double-Layer Combo Drive specifications | 105 |
|       | DVD/CD-RW Combo Drive specifications                     | 106 |
|       | DVD-ROM Drive                                            | 107 |
|       | System DMA specifications                                | 108 |
|       | System interrupt specifications                          |     |
|       | System I/O address specifications                        | 110 |
|       | System memory map specifications                         | 112 |
| 7 Scr | rew listing                                              |     |
|       | Phillips PM2.0×5.0 captive screw                         | 114 |
|       | Phillips PM2.5×11.0 captive screw                        | 115 |
|       | Phillips PM3.0×4.0 screw                                 | 116 |
|       | Phillips 2.5×9.0 captive screw                           | 117 |
|       | Phillips PM2.0×3.0 screw                                 | 118 |
|       | Phillips PM2.5×4.0 screw                                 | 119 |
|       | Phillips PM2.5×4.0 screw                                 | 120 |
|       | Phillips PM2.0×3.0 broad-head screw                      | 122 |
|       | Torx8 T8M2.5×7.0 screw                                   | 124 |
|       | Phillips PM2.5×7.0 screw                                 | 126 |
|       | Phillips PM2.5×11.0 captive screw                        | 128 |
|       | Phillips PM2.0×5.0 screw                                 | 129 |
| 8 Bac | ckup and recovery in Windows Vista                       |     |
|       | Overview                                                 | 130 |
|       | Creating recovery discs                                  | 131 |
|       | Backing up your information                              | 132 |
|       | Backup tips                                              | 132 |
|       | Backing up individual files or folders                   | 133 |
|       | Scheduling an automatic backup                           | 133 |
|       | Creating system restore points                           | 134 |
|       | Performing a recovery                                    | 135 |
|       | Recovering individual files                              | 135 |
|       | Restoring the computer to a previous state               | 136 |
|       | Recovering information using f8 recovery tools           | 136 |

| Recovering information using Windows Recovery Environment (WinRE)                                                                                        | 137                      |
|----------------------------------------------------------------------------------------------------|--------------------------|
| Recovering information using Recovery Manager                                                                                                    | 138                      |
| Recovering the entire hard drive using f11                                                                                                    | 138                      |
| Recovering information using a Windows Vista operating system DVD (purchased separately)                                                                 | 139                      |
| 9 Backup and recovery in Windows XP                                                                                                    |                          |
| Backing up your information                                                                                                    | 140                      |
| When to back up                                                                                                    | 140                      |
| Backup suggestions                                                                                                    | 141                      |
| Backing up individual files or folders                                                                                                    | 141                      |
| Backing up all files and folders                                                                                                    | 142                      |
| Creating recovery points                                                                                                    | 142                      |
| Scheduling backups                                                                                                    | 143                      |
| Performing a recovery                                                                                                    | 143                      |
| Initiating a recovery in Windows                                                                                                    | 143                      |
| 10 Connector pin assignments  1394  Audio-in (microphone)  Audio-out (headphone)  External monitor  RJ-11 (modem)  RJ-45 (network)  Universal Serial Bus | 145<br>145<br>146<br>147 |
| 11 Power cord set requirements                                                                                                    |                          |
| Requirements for all countries and regions                                                                                                    |                          |
| Requirements for specific countries and regions                                                                                                    | 150                      |
| 12 Recycling                                                                                                    |                          |
| Battery                                                                                                    | 151                      |
| Display                                                                                                    | 151                      |
| Index                                                                                                    | 157                      |

# 1 Product description

| Category     | Description                                                                                                    | Computer models equipped with discrete graphics subsystem memory | Computer models equipped with Unified Memory Architecture (UMA) graphics subsystem memory |
|--------------|----------------------------------------------------------------------------------------------------|------------------------------------------------------------------|-------------------------------------------------------------------------------------------|
| Product Name | HP EliteBook 6930p Notebook PC                                                                                                    | √                                                                | $\checkmark$                                                                              |
| Processors   | Intel® Core™ 2 Duo processors                                                                                                    |                                                                  |                                                                                           |
|              | <ul> <li>T9600 2.80-GHz processor, 6-MB<br/>L2 cache, 1066-MHz front side<br/>bus (FSB)</li> </ul>                                                                     | V                                                                | V                                                                                         |
|              | T9400 2.53-GHz processor, 6-MB<br>L2 cache, 1066-MHz FSB                                                                                                    | √                                                                | √                                                                                         |
|              | <ul> <li>P8600 2.40-GHz processor, 3-MB<br/>L2 cache, 1066-MHz FSB</li> </ul>                                                                                          | V                                                                | √                                                                                         |
|              | P8400 2.26-GHz processor, 3-MB<br>L2 cache, 1066-MHz FSB                                                                                                    | V                                                                | √                                                                                         |
| Chipset      | Northbridge: Intel GM45 with up to 1067 FSB with iAMT support                                                                                                    | V                                                                |                                                                                           |
|              | Northbridge: Intel PM45 with up to 1067 FSB with iAMT support                                                                                                    |                                                                  | √                                                                                         |
|              | Southbridge: Intel ICH9M enhanced                                                                                                    | √                                                                | √                                                                                         |
| Graphics     | ATI M82-SCE Mobility Radeon HD 3450 discrete graphics subsystem memory with 128 MB GDDR3 (operating at 700 MHz) or 256 MB GDDR3 (operating at 700 MHz)                 | V                                                                |                                                                                           |
|              | Mobile Intel GMA X4500 HD Universal<br>Memory Architecture (UMA) graphics<br>subsystem integrated with shared video<br>memory (dynamically allocated), up<br>to 384 MB |                                                                  | √                                                                                         |
| Panels       | All display assemblies include 3 wireless local area network (WLAN) antennae                                                                                           | V                                                                | √                                                                                         |
|              | Supports HP Panel Protection System                                                                                                    | √                                                                | √                                                                                         |
|              | Supports HP privacy filter                                                                                                    | √                                                                | $\checkmark$                                                                              |
|              | Supports the following display assemblie                                                                                                    | s:                                                               |                                                                                           |
|              | 14.1-inch WXGA LED                                                                                                    | √                                                                | √                                                                                         |

| Category    | Description                                                                       | Computer models equipped with discrete graphics subsystem memory | Computer models equipped with Unified Memory Architecture (UMA) graphics subsystem memory |
|-------------|-----------------------------------------------------------------------------------|------------------------------------------------------------------|-------------------------------------------------------------------------------------------|
|             | • 14.1-inch WXGA+                                                                 | √                                                                | V                                                                                         |
|             | • 14.1-inch WXGA                                                                  | √                                                                | V                                                                                         |
| Memory      | 2 customer-accessible/upgradable memory module slots                              | V                                                                | V                                                                                         |
|             | Supports dual-channel memory                                                      | √                                                                | √                                                                                         |
|             | Supports up to 8 GB of system RAM                                                 | $\checkmark$                                                     | $\checkmark$                                                                              |
|             | PC2-6400, 800-MHz, DDR2                                                           | √                                                                | √                                                                                         |
|             | Supports the following configurations in all countries and regions except Brazil: | V                                                                | V                                                                                         |
|             | <ul> <li>8192-MB total system memory<br/>(4096 × 2, dual-channel)</li> </ul>      |                                                                  |                                                                                           |
|             | <ul> <li>4096-MB total system memory<br/>(2048 × 2, dual-channel)</li> </ul>      |                                                                  |                                                                                           |
|             | <ul> <li>4096-MB total system memory<br/>(4096 × 1)</li> </ul>                    |                                                                  |                                                                                           |
|             | <ul> <li>3072-MB total system memory<br/>(2048 + 1024, dual-channel)</li> </ul>   |                                                                  |                                                                                           |
|             | <ul> <li>2048-MB total system memory<br/>(1024 × 2)</li> </ul>                    |                                                                  |                                                                                           |
|             | <ul> <li>2048-MB total system memory<br/>(2048 × 1)</li> </ul>                    |                                                                  |                                                                                           |
|             | <ul> <li>1024-MB total system memory<br/>(512 × 2, dual-channel)</li> </ul>       |                                                                  |                                                                                           |
|             | <ul> <li>1024-MB total system memory<br/>(1024 × 1)</li> </ul>                    |                                                                  |                                                                                           |
|             | Supports the following configurations only in Brazil:                             | V                                                                | V                                                                                         |
|             | <ul> <li>4096-MB total system memory<br/>(2048 × 2, dual-channel)</li> </ul>      |                                                                  |                                                                                           |
|             | <ul> <li>2048-MB total system memory<br/>(1024 × 2, dual-channel)</li> </ul>      |                                                                  |                                                                                           |
|             | 2048-MB total system memory<br>(2048 × 1)                                         |                                                                  |                                                                                           |
|             | <ul> <li>1024-MB total system memory<br/>(512 × 2, dual-channel)</li> </ul>       |                                                                  |                                                                                           |
|             | <ul> <li>1024-MB total system memory<br/>(1024 × 1)</li> </ul>                    |                                                                  |                                                                                           |
| Hard drives | Supports 9.5-mm (2.5-inch) hard drives                                            | √                                                                | √                                                                                         |
|             | Customer-accessible                                                               | √                                                                | √                                                                                         |

| Category    | Description                                                                                       | Computer models equipped with discrete graphics subsystem memory | Computer models equipped with Unified Memory Architecture (UMA) graphics subsystem memory |
|-------------|---------------------------------------------------------------------------------------------------|------------------------------------------------------------------|-------------------------------------------------------------------------------------------|
|             | Serial ATA                                                                                        | √                                                                | √                                                                                         |
|             | Supports Disk Sanitizer                                                                           | √                                                                | √                                                                                         |
|             | Supports full disk encryption                                                                     | √                                                                | <b>V</b>                                                                                  |
|             | Supports HP 3D DriveGuard                                                                         | √                                                                | √                                                                                         |
|             | Supports RAID 0 (striping) and RAID 1 (mirror)                                                    | V                                                                | V                                                                                         |
|             | Supports the following drives:                                                                    | √                                                                | √                                                                                         |
|             | <ul> <li>250-GB, 5400-rpm hard drive</li> </ul>                                                   |                                                                  |                                                                                           |
|             | • 160-GB, 7200-rpm hard drive                                                                     |                                                                  |                                                                                           |
|             | • 160-GB, 5400-rpm hard drive                                                                     |                                                                  |                                                                                           |
|             | • 120-GB, 7200-rpm hard drive                                                                     |                                                                  |                                                                                           |
|             | <ul> <li>120-GB, 5400-rpm hard drive</li> </ul>                                                   |                                                                  |                                                                                           |
|             | 80-GB solid-state drive                                                                           |                                                                  |                                                                                           |
| Upgrade bay | Fixed (removal of 1 screw required)                                                               | √                                                                | √                                                                                         |
|             | Customer-accessible                                                                               | √                                                                | √                                                                                         |
|             | Serial ATA                                                                                        | $\checkmark$                                                     | $\checkmark$                                                                              |
|             | 12.7-mm tray load                                                                                 | $\checkmark$                                                     | $\checkmark$                                                                              |
|             | Supports weight saver option                                                                      | $\checkmark$                                                     | $\checkmark$                                                                              |
|             | Supports the following optical drives:                                                            | $\checkmark$                                                     | $\checkmark$                                                                              |
|             | <ul> <li>DVD±RW and CD-RW SuperMulti<br/>Double-Layer Combo Drive<br/>with LightScribe</li> </ul> |                                                                  |                                                                                           |
|             | <ul> <li>DVD±RW and CD-RW SuperMulti<br/>Double-Layer Combo Drive</li> </ul>                      |                                                                  |                                                                                           |
|             | <ul> <li>DVD/CD-RW Combo Drive</li> </ul>                                                         |                                                                  |                                                                                           |
|             | <ul> <li>DVD-ROM Drive</li> </ul>                                                                 |                                                                  |                                                                                           |
|             | Supports the following hard drives (requires the upgrade bay cradle):                             | $\checkmark$                                                     | $\checkmark$                                                                              |
|             | • 250-GB, 5400-rpm                                                                                |                                                                  |                                                                                           |
|             | • 160-GB, 7200-rpm                                                                                |                                                                  |                                                                                           |
| Audio/video | HD audio                                                                                          | $\checkmark$                                                     | V                                                                                         |
|             | Integrated dual array microphones (2)                                                             | $\checkmark$                                                     | <b>√</b>                                                                                  |
|             | Stereo speakers (2)                                                                               | √                                                                | <b>√</b>                                                                                  |
|             | Integrated 2-megapixel webcamera                                                                  | √                                                                | √                                                                                         |

| Category             | Description                                                                              | Computer models equipped with discrete graphics subsystem memory | Computer models equipped with Unified Memory Architecture (UMA) graphics subsystem memory |  |  |
|----------------------|------------------------------------------------------------------------------------------|------------------------------------------------------------------|-------------------------------------------------------------------------------------------|--|--|
| Modem                | 56K V.92 1.5-inch data/fax modem                                                         | <b>V</b>                                                         | √                                                                                         |  |  |
|                      | Support for no-modem option                                                              | √                                                                | √                                                                                         |  |  |
| Ethernet             | Intel 82567LM 10/100/1000 Ethernet, with iAMT Intel 82567LM Gigabit network connection   | $\checkmark$                                                     | V                                                                                         |  |  |
|                      | S4/S5 wake on LAN: DC - no                                                               | √                                                                | √                                                                                         |  |  |
|                      | S4/S5 wake on LAN: AC - yes                                                              | √                                                                | √                                                                                         |  |  |
| Wireless             | Integrated WLAN options by way of w                                                      | ireless module:                                                  |                                                                                           |  |  |
|                      | 3 WLAN antennae built into display assembly                                              | V                                                                | V                                                                                         |  |  |
|                      | Support for no-WLAN option                                                               | $\checkmark$                                                     | $\checkmark$                                                                              |  |  |
|                      | Support for the following WLAN formats:                                                  | $\checkmark$                                                     | $\checkmark$                                                                              |  |  |
|                      | <ul> <li>Broadcom 4322 802.11a/b/g/n</li> </ul>                                          |                                                                  |                                                                                           |  |  |
|                      | <ul> <li>Broadcom 4311AG 802.11a/b/g</li> </ul>                                          |                                                                  |                                                                                           |  |  |
|                      | <ul> <li>Broadcom BCM4312 802.11b/g</li> </ul>                                           |                                                                  |                                                                                           |  |  |
|                      | <ul> <li>Intel Wi-Fi Link 5300 802.11a/b/g/n</li> </ul>                                  |                                                                  |                                                                                           |  |  |
|                      | <ul> <li>Intel Wi-Fi Link 5100 802.11a/b/g/n</li> </ul>                                  |                                                                  |                                                                                           |  |  |
|                      | <ul> <li>Intel Wi-Fi Link 5100 802.11b/g</li> </ul>                                      |                                                                  |                                                                                           |  |  |
|                      | Integrated WWAN options by way of wireless module:                                       |                                                                  |                                                                                           |  |  |
|                      | 2 WWAN antennae built into display assembly                                              | V                                                                | V                                                                                         |  |  |
|                      | Subscriber identity module (SIM) security                                                | $\checkmark$                                                     | √                                                                                         |  |  |
|                      | Integrated personal area network (PAN) options by way of Bluetooth® module:              |                                                                  |                                                                                           |  |  |
|                      | Support for no-WPAN option                                                               | $\checkmark$                                                     | $\checkmark$                                                                              |  |  |
|                      | Broadcom Bluetooth 2.0+EDR                                                               | $\checkmark$                                                     | $\checkmark$                                                                              |  |  |
| External media cards | One ExpressCard/54 slot                                                                  | √                                                                | √                                                                                         |  |  |
|                      | SD card reader supporting Secure<br>Digital (SD) Memory Card and<br>MultiMediaCard (MMC) | V                                                                | V                                                                                         |  |  |
| Ports                | Audio-in (mono microphone)                                                               | √                                                                | V                                                                                         |  |  |
|                      | Audio-out (stereo headphone)                                                             | √                                                                | V                                                                                         |  |  |
|                      | Docking                                                                                  | √                                                                | V                                                                                         |  |  |
|                      | Battery (system)                                                                         | √                                                                | V                                                                                         |  |  |

| Category                      | Description                                                                                                    | Computer models equipped with discrete graphics subsystem memory | Computer models equipped with Unified Memory Architecture (UMA) graphics subsystem memory |
|-------------------------------|----------------------------------------------------------------------------------------------------|------------------------------------------------------------------|-------------------------------------------------------------------------------------------|
|                               | Battery (travel)                                                                                                    | V                                                                | <b>√</b>                                                                                  |
|                               | RJ-11 (modem)                                                                                                    | $\sqrt{}$                                                        | $\checkmark$                                                                              |
|                               | RJ-45 (Ethernet, includes link and activity lights)                                                                   | V                                                                | V                                                                                         |
|                               | USB (3)                                                                                                    | √                                                                | V                                                                                         |
|                               | VGA (Dsub 15-pin) supporting 1600 × 1200 external resolution at 75-GHz (hot plug/unplug with auto-detect)             | <b>√</b>                                                         | V                                                                                         |
|                               | 1394a                                                                                                    | √                                                                | V                                                                                         |
|                               | 3-pin HP Smart AC Adapter                                                                                             | √                                                                | V                                                                                         |
| Keyboard/<br>pointing devices | 11.97-inch keyboard with embedded numeric keypad                                                                      | V                                                                | V                                                                                         |
|                               | Spill-resistant keyboard                                                                                              | √                                                                | $\checkmark$                                                                              |
|                               | Dura-Keys                                                                                                    | √                                                                | V                                                                                         |
|                               | Vertical scrolling, taps enabled as default                                                                           | V                                                                | V                                                                                         |
|                               | Dualpoint (pointing stick and TouchPad) with 2 pointing stick buttons and 2 TouchPad buttons                          | <b>√</b>                                                         | V                                                                                         |
| Power<br>requirements         | 90-W HP Smart AC Adapter with localized cable plug support (2-wire plug with ground pin, supports 2-pin DC connector) | <b>√</b>                                                         | <b>V</b>                                                                                  |
|                               | 6-cell, 55-Wh Li-ion battery                                                                                          | √                                                                | $\checkmark$                                                                              |
|                               | 4-cell, 37-Wh Li-ion battery                                                                                          | √                                                                | $\checkmark$                                                                              |
|                               | Support for 12-cell Ultra<br>Capacity Battery                                                                         | V                                                                | V                                                                                         |
|                               | Support for 8-cell Li-ion Extended<br>Life Battery                                                                    | V                                                                | V                                                                                         |
|                               | HP Fast Charge Technology                                                                                             | √                                                                | V                                                                                         |
| Security                      | Supports Kensington security sock                                                                                     | √                                                                | <b>√</b>                                                                                  |
|                               | Infineon Trusted Platform Module (TPM) v. 1.2                                                                         | V                                                                | V                                                                                         |
|                               | TPM Enhanced Drive Lock                                                                                               | √                                                                | <b>√</b>                                                                                  |
|                               | Fingerprint reader                                                                                                    | √                                                                | <b>√</b>                                                                                  |
|                               | Integrated smart card reader                                                                                          | √                                                                | <b>√</b>                                                                                  |
| Operating<br>system           | Preinstalled:                                                                                                    |                                                                  |                                                                                           |

| Category | Description                                                                                  | Computer models equipped with discrete graphics subsystem memory | Computer models equipped with Unified Memory Architecture (UMA) graphics subsystem memory |
|----------|----------------------------------------------------------------------------------------------|------------------------------------------------------------------|-------------------------------------------------------------------------------------------|
|          | Windows® Vista® Basic 32 with and without Office Ready                                       | <b>√</b>                                                         | V                                                                                         |
|          | Windows Vista Business 32 with and without Office Ready                                      | V                                                                | V                                                                                         |
|          | Windows Vista Ultimate with Office<br>Ready (in Canada and<br>the United States)             | V                                                                | ٧                                                                                         |
|          | Windows Vista Business with<br>Windows® XP Pro with and without<br>Office Ready              | ٧                                                                | V                                                                                         |
|          | Windows Vista Basic 32 with Office<br>Personal and Powerpoint (Japan)                        | √                                                                | V                                                                                         |
|          | Windows Vista Basic 32 with Office Pro 2007 (Japan)                                          | √                                                                | V                                                                                         |
|          | Windows Vista Business 32 with Office Personal and Powerpoint (Japan)                        | √                                                                | V                                                                                         |
|          | Windows Vista Business 32 with Office<br>Pro 2007 (Japan)                                    | √                                                                | V                                                                                         |
|          | Windows Vista Business 32 with Office Personal (Japan)                                       | √                                                                | V                                                                                         |
|          | Windows Vista Business with Windows<br>XP Pro and Office Personal with<br>Powerpoint (Japan) | ٧                                                                | V                                                                                         |
|          | Windows Vista Business with Windows<br>XP Pro and Office Pro 2007 (Japan)                    | √                                                                | V                                                                                         |
|          | Windows Vista Business with Windows<br>XP Pro with Office Personal (Japan)                   | V                                                                | V                                                                                         |
|          | FreeDOS                                                                                      | √                                                                | √                                                                                         |
|          | Restore media:                                                                               |                                                                  |                                                                                           |
|          | DRDVD Windows Vista                                                                          | √                                                                | V                                                                                         |
|          | DRDVD Windows XP                                                                             | √                                                                | V                                                                                         |
|          | Windows Vista Basic 32                                                                       | V                                                                | $\checkmark$                                                                              |
|          | Windows Vista Business 32                                                                    | V                                                                | $\checkmark$                                                                              |
|          | Windows Vista Business 64                                                                    | $\checkmark$                                                     | <b>√</b>                                                                                  |
|          | Windows Vista Ultimate                                                                       | $\checkmark$                                                     | V                                                                                         |
|          | Windows XP Pro                                                                               | √                                                                | <b>√</b>                                                                                  |
|          | Certified:                                                                                   |                                                                  |                                                                                           |
|          | Microsoft® WHQL                                                                              | $\checkmark$                                                     | <b>√</b>                                                                                  |
|          | Novell                                                                                       | √                                                                | √                                                                                         |

| Category       | Description                               | Computer models equipped with discrete graphics subsystem memory | Computer models equipped with Unified Memory Architecture (UMA) graphics subsystem memory |  |
|----------------|-------------------------------------------|------------------------------------------------------------------|-------------------------------------------------------------------------------------------|--|
|                | SuSE Linux                                | V                                                                | √                                                                                         |  |
|                | Web support:                              |                                                                  |                                                                                           |  |
|                | Windows Vista Enterprise 32               | $\checkmark$                                                     | √                                                                                         |  |
|                | Windows Vista Enterprise 64               | V                                                                | √                                                                                         |  |
|                | Windows XP Pro                            | $\checkmark$                                                     | √                                                                                         |  |
| Serviceability | Customer service replaceable (CSR) parts: |                                                                  |                                                                                           |  |
|                | AC adapter                                | √                                                                | <b>V</b>                                                                                  |  |
|                | Battery (system)                          | √                                                                | √                                                                                         |  |
|                | Expansion memory module                   | $\checkmark$                                                     | √                                                                                         |  |
|                | Hard drive                                | √                                                                | √                                                                                         |  |
|                | Keyboard                                  | √                                                                | <b>V</b>                                                                                  |  |
|                | Optical drive                             | √                                                                | <b>V</b>                                                                                  |  |
|                | Primary memory module                     | √                                                                | <b>V</b>                                                                                  |  |
|                | SIM                                       | √                                                                | <b>V</b>                                                                                  |  |
|                | WLAN module                               | √                                                                | <b>V</b>                                                                                  |  |
|                | WWAN module                               | V                                                                | √                                                                                         |  |

## 2 External component identification

## **Top components**

#### **Display**

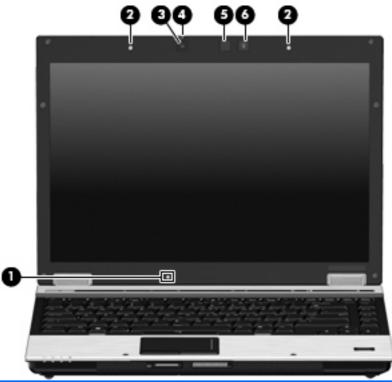

| Item | Component                | Function                                                                                           |
|------|--------------------------|----------------------------------------------------------------------------------------------------|
| (1)  | Ambient light sensor     | Automatically adjusts the display brightness based on the lighting conditions in your environment. |
| (2)  | Internal microphones (2) | Record sound.                                                                                      |
| (3)  | HP Webcam                | Records video and captures still video.                                                            |
| (4)  | HP Webcam light          | On: The integrated camera is in use.                                                               |
| (5)  | Keyboard light           | Illuminates the keyboard in low-light conditions when the keyboard light button is pressed.        |
| (6)  | Keyboard light button    | Opens and turns on the keyboard light.                                                             |

#### **Antennae**

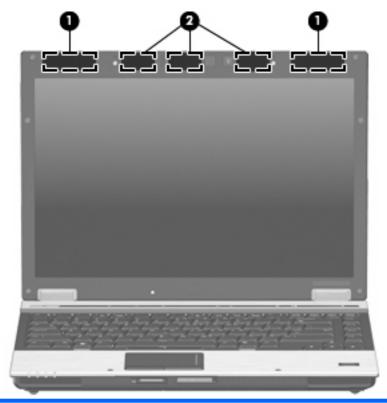

| Item | Component          | Description                                                                                |
|------|--------------------|--------------------------------------------------------------------------------------------|
| (1)  | WWAN antennae (2)* | Send and receive wireless signals to communicate with wireless wide-area networks (WWAN).  |
| (2)  | WLAN antennae (3)* | Send and receive wireless signals to communicate with wireless local area networks (WLAN). |

<sup>\*</sup>The antennae are not visible from the outside of the computer. For optimal transmission, keep the areas immediately around the antennae free from obstructions.

### Button, switches, and fingerprint reader

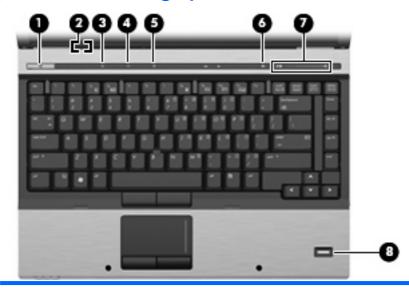

| Item | Component               | Function                                                                                                    |
|------|-------------------------|----------------------------------------------------------------------------------------------------|
| (1)  | Power button            | When the computer is off, press the button to turn on the computer.                                                                                                    |
|      |                         | <ul> <li>When the computer is on, press the button to shut down<br/>the computer.</li> </ul>                                                                              |
|      |                         | <ul> <li>When the computer is in the Sleep state, press the button<br/>briefly to exit Sleep.</li> </ul>                                                                  |
|      |                         | <ul> <li>When the computer is in Hibernation, press the button<br/>briefly to exit Hibernation.</li> </ul>                                                                |
|      |                         | If the computer has stopped responding and Windows® shutdown procedures are ineffective, press and hold the power button for at least 5 seconds to turn off the computer. |
|      |                         | To learn more about your power settings, select <b>Start &gt; Control Panel &gt; System and Maintenance &gt; Power Options</b> .                                          |
| (2)  | Internal display switch | Turns off the display if the display is closed while the power is on.                                                                                                    |
| (3)  | Info button             | Launches Info center, which enables you to open various software solutions.                                                                                               |
| (4)  | Wireless button         | Turns the wireless feature on or off but does not establish a wireless connection.                                                                                        |
|      |                         | <b>NOTE:</b> A wireless network must be set up in order to establish a wireless connection.                                                                               |
| (5)  | Presentation button     | Starts the presentation feature.                                                                                                    |
| (6)  | Volume mute button      | Mutes and restores speaker sound.                                                                                                    |

| ltem | Component                               | Function                                                                                                    |
|------|-----------------------------------------|----------------------------------------------------------------------------------------------------|
| (7)  | Volume scroll zone                      | Adjusts speaker volume. Slide your finger to the left to decrease volume and to the right to increase volume. You can also press the left side of the volume slider to decrease volume, or press the right side of the volume slider to increase volume. |
| (8)  | Fingerprint reader (select models only) | Allows a fingerprint logon to Windows, instead of a password logon.                                                                                                    |

## Keys

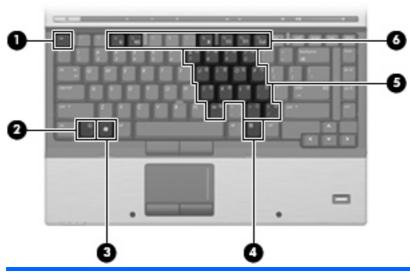

| the fn key.  (2) fn key  Executes frequently used system functions when pressed combination with a function key or the esc key.  (3) Windows logo key  Displays the Windows Start menu.  (4) Windows applications key  Displays a shortcut menu for items beneath the pointer.  (5) Embedded numeric keypad keys  Can be used like the keys on an external numeric keypad. | Item | Component                    | Function                                                                                                  |
|----------------------------------------------------------------------------------------------------|------|------------------------------|----------------------------------------------------------------------------------------------------|
| combination with a function key or the esc key.  (3) Windows logo key Displays the Windows Start menu.  (4) Windows applications key Displays a shortcut menu for items beneath the pointer.  (5) Embedded numeric keypad keys Can be used like the keys on an external numeric keypad.                                                                                    | (1)  | esc key                      | Displays system information when pressed in combination with the fn key.                                  |
| (4) Windows applications key Displays a shortcut menu for items beneath the pointer.  (5) Embedded numeric keypad keys Can be used like the keys on an external numeric keypad.                                                                                                    | (2)  | fn key                       | Executes frequently used system functions when pressed in combination with a function key or the esc key. |
| (5) Embedded numeric keypad keys Can be used like the keys on an external numeric keypad.                                                                                                    | (3)  | Windows logo key             | Displays the Windows Start menu.                                                                          |
|                                                                                                    | (4)  | Windows applications key     | Displays a shortcut menu for items beneath the pointer.                                                   |
| (6) Function keys Execute frequently used system functions when pressed in                                                                                                    | (5)  | Embedded numeric keypad keys | Can be used like the keys on an external numeric keypad.                                                  |
| combination with the fn key.                                                                                                    | (6)  | Function keys                | Execute frequently used system functions when pressed in combination with the ${ m fn}$ key.              |

## Lights

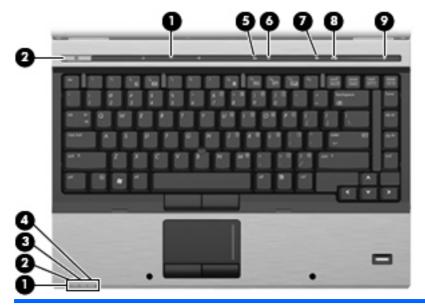

| Item | Component            | Function                                                                                                    |
|------|----------------------|----------------------------------------------------------------------------------------------------|
| (1)  | Wireless lights (2)* | <ul> <li>On: An integrated wireless device, such as a wireless<br/>local area network (WLAN) device, the HP Broadband<br/>Wireless Module, and/or a Bluetooth® device, is on.</li> </ul>                                                                                                    |
|      |                      | Amber: All wireless devices are off.                                                                                                    |
| (2)  | Power lights (2)†    | On: The computer is on.                                                                                                    |
|      |                      | Blinking: The computer is in the Sleep state.                                                                                                    |
|      |                      | <ul> <li>Blinking rapidly: An AC adapter with a higher power rating<br/>should be connected.</li> </ul>                                                                                                    |
|      |                      | Off: The computer is off or in Hibernation.                                                                                                    |
| (3)  | Battery light        | Amber: A battery is charging.                                                                                                    |
|      |                      | Green: A battery is close to full charge capacity.                                                                                                    |
|      |                      | <ul> <li>Blinking amber: A battery that is the only available power<br/>source has reached a low battery level. When the battery<br/>reaches a critical battery level, the battery light begins<br/>blinking rapidly.</li> </ul>                                                                              |
|      |                      | <ul> <li>Off: If the computer is plugged into an external power<br/>source, the light turns off when all batteries in the<br/>computer are fully charged. If the computer is not plugged<br/>into an external power source, the light stays off until the<br/>battery reaches a low battery level.</li> </ul> |
| (4)  | Drive light          | <ul> <li>Blinking green: The hard drive or optical drive is<br/>being accessed.</li> </ul>                                                                                                    |
|      |                      | <ul> <li>Amber: HP 3D DriveGuard has temporarily parked the<br/>internal hard drive, and if present, the hard drive in the<br/>upgrade bay.</li> </ul>                                                                                                    |
| (5)  | Caps lock light      | On: Caps lock is on.                                                                                                    |

| Item | Component         | Function                                                                   |
|------|-------------------|----------------------------------------------------------------------------|
| (6)  | Num lock light    | On: Num lock is on or the embedded numeric keypad is enabled.              |
| (7)  | Volume mute light | On: Computer sound is on.                                                  |
|      |                   | Amber: Computer sound is off.                                              |
| (8)  | Volume down light | Blinking: The volume scroll zone is being used to decrease speaker volume. |
| (9)  | Volume up light   | Blinking: The volume scroll zone is being used to increase speaker volume. |

<sup>\*</sup>The 2 wireless lights display the same information. The light on the wireless button is visible only when the computer is open. The wireless light on the front of the computer is visible whether the computer is open or closed.

#### **Pointing devices**

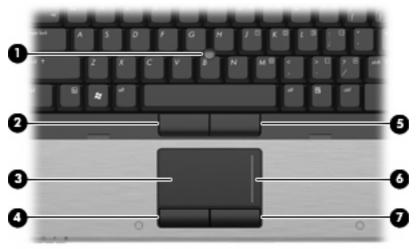

| Item | Component                    | Function                                                        |
|------|------------------------------|-----------------------------------------------------------------|
| (1)  | Pointing stick               | Moves the pointer and selects or activates items on the screen. |
| (2)  | Left pointing stick button*  | Functions like the left button on an external mouse.            |
| (3)  | TouchPad*                    | Moves the pointer and selects or activates items on the screen. |
| (4)  | Left TouchPad button*        | Functions like the left button on an external mouse.            |
| (5)  | Right pointing stick button* | Functions like the right button on an external mouse.           |
| (6)  | TouchPad scroll zone         | Scrolls up or down.                                             |
| (7)  | Right TouchPad button*       | Functions like the right button on an external mouse.           |

<sup>\*</sup>This table describes factory settings. To view or change pointing device preferences, select **Start > Control Panel > Hardware** and **Sound > Mouse**.

<sup>†</sup>The 2 power lights display the same information. The light on the power button is visible only when the computer is open. The power light on the front of the computer is visible whether the computer is open or closed.

## **Front components**

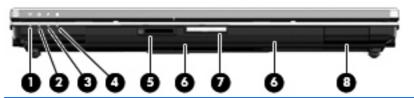

| Item | Component              | Function                                                                                                    |
|------|------------------------|----------------------------------------------------------------------------------------------------|
| (1)  | Wireless light         | On: An integrated wireless device, such as a wireless local area network (WLAN) device, the HP Broadband Wireless Module, and/ or a Bluetooth device, is on. Amber: All wireless devices are off.                                                                                                    |
| (2)  | Power light            | On: The computer is on.                                                                                                    |
|      |                        | Blinking: The computer is in the Sleep state.                                                                                                    |
|      |                        | <ul> <li>Blinking rapidly: An AC adapter with a higher power rating<br/>should be connected.</li> </ul>                                                                                                    |
|      |                        | Off: The computer is off or in Hibernation.                                                                                                    |
| (3)  | Battery light          | Amber: A battery is charging.                                                                                                    |
|      |                        | Green: A battery is close to full charge capacity.                                                                                                    |
|      |                        | <ul> <li>Blinking amber: A battery that is the only available power<br/>source has reached a low battery level. When the battery<br/>reaches a critical battery level, the battery light begins<br/>blinking rapidly.</li> </ul>                                                                              |
|      |                        | <ul> <li>Off: If the computer is plugged into an external power<br/>source, the light turns off when all batteries in the<br/>computer are fully charged. If the computer is not plugged<br/>into an external power source, the light stays off until the<br/>battery reaches a low battery level.</li> </ul> |
| (4)  | Drive light            | Blinking green: The hard drive or optical drive is being accessed. Amber: HP 3D DriveGuard has temporarily parked the hard drive.                                                                                                    |
| (5)  | SD card reader         | Supports the Secure Digital (SD) Memory Card and MultiMediaCard (MMC) optional digital card formats.                                                                                                    |
| (6)  | Speakers (2)           | Produce sound.                                                                                                    |
| (7)  | Display release button | Opens the computer.                                                                                                    |
| (8)  | Bluetooth compartment  | Contains a Bluetooth device.                                                                                                    |

## **Rear components**

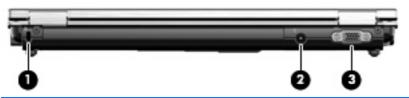

| Item | Component             | Description                                                                                                    |
|------|-----------------------|----------------------------------------------------------------------------------------------------|
| (1)  | Security cable slot   | Attaches an optional security cable to the computer.                                                                                    |
|      |                       | <b>NOTE:</b> The security cable is designed to act as a deterrent, but it may not prevent the computer from being mishandled or stolen. |
| (2)  | Power connector       | Connects an AC adapter.                                                                                                    |
| (3)  | External monitor port | Connects an external VGA monitor or projector.                                                                                          |

## **Right-side components**

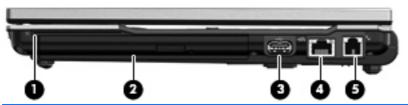

| Item | Component            | Function                                       |
|------|----------------------|------------------------------------------------|
| (1)  | Smart card reader    | Supports optional smart cards and Java™ cards. |
| (2)  | Upgrade bay          | Supports an optical drive or hard drive.       |
| (3)  | USB port             | Connects an optional USB device.               |
| (4)  | RJ-45 (network) jack | Connects a network cable.                      |
| (5)  | RJ-11 (modem) jack   | Connects a modem cable.                        |

## **Left-side components**

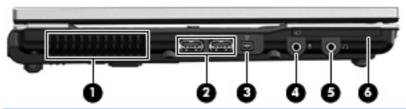

| Item | Component                  | Function                                                                                                    |
|------|----------------------------|----------------------------------------------------------------------------------------------------|
| (1)  | Vent                       | Enables airflow to cool internal components.                                                                                                    |
|      |                            | <b>NOTE:</b> The computer fan starts up automatically to cool internal components and prevent overheating. It is normal for the internal fan to cycle on and off during routine operation. |
| (2)  | USB ports (2)              | Connect optional USB devices.                                                                                                    |
| (3)  | 1394 port                  | Connects an optional IEEE 1394 or 1394a device, such as a camcorder.                                                                                                    |
| (4)  | Audio-in (microphone) jack | Connects an optional computer headset microphone, stereo array microphone, or monaural microphone.                                                                                         |
| (5)  | Audio-out (headphone) jack | Produces sound when connected to optional powered stereo speakers, headphones, ear buds, a headset, or television audio.                                                                   |
| (6)  | ExpressCard slot           | Supports optional ExpressCards.                                                                                                    |

## **Bottom components**

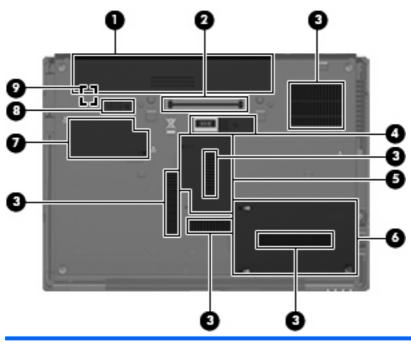

| Item | Component                     | Function                                                                                                    |
|------|-------------------------------|----------------------------------------------------------------------------------------------------|
| (1)  | Battery bay                   | Holds the battery.                                                                                                    |
| (2)  | Docking connector             | Connects an optional docking device.                                                                                                    |
| (3)  | Vents (5)                     | Enable airflow to cool internal components.                                                                                                    |
|      |                               | CAUTION: To prevent overheating, do not obstruct vents. Use the computer only on a hard, flat surface. Do not allow another hard surface, such as an adjoining optional printer, or a soft surface, such as pillows or thick rugs or clothing, to block airflow.                                                                                                    |
|      |                               | <b>NOTE:</b> The computer fan starts up automatically to cool internal components and prevent overheating. It is normal for the internal fan to cycle on and off during routine operation.                                                                                                    |
| (4)  | Accessory battery connector   | Connects an optional accessory battery.                                                                                                    |
| (5)  | Memory module compartment     | Contains the expansion memory module slot.                                                                                                    |
| (6)  | Hard drive bay                | Holds the hard drive.                                                                                                    |
| (7)  | WWAN module compartment       | Contains a WWAN module (select models only).                                                                                                    |
|      |                               | <b>CAUTION:</b> To prevent an unresponsive system and the display of a warning message, replace the device with only a WLAN module authorized for use in the computer by the governmental agency that regulates wireless devices in your country. If you replace the device and then receive a warning message, remove the device to restore computer functionality, and then contact technical support through Help and Support. |
| (8)  | Battery release latch         | Releases the battery from the battery bay.                                                                                                    |
| (9)  | SIM slot (select models only) | Contains a wireless subscriber identity module (SIM). The SIM slot is located inside the battery bay.                                                                                                    |

## 3 Illustrated parts catalog

#### Serial number location

The service tag, affixed to the bottom of the computer, provides information that may be needed when troubleshooting system problems. The service tag provides the following information:

- (1) Product name: This is the product name affixed to the front of the computer.
- (2) Serial number (s/n): This is an alphanumeric identifier that is unique to each product.
- (3) Part number/Product number (p/n): This number provides specific information about the product's hardware components. The part number helps a service technician to determine what components and parts are needed.
- (4) Model description: This is the number used to locate documents, drivers, and support for the computer.
- (5) Warranty period: Describes the duration of the warranty period for the computer.

When ordering parts or requesting information, provide the computer serial number and model description provided on the service tag.

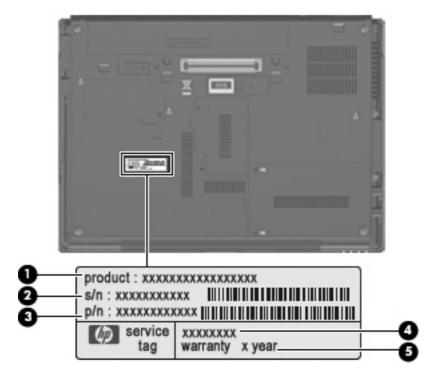

## **Computer major components**

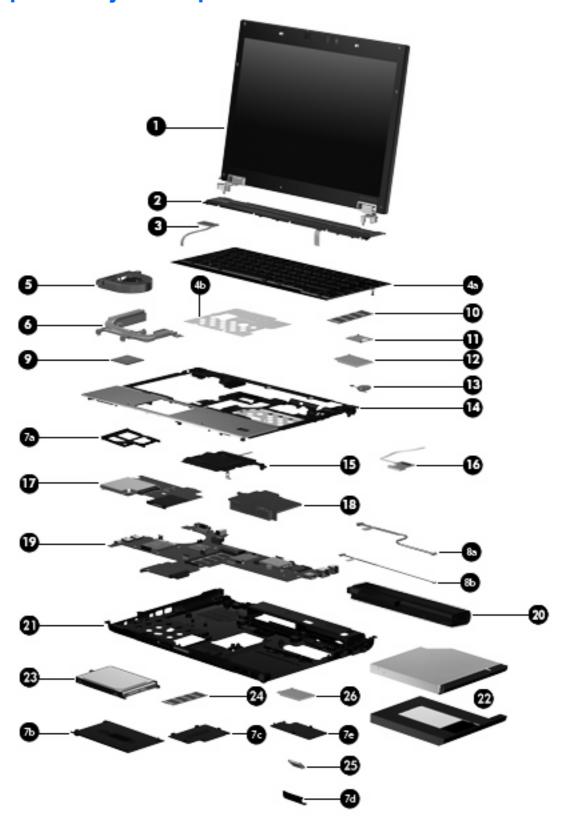

| Item | Description                                                                                                    | Spare part number |  |
|------|----------------------------------------------------------------------------------------------------|-------------------|--|
| (1)  | <b>14.1-inch, AntiGlare display assemblies</b> (include three WLAN antenna cables, two WWAN antenna cables, and two microphones): |                   |  |
|      | WXGA LED display assembly with webcam (includes webcam cable)                                                                     | 487433-001        |  |
|      | WXGA LED display assembly without webcam                                                                                          | 483202-001        |  |
|      | WXGA+ display assembly with webcam (includes webcam cable)                                                                        | 487435-001        |  |
|      | WXGA+ display assembly without webcam                                                                                             | 483201-001        |  |
|      | WXGA display assembly with webcam (includes webcam cable)                                                                         | 487434-001        |  |
|      | WXGA display assembly without webcam                                                                                              | 483200-001        |  |
|      | Display assembly internal components:                                                                                             |                   |  |
|      | Display bezels                                                                                                    |                   |  |
|      | For use only with computer models equipped with a webcam                                                                          | 488189-001        |  |
|      | For use only with computer models not equipped with a webcam                                                                      | 488190-001        |  |
|      | Webcam                                                                                                    | 486302-001        |  |
|      | Display inverter                                                                                                    | 487431-001        |  |
|      | Display Hinge Kit (includes left and right hinges)                                                                                | 482967-001        |  |
|      | Display Cable Kit (includes display panel cable)                                                                                  | 482966-001        |  |
|      | Logo Kit                                                                                                    | 500325-001        |  |
|      | Wireless Antenna Kit (includes 3 WLAN antenna transceivers and cables and 2 WWAN antenna transceivers and cables)                 | 482969-001        |  |
| (2)  | Switch cover (includes capacitative board and cable)                                                                              | 486307-001        |  |
| (3)  | Power button board (includes cable)                                                                                               | 482964-001        |  |
| (4a) | Keyboards (include keyboard cable, keyboard shield, pointing stick, and pointing stick cable)                                     |                   |  |
|      | For use in Belgium                                                                                                    | 483010-A41        |  |
|      | For use in Brazil                                                                                                    | 483010-201        |  |
|      | For use in the Czech Republic                                                                                                    | 483010-221        |  |
|      | For use in Denmark                                                                                                    | 483010-081        |  |
|      | For use in France                                                                                                    | 483010-051        |  |
|      | For use in French Canada                                                                                                    | 483010-121        |  |
|      | For use in Germany                                                                                                    | 483010-041        |  |
|      | For use in Greece                                                                                                    | 483010-DJ1        |  |
|      | For use in Hungary                                                                                                    | 483010-211        |  |
|      | For use in Iceland                                                                                                    | 483010-DD1        |  |
|      | For use in Israel                                                                                                    | 483010-BB1        |  |
|      | For use in Italy                                                                                                    | 483010-061        |  |
|      | For use in Japan                                                                                                    | 483010-291        |  |

| Item | Description                                                                              | Spare part number |
|------|------------------------------------------------------------------------------------------|-------------------|
|      | For use in Latin America                                                                 | 483010-161        |
|      | For use in the Netherlands                                                               | 483010-B31        |
|      | For use in Norway                                                                        | 483010-091        |
|      | For use in Portugal                                                                      | 483010-131        |
|      | For use in Russia                                                                        | 483010-251        |
|      | For use in Saudi Arabia                                                                  | 483010-171        |
|      | For use in Sweden and Finland                                                            | 483010-B71        |
|      | For use in Slovakia                                                                      | 483010-231        |
|      | For use in South Korea                                                                   | 483010-AD1        |
|      | For use in Spain                                                                         | 483010-071        |
|      | For use in Switzerland                                                                   | 483010-BG1        |
|      | For use in Taiwan                                                                        | 483010-AB1        |
|      | For use in Turkey                                                                        | 483010-141        |
|      | For use in the United Kingdom                                                            | 483010-031        |
|      | For use in the United States                                                             | 483010-001        |
| (4b) | Keyboard shield (included with keyboard spare part kit)                                  |                   |
|      | Pointing stick rubber caps (not illustrated)                                             | 486565-001        |
| (5)  | Fan                                                                                      | 487436-001        |
| (6)  | Heat sinks (include replacement thermal material)                                        |                   |
|      | For use only with computer models with discrete graphics subsystem memory                | 483011-001        |
|      | For use only with computer models with UMA graphics subsystem memory                     | 483012-001        |
|      | Plastics Kit (see Plastics Kit on page 26 for more Plastics Kit spare part information): | 487429-001        |
| (7a) | ExpressCard slot bezel                                                                   |                   |
| (7b) | Hard drive bay cover                                                                     |                   |
| 7c)  | Memory module compartment cover                                                          |                   |
| (7d) | Bluetooth module compartment cover                                                       |                   |
| 7e)  | WWAN module compartment cover                                                            |                   |
|      | Cable Kit:                                                                               | 487432-001        |
| (8a) | Bluetooth module cable                                                                   |                   |
| 8b)  | Modem module cable (includes RJ-11 connector)                                            |                   |
| (9)  | Intel Core 2 Duo processors (include replacement thermal material)                       |                   |
|      | T9600 2.80-GHz (1066-MHz FSB, 6-MB L2 cache)                                             | 483199-001        |
|      |                                                                                          |                   |

| Item | Description                                                                                                    | Spare part number |  |
|------|----------------------------------------------------------------------------------------------------|-------------------|--|
|      | P8600 2.40-GHz (1066-MHz FSB, 3-MB L2 cache)                                                                                                    | 483197-001        |  |
|      | P8400 2.26-GHz (1066-MHz FSB, 3-MB L2 cache)                                                                                                    | 483196-001        |  |
| (10) | Primary memory modules (PC2-6400, 800-MHz, DDR2)                                                                                                    |                   |  |
|      | 4096-MB                                                                                                    | 483195-001        |  |
|      | 2048-MB                                                                                                    | 483194-001        |  |
|      | 1024-MB                                                                                                    | 483193-001        |  |
| (11) | Modem modules                                                                                                    |                   |  |
|      | <b>NOTE:</b> The modem module spare part kits do not include a modem module cable. The modem module cable is included in the Cable Kit, spare part number 487432-001. See <u>Cable Kit on page 27</u> for more Cable Kit spare part information. |                   |  |
|      | For use in all countries and regions except Australia and New Zealand                                                                                                    | 461750-001        |  |
|      | For use only in Australia and New Zealand                                                                                                    | 461750-011        |  |
| (12) | WLAN modules                                                                                                    |                   |  |
|      | Intel Wi-Fi Link 5300 802.11a/b/g/n WLAN module for use in all countries and regions                                                                                                    | 480986-001        |  |
|      | Intel Wi-Fi Link 5100 802.11a/b/g/n WLAN module for use in all countries and regions                                                                                                    | 480985-001        |  |
|      | Intel Wi-Fi Link 5100 802.11a/b/g WLAN module for use in all countries and regions                                                                                                    | 482957-001        |  |
|      | Broadcom 4322 802.11a/b/g/n WLAN modules:                                                                                                    |                   |  |
|      | <ul> <li>For use in Antigua and Barbuda, Barbados, Belize, Canada, the Cayman Islands,<br/>Guam, Puerto Rico, Trinidad and Tobago, the U.S. Virgin Islands,<br/>and the United States</li> </ul>                                                 | 487330-001        |  |

Item Description Spare part number

For use in Afghanistan, Albania, Algeria, Andorra, Angola, Antiqua and Barbuda, Argentina, Armenia, Aruba, Australia, Austria, Azerbaijan, the Bahamas, Bahrain, Bangladesh, Barbados, Belarus, Belgium, Belize, Benin, Bermuda, Bhutan, Bolivia, Bosnia and Herzegovina, Botswana, Brazil, the British Virgin Islands, Brunei, Bulgaria, Burkina Faso, Burundi, Cameroon, Cape Verde, the Central African Republic, Chad, Chile, the People's Republic of China. Colombia, Comoros, the Congo, Costa Rica, Croatia, Cyprus, the Czech Republic, Denmark, Djibouti, Dominica, the Dominican Republic, East Timor, Ecuador, Egypt, El Salvador, Equitorial Guinea, Eritrea, Estonia, Ethiopia, Fiji, Finland, France, French Guiana, Gabon, Gambia, Georgia, Germany, Ghana, Gibraltar, Greece, Grenada, Guadeloupe, Guatemala, Guinea, Guinea-Bissau, Guyana, Haiti, Honduras, Hong Kong, Hungary, Iceland, India, Ireland, Israel, Italy, the Ivory Coast, Jamaica, Jordan, Kazakhstan, Kenya, Kiribati, Kyrgyzstan, Laos, Latvia, Lebanon, Lesotho, Liberia, Liechtenstein, Lithuania, Luxembourg, Macedonia, Madagascar, Malawi, Malaysia, the Maldives, Mali, Malta, the Marshall Islands, Martinique, Mauritania, Mauritius, Mexico, Micronesia, Monaco, Mongolia, Montenegro, Morocco, Mozambique, Namibia, Nauru, Nepal, the Nether Antilles, the Netherlands, New Zealand, Nicaragua, Niger, Nigeria, Norway, Oman, Pakistan, Palau, Panama, Papua New Guinea, Paraguay, Peru, the Philippines, Poland, Portugal, the Republic of Moldova, Romania, Russia, Rwanda, Samoa, San Marino, Sao Tome and Principe, Saudi Arabia, Senegal, Serbia, the Seychelles, Sierra Leone, Singapore, Slovakia, Slovenia, the Solomon Islands, Somalia, South Africa, South Korea, Spain, Sri Lanka, St. Kitts and Nevis, St. Lucia, St. Vincent and the Grenadines, Suriname, Swaziland, Sweden, Switzerland, Taiwan, Tajikistan, Tanzania, Togo, Tonga, Trinidad and Tobago, Tunisia, Turkey, Turkmenistan, Tuvalu, Uganda, Ukraine, the United Arab Emirates, the United Kingdom, Uruguay, Uzbekistan, Vanuatu, Venezuela, Vietnam, Yemen, Zaire, Zambia, and Zimbabwe

Broadcom BCM4312 802.11b/g WLAN modules:

 For use in Antigua and Barbuda, Barbados, Belize, Canada, the Cayman Islands, 459263-001 Guam, Puerto Rico, Trinidad and Tobago, the U.S. Virgin Islands, and the United States

Argentina, Armenia, Aruba, Australia, Austria, Azerbaijan, the Bahamas, Bahrain, Bangladesh, Barbados, Belarus, Belgium, Belize, Benin, Bermuda, Bhutan, Bolivia, Bosnia and Herzegovina, Botswana, Brazil, the British Virgin Islands, Brunei, Bulgaria, Burkina Faso, Burundi, Cameroon, Cape Verde, the Central African Republic, Chad, Chile, the People's Republic of China, Colombia, Comoros, the Congo, Costa Rica, Croatia, Cyprus, the Czech Republic, Denmark, Djibouti, Dominica, the Dominican Republic, East Timor, Ecuador, Egypt, El Salvador, Equitorial Guinea, Eritrea, Estonia, Ethiopia, Fiji, Finland, France, French Guiana, Gabon, Gambia, Georgia, Germany, Ghana, Gibraltar, Greece, Grenada, Guadeloupe, Guatemala, Guinea, Guinea-Bissau, Guyana, Haiti, Honduras, Hong Kong, Hungary, Iceland, India, Ireland, Israel, Italy, the Ivory Coast, Jamaica, Jordan, Kazakhstan, Kenya, Kiribati, Kyrgyzstan, Laos, Latvia, Lebanon, Lesotho, Liberia, Liechtenstein, Lithuania, Luxembourg, Macedonia, Madagascar, Malawi, Malaysia, the Maldives, Mali, Malta, the Marshall Islands, Martinique, Mauritania, Mauritius, Mexico, Micronesia, Monaco, Mongolia, Montenegro, Morocco, Mozambique, Namibia, Nauru, Nepal, the Nether Antilles, the Netherlands, New Zealand, Nicaragua, Niger, Nigeria, Norway, Oman, Pakistan, Palau, Panama, Papua New Guinea, Paraguay, Peru, the Philippines, Poland, Portugal, the Republic of Moldova, Romania, Russia, Rwanda, Samoa, San Marino, Sao Tome and Principe, Saudi Arabia, Senegal, Serbia, the Seychelles, Sierra Leone, Singapore, Slovakia, Slovenia, the Solomon Islands, Somalia, South Africa, South Korea, Spain, Sri Lanka, St. Kitts and Nevis, St. Lucia, St. Vincent and the Grenadines, Suriname, Swaziland, Sweden, Switzerland, Taiwan, Tajikistan, Tanzania, Togo, Tonga,

Trinidad and Tobago, Tunisia, Turkey, Turkmenistan, Tuvalu, Uganda, Ukraine, the United Arab Emirates, the United Kingdom, Uruguay, Uzbekistan, Vanuatu,

Venezuela, Vietnam, Yemen, Zaire, Zambia, and Zimbabwe

For use in Afghanistan, Albania, Algeria, Andorra, Angola, Antigua and Barbuda, 459263-002

487330-002

| Item | Description                                                                                                    | Spare part number |
|------|----------------------------------------------------------------------------------------------------|-------------------|
| (13) | RTC battery                                                                                                    | 482963-001        |
| (14) | Top cover (includes smart card reader and TouchPad buttons)                                                                 | 486303-001        |
| (15) | TouchPad (includes cable and TouchPad button board and cable)                                                               | 486306-001        |
| (16) | Fingerprint reader board (includes cable)                                                                                   | 486309-001        |
| (17) | Audio/ExpressCard assembly (includes ExpressCard slot, cable, headphone and microphone connectors, and SD card reader slot) | 482959-001        |
| (18) | Speaker                                                                                                    | 486308-001        |
| (19) | System boards (include replacement thermal material)                                                                        |                   |
|      | For use only with computer models with discrete graphics subsystem memory (includes 256 MB of graphics subsystem memory     | 486300-001        |
|      | For use only with computer models with discrete graphics subsystem memory (includes 128 MB of graphics subsystem memory     | 486299-001        |
|      | For use only with computer models with UMA graphics subsystem memory                                                        | 486301-001        |
| (20) | Batteries                                                                                                    |                   |
|      | 6-cell, 55-Wh Li-ion battery                                                                                                | 482962-001        |
|      | 4-cell, 37-Wh Li-ion battery                                                                                                | 482961-001        |
| (21) | Base enclosure                                                                                                    | 482960-001        |
|      | Rubber Kit (not illustrated, includes base enclosure rubber feet and rubber screw covers)                                   | 482968-001        |
| (22) | Optical drives (include bezel and bracket)                                                                                  |                   |
|      | DVD±RW and CD-RW SuperMulti Double-Layer Combo Drive with LightScribe                                                       | 483190-001        |
|      | DVD/CD-RW Combo Drive                                                                                                    | 483189-001        |
|      | DVD-ROM Drive                                                                                                    | 483191-001        |
|      | Upgrade bay device cradle                                                                                                   | 502332-001        |
| (23) | Hard drives (include bracket)                                                                                               |                   |
|      | 250-GB, 5400-rpm                                                                                                    | 483187-001        |
|      | 160-GB, 7200-rpm                                                                                                    | 483186-001        |
|      | 160-GB, 5400-rpm                                                                                                    | 483185-001        |
|      | 120-GB, 7200-rpm                                                                                                    | 483184-001        |
|      | 120-GB, 5400-rpm                                                                                                    | 483183-001        |
|      | 80-GB solid-state drive (not illustrated)                                                                                   | 486304-001        |
| (24) | External memory modules (PC2-6400, 800-MHz, DDR2)                                                                           |                   |
|      | 4096-MB                                                                                                    | 483195-001        |
|      | 2048-MB                                                                                                    | 483194-001        |
|      | 1024-MB                                                                                                    | 483193-001        |

| Item | Description                                                                                                    | Spare part number |
|------|----------------------------------------------------------------------------------------------------|-------------------|
| (25) | Bluetooth module                                                                                                    | 483113-001        |
|      | <b>NOTE:</b> The Bluetooth module spare part kit does not include a Bluetooth module cable. The Bluetooth module cable is included in the Cable Kit, spare part number 487432-001. See <u>Cable Kit on page 27</u> for more Cable Kit spare part information. |                   |
| (26) | HP un2400 Mobile Broadband WWAN module                                                                                                    | 483377-001        |

## **Plastics Kit**

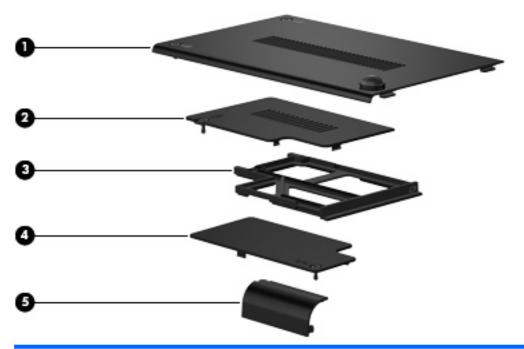

| Item | Description                                                                          | Spare part number |
|------|--------------------------------------------------------------------------------------|-------------------|
|      | Plastics Kit:                                                                        | 487429-001        |
| (1)  | Hard drive bay cover (includes 2 captive screws, secured by C-clips)                 |                   |
| (2)  | Memory module compartment cover (includes one captive screw, secured by a C-clip)    |                   |
| (3)  | ExpressCard slot bezel                                                               |                   |
| (4)  | WWAN module compartment cover (includes one captive screw, secured by a C-clip)      |                   |
| (5)  | Bluetooth module compartment cover (includes one captive screw, secured by a C-clip) |                   |

# **Cable Kit**

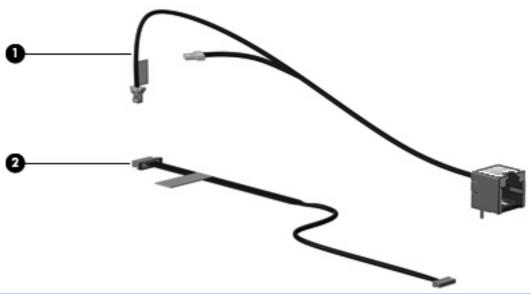

| Item | Description                                   | Spare part number |  |
|------|-----------------------------------------------|-------------------|--|
|      | Cable Kit:                                    | 487432-001        |  |
| (1)  | Modem module cable (includes RJ-11 connector) |                   |  |
| (2)  | Bluetooth module cable                        |                   |  |

# **Mass storage devices**

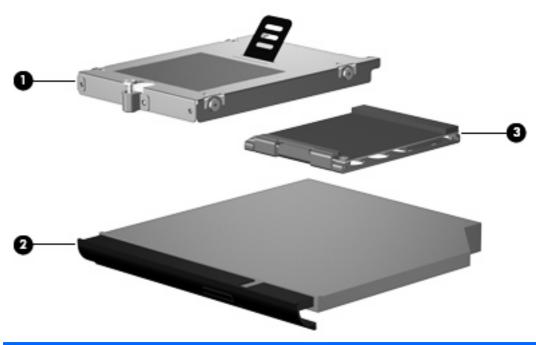

| Item | Description                                                           | Spare part number |
|------|-----------------------------------------------------------------------|-------------------|
| (1)  | Hard drives (include bracket)                                         |                   |
|      | 250-GB, 5400-rpm                                                      | 483187-001        |
|      | 160-GB, 7200-rpm                                                      | 483186-001        |
|      | 160-GB, 5400-rpm                                                      | 483185-001        |
|      | 120-GB, 7200-rpm                                                      | 483184-001        |
|      | 120-GB, 5400-rpm                                                      | 483183-001        |
| (2)  | Optical drives (include bezel and bracket)                            |                   |
|      | DVD±RW and CD-RW SuperMulti Double-Layer Combo Drive with LightScribe | 483190-001        |
|      | DVD/CD-RW Combo Drive                                                 | 483189-001        |
|      | DVD-ROM Drive                                                         | 483191-001        |
|      | Upgrade bay device cradle                                             | 502332-001        |
| (3)  | 80-GB solid-state drive                                               | 486304-001        |

# Miscellaneous parts

| Description                                                                | Spare part number |
|----------------------------------------------------------------------------|-------------------|
| AC adapters                                                                |                   |
| 90-W HP Smart AC adapter for use in all countries and regions except India | 593138-001        |
| 90-W HP Smart AC adapter for use only in India                             | 463956-001        |
| Power cords:                                                               |                   |
| For use in Argentina                                                       | 490371-D01        |
| For use in Australia                                                       | 490371-011        |
| For use in Brazil                                                          | 490371-201        |
| For use in Iceland                                                         | 490371-BB1        |
| For use in India                                                           | 490371-D61        |
| For use in Italy                                                           | 490371-061        |
| For use in Japan                                                           | 490371-291        |
| For use in the People's Republic of China                                  | 490371-AA1        |
| For use in South Africa                                                    | 490371-AR1        |
| For use in South Korea                                                     | 490371-AD1        |
| For use in Switzerland                                                     | 490371-111        |
| For use in Taiwan                                                          | 490371-AB1        |
| For use in the United Kingdom                                              | 490371-031        |
| For use in the United States                                               | 490371-001        |
| Screw Kit                                                                  | 486305-001        |

- Phillips PM3.0×4.0 screw
- Phillips PM2.5×11.0 captive screw
- Phillips PM2.5×10.0 captive screw
- Phillips PM2.5×9.0 captive screw
- Phillips PM2.5×7.0 screw
- Phillips PM2.5×4.0 screw
- Phillips PM2.0×5.0 captive screw
- Phillips PM2.0×5.0 screw
- Phillips PM2.0×3.0 broad-head screw
- Phillips PM2.0×3.0 screw
- Torx T8M2.5×7.0 screw

Travel battery 456946-001

# **Sequential part number listing**

| Spare part number | Description                                                                                                    |
|-------------------|----------------------------------------------------------------------------------------------------|
| 456946-001        | Travel battery                                                                                                    |
| 459263-001        | Broadcom BCM4312 802.11b/g WLAN module for use in Antigua and Barbuda, Barbados, Belize, Canada, the Cayman Islands, Guam, Puerto Rico, Trinidad and Tobago, the U.S. Virgin Islands, and the United States                                                                                                    |
| 459263-002        | Broadcom BCM4312 802.11b/g WLAN module for use in Afghanistan, Albania, Algeria, Andorra, Angola, Antigua and Barbuda, Argentina, Armenia, Aruba, Australia, Austria, Azerbaijan, the Bahamas, Bahrain, Bangladesh, Barbados, Belarus, Belgium, Belize, Benin, Bermuda, Bhutan, Bolivia, Bosnia and Herzegovina, Botswana, Brazil, the British Virgin Islands, Brunei, Bulgaria, Burkina Faso, Burundi, Cameroon, Cape Verde, the Central African Republic, Chad, Chile, the People's Republic of China, Colombia, Comoros, the Congo, Costa Rica, Croatia, Cyprus, the Czech Republic, Denmark, Djibouti, Dominica, the Dominican Republic, East Timor, Ecuador, Egypt, El Salvador, Equitorial Guinea, Eritrea, Estonia, Ethiopia, Fiji, Finland, France, French Guiana, Gabon, Gambia, Georgia, Germany, Ghana, Gibraltar, Greece, Grenada, Guadeloupe, Guatemala, Guinea, Guinea-Bissau, Guyana, Haiti, Honduras, Hong Kong, Hungary, Iceland, India, Ireland, Israel, Italy, the Ivory Coast, Jamaica, Jordan, Kazakhstan, Kenya, Kiribati, Kyrgyzstan, Laos, Latvia, Lebanon, Lesotho, Liberia, Liechtenstein, Lithuania, Luxembourg, Macedonia, Madagascar, Malawi, Malaysia, the Maldives, Mali, Malta, the Marshall Islands, Martinique, Mauritania, Mauritius, Mexico, Micronesia, Monaco, Mongolia, Montenegro, Morocco, Mozambique, Namibia, Nauru, Nepal, the Nether Antilles, the Netherlands, New Zealand, Nicaragua, Niger, Nigeria, Norway, Oman, Pakistan, Palau, Panama, Papua New Guinea, Paraguay, Peru, the Philippines, Poland, Portugal, the Republic of Moldova, Romania, Russia, Rwanda, Samoa, San Marino, Sao Tome and Principe, Saudi Arabia, Senegal, Serbia, the Seychelles, Sierra Leone, Singapore, Slovakia, Slovenia, the Solomon Islands, Somalia, South Africa, South Korea, Spain, Sri Lanka, St. Kitts and Nevis, St. Lucia, St. Vincent and the Grenadines, Suriname, Swaziland, Sweden, Switzerland, Taiwan, Tajikistan, Tanzania, Togo, Tonga, Trinidad and Tobago, Tunisia, Turkey, Turkmenistan, Tuvalu, Uganda, Ukraine, the United Arab Emirates, the United Kingdom, Uruguay, U |
| 461750-001        | Modem module for use in all countries and regions except Australia and New Zealand                                                                                                    |
|                   | <b>NOTE:</b> The modem module spare part kits do not include a modem module cable. The modem module cable is included in the Cable Kit, spare part number 487432-001. See <u>Cable Kit on page 27</u> for more Cable Kit spare part information.                                                                                                    |
| 461750-011        | Modem module for use only in Australia and New Zealand                                                                                                    |
|                   | <b>NOTE:</b> The modem module spare part kits do not include a modem module cable. The modem module cable is included in the Cable Kit, spare part number 487432-001. See <u>Cable Kit on page 27</u> for more Cable Kit spare part information.                                                                                                    |
| 463956-001        | 90-W HP Smart AC adapter for use only in India                                                                                                    |
| 480985-001        | Intel Wi-Fi Link 5100 802.11a/b/g/n WLAN module for use in all countries and regions                                                                                                    |
| 480986-001        | Intel Wi-Fi Link 5300 802.11a/b/g/n WLAN module for use in all countries and regions                                                                                                    |
| 482957-001        | Intel Wi-Fi Link 5100 802.11a/b/g WLAN module for use in all countries and regions                                                                                                    |
| 482959-001        | Audio/ExpressCard assembly (includes cable)                                                                                                    |
| 482960-001        | Base enclosure                                                                                                    |
| 482961-001        | 4-cell, 37-Wh Li-ion battery                                                                                                    |
| 482962-001        | 6-cell, 55-Wh Li-ion battery                                                                                                    |
| 482963-001        | RTC battery                                                                                                    |
| 482964-001        | Power button board (includes cable)                                                                                                    |

| Spare part number | Description                                                                                                    |
|-------------------|----------------------------------------------------------------------------------------------------|
| 482966-001        | Display Cable Kit (includes display panel cable)                                                                            |
| 482967-001        | Display Hinge Kit (includes left and right hinges)                                                                          |
| 482968-001        | Rubber Kit (includes base enclosure rubber feet, rubber screw covers, and display bezel rubber screw covers)                |
| 482969-001        | Wireless Antenna Kit (includes 3 WLAN antenna transceivers and cables and 2 WWAN antenna transceivers and cables)           |
| 483010-001        | Keyboard for use in the United States (includes keyboard cable, keyboard shield, pointing stick, and pointing stick cable)  |
| 483010-031        | Keyboard for use in the United Kingdom (includes keyboard cable, keyboard shield, pointing stick, and pointing stick cable) |
| 483010-041        | Keyboard for use in Germany (includes keyboard cable, keyboard shield, pointing stick, and pointing stick cable)            |
| 483010-051        | Keyboard for use in France (includes keyboard cable, keyboard shield, pointing stick, and pointing stick cable)             |
| 483010-061        | Keyboard for use in Italy (includes keyboard cable, keyboard shield, pointing stick, and pointing stick cable)              |
| 483010-071        | Keyboard for use in Spain (includes keyboard cable, keyboard shield, pointing stick, and pointing stick cable)              |
| 483010-081        | Keyboard for use in Denmark (includes keyboard cable, keyboard shield, pointing stick, and pointing stick cable)            |
| 483010-091        | Keyboard for use in Norway (includes keyboard cable, keyboard shield, pointing stick, and pointing stick cable)             |
| 483010-121        | Keyboard for use in French Canada (includes keyboard cable, keyboard shield, pointing stick, and pointing stick cable)      |
| 483010-131        | Keyboard for use in Portugal (includes keyboard cable, keyboard shield, pointing stick, and pointing stick cable)           |
| 483010-141        | Keyboard for use in Turkey (includes keyboard cable, keyboard shield, pointing stick, and pointing stick cable)             |
| 483010-161        | Keyboard for use in Latin America (includes keyboard cable, keyboard shield, pointing stick, and pointing stick cable)      |
| 483010-171        | Keyboard for use in Saudi Arabia (includes keyboard cable, keyboard shield, pointing stick, and pointing stick cable)       |
| 483010-201        | Keyboard for use in Brazil (includes keyboard cable, keyboard shield, pointing stick, and pointing stick cable)             |
| 483010-211        | Keyboard for use in Hungary (includes keyboard cable, keyboard shield, pointing stick, and pointing stick cable)            |
| 483010-221        | Keyboard for use in the Czech Republic (includes keyboard cable, keyboard shield, pointing stick, and pointing stick cable) |
| 483010-231        | Keyboard for use in Slovakia (includes keyboard cable, keyboard shield, pointing stick, and pointing stick cable)           |
| 483010-251        | Keyboard for use in Russia (includes keyboard cable, keyboard shield, pointing stick, and pointing stick cable)             |
| 483010-281        | Keyboard for use in Thailand (includes keyboard cable, keyboard shield, pointing stick, and pointing stick cable)           |

| Spare part number | Description                                                                                                    |
|-------------------|----------------------------------------------------------------------------------------------------|
| 483010-291        | Keyboard for use in Japan (includes keyboard cable, keyboard shield, pointing stick, and pointing stick cable)                                                                                                    |
| 483010-A41        | Keyboard for use in Belgium (includes keyboard cable, keyboard shield, pointing stick, and pointing stick cable)                                                                                                    |
| 483010-AB1        | Keyboard for use in Taiwan (includes keyboard cable, keyboard shield, pointing stick, and pointing stick cable)                                                                                                    |
| 483010-AD1        | Keyboard for use in South Korea (includes keyboard cable, keyboard shield, pointing stick, and pointing stick cable)                                                                                                    |
| 483010-B31        | Keyboard for use in the Netherlands (includes keyboard cable, keyboard shield, pointing stick, and pointing stick cable)                                                                                                    |
| 483010-B71        | Keyboard for use in Sweden and Finland (includes keyboard cable, keyboard shield, pointing stick, and pointing stick cable)                                                                                                    |
| 483010-BB1        | Keyboard for use in Israel (includes keyboard cable, keyboard shield, pointing stick, and pointing stick cable)                                                                                                    |
| 483010-BG1        | Keyboard for use in Switzerland (includes keyboard cable, keyboard shield, pointing stick, and pointing stick cable)                                                                                                    |
| 483010-DD1        | Keyboard for use in Iceland (includes keyboard cable, keyboard shield, pointing stick, and pointing stick cable)                                                                                                    |
| 483010-DJ1        | Keyboard for use in Greece (includes keyboard cable, keyboard shield, pointing stick, and pointing stick cable)                                                                                                    |
| 483011-001        | Heat sink for use only with computer models with discrete graphics subsystem memory (includes replacement thermal material)                                                                                                    |
| 483012-001        | Heat sink for use only with computer models with UMA graphics subsystem memory (includes replacement thermal material)                                                                                                    |
| 483113-001        | Bluetooth module                                                                                                    |
|                   | <b>NOTE:</b> The Bluetooth module spare part kit does not include a Bluetooth module cable. The Bluetooth module cable is included in the Cable Kit, spare part number 487432-001. See <u>Cable Kit on page 27</u> for more Cable Kit spare part information. |
| 483183-001        | 120-GB, 5400-rpm hard drive (includes bracket)                                                                                                    |
| 483184-001        | 120-GB, 7200-rpm hard drive (includes bracket)                                                                                                    |
| 483185-001        | 160-GB, 5400-rpm hard drive (includes bracket)                                                                                                    |
| 483186-001        | 160-GB, 7200-rpm hard drive (includes bracket)                                                                                                    |
| 483187-001        | 250-GB, 5400-rpm hard drive (includes bracket)                                                                                                    |
| 483189-001        | DVD/CD-RW Combo Drive                                                                                                    |
| 483190-001        | DVD±RW and CD-RW SuperMulti Double-Layer Combo Drive with LightScribe                                                                                                    |
| 483191-001        | DVD-ROM Drive                                                                                                    |
| 483193-001        | 1024-MB memory module (PC2-6400, 800-MHz, DDR2)                                                                                                    |
| 483194-001        | 2048-MB memory module (PC2-6400, 800-MHz, DDR2)                                                                                                    |
| 483195-001        | 4096-MB memory module (PC2-6400, 800-MHz, DDR2)                                                                                                    |

| Spare part number | Description                                                                                                    |
|-------------------|----------------------------------------------------------------------------------------------------|
| 483196-001        | Intel Core 2 Duo 2.26-GHz processor (1066-MHz FSB, 3-MB L2 cache, includes replacement thermal material)                                                                                                    |
| 483197-001        | Intel Core 2 Duo 2.40-GHz processor (1066-MHz FSB, 3-MB L2 cache, includes replacement thermal material)                                                                                                    |
| 483198-001        | Intel Core 2 Duo 2.53-GHz processor (1066-MHz FSB, 6-MB L2 cache, includes replacement thermal material)                                                                                                    |
| 483199-001        | Intel Core 2 Duo 2.80-GHz processor (1066-MHz FSB, 6-MB L2 cache, includes replacement thermal material)                                                                                                    |
| 483200-001        | 14.1-inch, WXGA AntiGlare display assembly for use on computer models not equipped with a webcam (includes three WLAN antenna cables, two WWAN antenna cables, and two microphones)                          |
| 483201-001        | 14.1-inch, WXGA+ AntiGlare display assembly for use on computer models not equipped with a webcam (includes three WLAN antenna cables, two WWAN antenna cables, and two microphones)                         |
| 483202-001        | 14.1-inch, WXGA AntiGlare LED display assembly for use on computer models not equipped with a webcam (includes three WLAN antenna cables, two WWAN antenna cables, and two microphones)                      |
| 483377-001        | HP un2400 Mobile Broadband WWAN module                                                                                                    |
| 486299-001        | System board with 128 MB of discrete graphics subsystem memory (includes replacement thermal material)                                                                                                    |
| 486300-001        | System board with 256 MB of discrete graphics subsystem memory (includes replacement thermal material)                                                                                                    |
| 486301-001        | System board for use only with computer models with UMA graphics subsystem memory (includes replacement thermal material)                                                                                    |
| 486302-001        | Webcam                                                                                                    |
| 486303-001        | Top cover (includes TouchPad buttons)                                                                                                    |
| 486304-001        | 80-GB solid-state drive                                                                                                    |
| 486305-001        | Screw Kit                                                                                                    |
| 486306-001        | TouchPad (includes cable and TouchPad button board and cable)                                                                                                    |
| 486307-001        | Switch cover (includes capacitative board and cable)                                                                                                    |
| 486308-001        | Speaker                                                                                                    |
| 486309-001        | Fingerprint reader board (includes cable)                                                                                                    |
| 486565-001        | Pointing stick rubber caps                                                                                                    |
| 487330-001        | Broadcom 4322 802.11a/b/g/n WLAN module for use in Antigua and Barbuda, Barbados, Belize, Canada, the Cayman Islands, Guam, Puerto Rico, Trinidad and Tobago, the U.S. Virgin Islands, and the United States |

| Spare part number | Description                                                                                                    |
|-------------------|----------------------------------------------------------------------------------------------------|
| 487330-002        | Broadcom 4322 802.11a/b/g/n WLAN module for use in Afghanistan, Albania, Algeria, Andorra, Angola, Antigua and Barbuda, Argentina, Armenia, Aruba, Australia, Austria, Azerbaijan, the Bahamas, Bahrain, Bangladesh, Barbados, Belarus, Belgium, Belize, Benin, Bermuda, Bhutan, Bolivia, Bosnia and Herzegovina, Botswana, Brazil, the British Virgin Islands, Brunei, Bulgaria, Burkina Faso, Burundi, Cameroon, Cape Verde, the Central African Republic, Chad, Chile, the People's Republic of China, Colombia, Comoros, the Congo, Costa Rica, Croatia, Cyprus, the Czech Republic, Denmark, Djibouti, Dominica, the Dominican Republic, East Timor, Ecuador, Egypt, El Salvador, Equitorial Guinea, Eritrea, Estonia, Ethiopia, Fiji, Finland, France, French Guiana, Gabon, Gambia, Georgia, Germany, Ghana, Gibraltar, Greece, Grenada, Guadeloupe, Guatemala, Guinea, Guinea-Bissau, Guyana, Haiti, Honduras, Hong Kong, Hungary, Iceland, India, Ireland, Israel, Italy, the Ivory Coast, Jamaica, Jordan, Kazakhstan, Kenya, Kiribati, Kyrgyzstan, Laos, Latvia, Lebanon, Lesotho, Liberia, Liechtenstein, Lithuania, Luxembourg, Macedonia, Madagascar, Malawi, Malaysia, the Maldives, Mali, Malta, the Marshall Islands, Martinique, Mauritania, Mauritius, Mexico, Micronesia, Monaco, Mongolia, Montenegro, Morocco, Mozambique, Namibia, Nauru, Nepal, the Nether Antilles, the Netherlands, New Zealand, Nicaragua, Niger, Nigeria, Norway, Oman, Pakistan, Palau, Panama, Papua New Guinea, Paraguay, Peru, the Philippines, Poland, Portugal, the Republic of Moldova, Romania, Russia, Rwanda, Samoa, San Marino, Sao Tome and Principe, Saudi Arabia, Senegal, Serbia, the Seychelles, Sierra Leone, Singapore, Slovakia, Slovenia, the Solomon Islands, Somalia, South Africa, South Korea, Spain, Sri Lanka, St. Kitts and Nevis, St. Lucia, St. Vincent and the Grenadines, Suriname, Swaziland, Sweden, Switzerland, Taiwan, Tajikistan, Tanzania, Togo, Tonga, Trinidad and Tobago, Tunisia, Turkey, Turkmenistan, Tuvalu, Uganda, Ukraine, the United Arab Emirates, the United Kingdom, Uruguay, |
| 487429-001        | Plastics Kit (see <u>Plastics Kit on page 26</u> for more Plastics Kit spare part information)                                                                                                    |
| 487431-001        | Display inverter                                                                                                    |
| 487432-001        | Cable Kit (see Cable Kit on page 27 for more Cable Kit spare part information)                                                                                                    |
| 487433-001        | 14.1-inch, WXGA AntiGlare LED display assembly for use on computer models equipped with a webcam (includes three WLAN antenna cables, two WWAN antenna cables, and two microphones)                                                                                                    |
| 487434-001        | 14.1-inch, WXGA AntiGlare display assembly for use on computer models equipped with a webcam (includes three WLAN antenna cables, two WWAN antenna cables, and two microphones)                                                                                                    |
| 487435-001        | 14.1-inch, WXGA+ AntiGlare display assembly for use on computer models equipped with a webcam (includes three WLAN antenna cables, two WWAN antenna cables, and two microphones)                                                                                                    |
| 487436-001        | Fan                                                                                                    |
| 488189-001        | Display bezel for use only with computer models equipped with a webcam                                                                                                    |
| 488190-001        | Display bezel for use only with computer models not equipped with a webcam                                                                                                    |
| 490371-001        | Power cord for use in the United States                                                                                                    |
| 490371-011        | Power cord for use in Australia                                                                                                    |
| 490371-031        | Power cord for use in the United Kingdom                                                                                                    |
| 490371-061        | Power cord for use in Italy                                                                                                    |
| 490371-111        | Power cord for use in Switzerland                                                                                                    |
| 490371-201        | Power cord for use in Brazil                                                                                                    |
| 490371-291        | Power cord for use in Japan                                                                                                    |
| 490371-AA1        | Power cord for use in the People's Republic of China                                                                                                    |
| 490371-AB1        | Power cord for use in Taiwan                                                                                                    |
| 490371-AD1        | Power cord for use in South Korea                                                                                                    |
| 490371-AR1        | Power cord for use in South Africa                                                                                                    |

| Spare part<br>number | Description                                                                |
|----------------------|----------------------------------------------------------------------------|
| 490371-BB1           | Power cord for use in Iceland                                              |
| 490371-D01           | Power cord for use in Argentina                                            |
| 490371-D61           | Power cord for use in India                                                |
| 500325-001           | Logo Kit                                                                   |
| 502322-0001          | Upgrade bay device cradle                                                  |
| 593138-001           | 90-W HP Smart AC adapter for use in all countries and regions except India |

# 4 Removal and replacement procedures

# **Preliminary replacement requirements**

# **Tools required**

You will need the following tools to complete the removal and replacement procedures:

- Flat-bladed screwdriver
- Magnetic screwdriver
- Phillips P0 and P1 screwdrivers
- Torx T8 screwdriver

## Service considerations

The following sections include some of the considerations that you must keep in mind during disassembly and assembly procedures.

NOTE: As you remove each subassembly from the computer, place the subassembly (and all accompanying screws) away from the work area to prevent damage.

### **Plastic parts**

Using excessive force during disassembly and reassembly can damage plastic parts. Use care when handling the plastic parts. Apply pressure only at the points designated in the maintenance instructions.

#### **Cables and connectors**

△ CAUTION: When servicing the computer, be sure that cables are placed in their proper locations during the reassembly process. Improper cable placement can damage the computer.

Cables must be handled with extreme care to avoid damage. Apply only the tension required to unseat or seat the cables during removal and insertion. Handle cables by the connector whenever possible. In all cases, avoid bending, twisting, or tearing cables. Be sure that cables are routed in such a way that they cannot be caught or snagged by parts being removed or replaced. Handle flex cables with extreme care; these cables tear easily.

### **Drive handling**

△ **CAUTION:** Drives are fragile components that must be handled with care. To prevent damage to the computer, damage to a drive, or loss of information, observe these precautions:

Before removing or inserting a hard drive, shut down the computer. If you are unsure whether the computer is off or in Hibernation, turn the computer on, and then shut it down through the operating system.

Before handling a drive, be sure that you are discharged of static electricity. While handling a drive, avoid touching the connector.

Before removing a diskette drive or optical drive, be sure that a diskette or disc is not in the drive and be sure that the optical drive tray is closed.

Handle drives on surfaces covered with at least one inch of shock-proof foam.

Avoid dropping drives from any height onto any surface.

After removing a hard drive, an optical drive, or a diskette drive, place it in a static-proof bag.

Avoid exposing a hard drive to products that have magnetic fields, such as monitors or speakers.

Avoid exposing a drive to temperature extremes or liquids.

If a drive must be mailed, place the drive in a bubble pack mailer or other suitable form of protective packaging and label the package "FRAGILE."

## **Grounding guidelines**

### **Electrostatic discharge damage**

Electronic components are sensitive to electrostatic discharge (ESD). Circuitry design and structure determine the degree of sensitivity. Networks built into many integrated circuits provide some protection, but in many cases, ESD contains enough power to alter device parameters or melt silicon junctions.

A discharge of static electricity from a finger or other conductor can destroy static-sensitive devices or microcircuitry. Even if the spark is neither felt nor heard, damage may have occurred.

An electronic device exposed to ESD may not be affected at all and can work perfectly throughout a normal cycle. Or the device may function normally for a while, then degrade in the internal layers, reducing its life expectancy.

△ **CAUTION**: To prevent damage to the computer when you are removing or installing internal components, observe these precautions:

Keep components in their electrostatic-safe containers until you area ready to install them.

Use nonmagnetic tools.

Before touching an electronic component, discharge static electricity by using the guidelines described in this section.

Avoid touching pins, leads, and circuitry. Handle electronic components as little as possible.

If you remove a component, place it in an electrostatic-safe container.

The following table shows how humidity affects the electrostatic voltage levels generated by different activities.

△ CAUTION: A product can be degraded by as little as 700 V.

| Typical electrostatic voltage levels |                   |          |         |
|--------------------------------------|-------------------|----------|---------|
|                                      | Relative humidity |          |         |
| Event                                | 10%               | 40%      | 55%     |
| Walking across carpet                | 35,000 V          | 15,000 V | 7,500 V |
| Walking across vinyl floor           | 12,000 V          | 5,000 V  | 3,000 V |
| Motions of bench worker              | 6,000 V           | 800 V    | 400 V   |
| Removing DIPS from plastic tube      | 2,000 V           | 700 V    | 400 V   |
| Removing DIPS from vinyl tray        | 11,500 V          | 4,000 V  | 2,000 V |
| Removing DIPS from Styrofoam         | 14,500 V          | 5,000 V  | 3,500 V |
| Removing bubble pack from PCB        | 26,500 V          | 20,000 V | 7,000 V |
| Packing PCBs in foam-lined box       | 21,000 V          | 11,000 V | 5,000 V |

#### Packaging and transporting guidelines

Follow these grounding guidelines when packaging and transporting equipment:

- To avoid hand contact, transport products in static-safe tubes, bags, or boxes.
- Protect ESD-sensitive parts and assemblies with conductive or approved containers or packaging.
- Keep ESD-sensitive parts in their containers until the parts arrive at static-free workstations.
- Place items on a grounded surface before removing items from their containers.
- Always be properly grounded when touching a component or assembly.
- Store reusable ESD-sensitive parts from assemblies in protective packaging or nonconductive foam.
- Use transporters and conveyors made of antistatic belts and roller bushings. Be sure that
  mechanized equipment used for moving materials is wired to ground and that proper materials are
  selected to avoid static charging. When grounding is not possible, use an ionizer to dissipate
  electric charges.

#### Workstation guidelines

Follow these grounding workstation guidelines:

- Cover the workstation with approved static-shielding material.
- Use a wrist strap connected to a properly grounded work surface and use properly grounded tools and equipment.
- Use conductive field service tools, such as cutters, screwdrivers, and vacuums.
- When fixtures must directly contact dissipative surfaces, use fixtures made only of static-safe materials.
- Keep the work area free of nonconductive materials, such as ordinary plastic assembly aids and Styrofoam.
- Handle ESD-sensitive components, parts, and assemblies by the case or PCM laminate. Handle these items only at static-free workstations.
- Avoid contact with pins, leads, or circuitry.
- Turn off power and input signals before inserting or removing connectors or test equipment.

## **Equipment guidelines**

Grounding equipment must include either a wrist strap or a foot strap at a grounded workstation.

- When seated, wear a wrist strap connected to a grounded system. Wrist straps are flexible straps
  with a minimum of one megohm ±10% resistance in the ground cords. To provide proper ground,
  wear a strap snugly against the skin at all times. On grounded mats with banana-plug connectors,
  use alligator clips to connect a wrist strap.
- When standing, use foot straps and a grounded floor mat. Foot straps (heel, toe, or boot straps)
  can be used at standing workstations and are compatible with most types of shoes or boots. On
  conductive floors or dissipative floor mats, use foot straps on both feet with a minimum of one
  megohm resistance between the operator and ground. To be effective, the conductive strips must
  be worn in contact with the skin.

The following grounding equipment is recommended to prevent electrostatic damage:

- Antistatic tape
- Antistatic smocks, aprons, and sleeve protectors
- Conductive bins and other assembly or soldering aids
- Nonconductive foam
- Conductive tabletop workstations with ground cords of one megohm resistance
- Static-dissipative tables or floor mats with hard ties to the ground
- Field service kits
- Static awareness labels
- Material-handling packages
- Nonconductive plastic bags, tubes, or boxes
- Metal tote boxes
- Electrostatic voltage levels and protective materials

The following table lists the shielding protection provided by antistatic bags and floor mats.

| Material              | Use        | Voltage protection level |
|-----------------------|------------|--------------------------|
| Antistatic plastic    | Bags       | 1,500 V                  |
| Carbon-loaded plastic | Floor mats | 7,500 V                  |
| Metallized laminate   | Floor mats | 5,000 V                  |

## Unknown user password

If the computer you are servicing has an unknown user password, follow these steps to clear the password:

- NOTE: These steps also clear CMOS.
  - 1. Shut down the computer. If you are unsure whether the computer is off or in Hibernation, turn the computer on, and then shut it down through the operating system.
  - 2. Disconnect all external devices connected to the computer.
  - 3. Disconnect the power from the computer by first unplugging the power cord from the AC outlet and then unplugging the AC adapter from the computer.
  - 4. Remove the battery (see <u>Battery on page 44</u>).
  - 5. Remove the real-time clock (RTC) battery (see RTC battery on page 66).
  - **6.** Wait approximately 5 minutes.
  - 7. Replace the RTC battery and reassemble the computer.
  - 8. Connect AC power to the computer. Do not reinsert any batteries at this time.
  - 9. Turn on the computer.

All passwords and all CMOS settings have been cleared.

# **Component replacement procedures**

This chapter provides removal and replacement procedures.

There are as many as 72 screws, in 12 different sizes, that must be removed, replaced, or loosened when servicing the computer. Make special note of each screw size and location during removal and replacement.

## **Service tag**

The service tag, affixed to the bottom of the computer, provides information that may be needed when troubleshooting system problems. The service tag provides the following information:

- (1) Product name: This is the product name affixed to the front of the computer.
- (2) Serial number (s/n): This is an alphanumeric identifier that is unique to each product.
- (3) Part number/Product number (p/n): This number provides specific information about the product's hardware components. The part number helps a service technician to determine what components and parts are needed.
- **(4)** Model description: This is the number used to locate documents, drivers, and support for the computer.
- (5) Warranty period: Describes the duration of the warranty period for the computer.

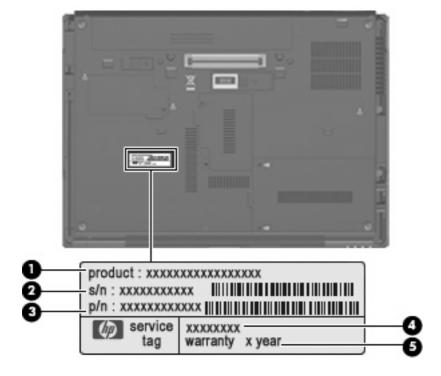

# **Computer feet**

The computer feet are adhesive-backed rubber pads. The feet are included in the Rubber Kit, spare part number 482968-001. There are 4 rubber feet that attach to the base enclosure in the locations illustrated below.

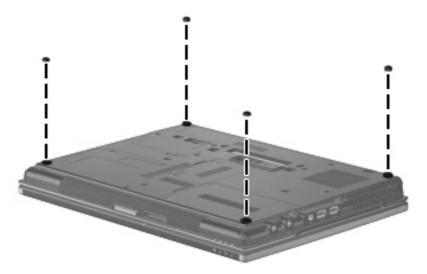

## **Battery**

| Description                  | Spare part number |
|------------------------------|-------------------|
| 6-cell, 55-Wh Li-ion battery | 482962-001        |
| 4-cell, 37-Wh Li-ion battery | 482961-001        |

Before disassembling the computer, follow these steps:

- 1. Shut down the computer. If you are unsure whether the computer is off or in Hibernation, turn the computer on, and then shut it down through the operating system.
- Disconnect all external devices connected to the computer.
- Disconnect the power from the computer by first unplugging the power cord from the AC outlet and then unplugging the AC adapter from the computer.

### Remove the battery:

- Turn the computer upside down on a flat surface, with the battery bay toward you.
- 2. Slide the battery release latch (1) to release the battery.
- 3. Remove the battery (2) from the computer.

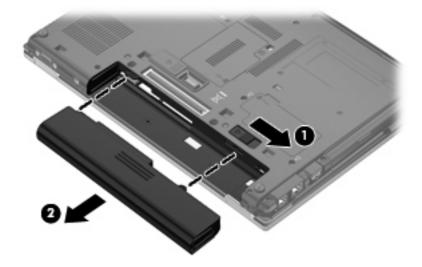

Install the battery by inserting it into the battery bay until you hear a click.

### SIM

NOTE: This section applies only to computer models with WWAN capability. If there is a SIM inserted in the SIM slot, it should be removed before disassembling the computer. Be sure the SIM is reinserted in the SIM slot after reassembling the computer.

Before removing the SIM, follow these steps:

- 1. Shut down the computer. If you are unsure whether the computer is off or in Hibernation, turn the computer on, and then shut it down through the operating system.
- 2. Disconnect all external devices connected to the computer.
- 3. Disconnect the power from the computer by first unplugging the power cord from the AC outlet and then unplugging the AC Adapter from the computer.
- 4. Remove the battery (see <u>Battery on page 44</u>).

#### Remove the SIM:

- 1. Press in on the SIM (1). (The module is partially ejected from the SIM slot.)
- 2. Remove the SIM (2) from the SIM slot.

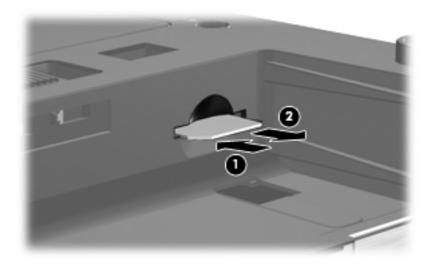

Reverse this procedure to install the SIM.

## **Display inverter**

| Description      | Spare part number |
|------------------|-------------------|
| Display inverter | 487431-001        |

Before removing the display inverter, follow these steps:

- 1. Shut down the computer. If you are unsure whether the computer is off or in Hibernation, turn the computer on, and then shut it down through the operating system.
- Disconnect all external devices connected to the computer.
- 3. Disconnect the power from the computer by first unplugging the power cord from the AC outlet and then unplugging the AC Adapter from the computer.
- 4. Remove the battery (see <u>Battery on page 44</u>).

Remove the display inverter:

- 1. Turn the computer right-side up, with the front toward you.
- 2. Open the computer as far as it will open.
- 3. Remove the two rubber screw covers (1) on the bottom edge of the display bezel. The rubber screw covers are available in the Display Rubber Kit, spare part number 482966-001.
- **4.** Remove the two Phillips PM2.5×6.0 screws **(2)** that secure the bottom edge of the display bezel to the display enclosure.

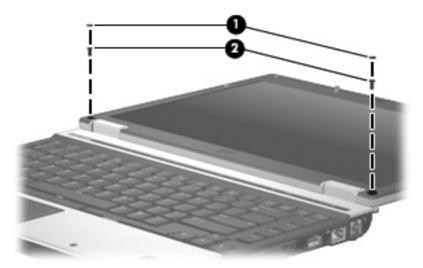

5. Flex the hinge cover areas (1) and the bottom edge (2) of the display bezel until the bezel disengages from the display enclosure.

6. Release the bottom edge of the display bezel (3) from the display assembly.

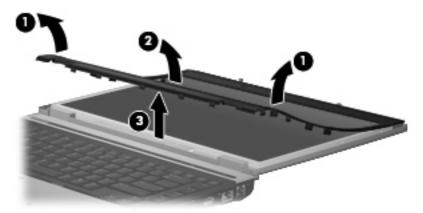

- 7. Release the zero insertion force (ZIF) connector (1) to which the keyboard light cable is attached, and disconnect the keyboard light cable from the display inverter.
- 8. Remove the two Phillips PM2.5×4.0 screws (2) that secure the display inverter to the display enclosure.
- **9.** Release the display inverter **(3)** from the display enclosure as far as the display panel cable and backlight cable allow.
- 10. Disconnect the display panel cable (4) and the backlight cable (5) from the display inverter.

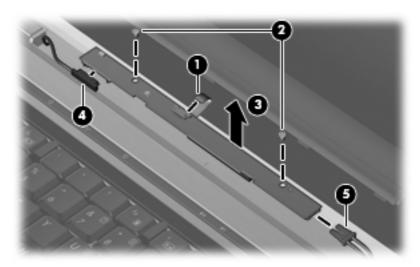

11. Remove the display inverter.

Reverse this procedure to install the display inverter.

## **Bluetooth module**

NOTE: The Bluetooth® module spare part kit does not include a Bluetooth module cable. The Bluetooth module cable is included in the Cable Kit, spare part number 487432-001. See Bluetooth module cable on page 88 for removal procedures for the Bluetooth module cable.

| Description      | Spare part number |
|------------------|-------------------|
| Bluetooth module | 483113-001        |

Before removing the Bluetooth module, follow these steps:

- 1. Shut down the computer. If you are unsure whether the computer is off or in Hibernation, turn the computer on, and then shut it down through the operating system.
- Disconnect all external devices connected to the computer.
- Disconnect the power from the computer by first unplugging the power cord from the AC outlet and then unplugging the AC adapter from the computer.
- 4. Remove the battery (see <u>Battery on page 44</u>).

#### Remove the Bluetooth module:

- 1. Loosen the Phillips PM2.0×5.0 captive screw (1) that secures the Bluetooth module compartment cover to the computer.
- 2. Remove the Bluetooth module compartment cover (2) by lifting it straight up.
  - NOTE: The Bluetooth module compartment cover is included in the Plastics Kit, spare part number 487429-001.

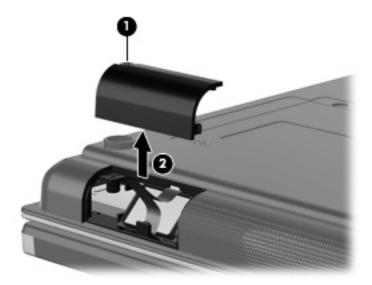

3. Release the Bluetooth module (1) from the computer as far as the Bluetooth module cable allows.

4. Disconnect the Bluetooth module cable (2) from the Bluetooth module.

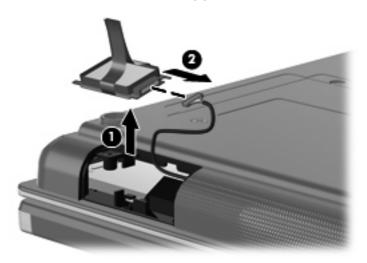

5. Remove the Bluetooth module.

Reverse this procedure to install the Bluetooth module.

### **Hard drive**

NOTE: All hard drive spare part kits include a hard drive bracket.

| Description      | Spare part number |
|------------------|-------------------|
| 250-GB, 5400-rpm | 483187-001        |
| 160-GB, 7200-rpm | 483186-001        |
| 160-GB, 5400-rpm | 483185-001        |
| 120-GB, 7200-rpm | 483184-001        |
| 120-GB, 5400-rpm | 483183-001        |

Before removing the hard drive, follow these steps:

- 1. Shut down the computer. If you are unsure whether the computer is off or in Hibernation, turn the computer on, and then shut it down through the operating system.
- Disconnect all external devices connected to the computer.
- 3. Disconnect the power from the computer by first unplugging the power cord from the AC outlet and then unplugging the AC adapter from the computer.
- 4. Remove the battery (see <u>Battery on page 44</u>).

#### Remove the hard drive:

- 1. Position the computer with the front toward you.
- Loosen the two Phillips PM2.0×5.0 captive screws (1) that secure the hard drive bay cover to the computer.
- 3. Lift the left side of the hard drive bay cover (2), swing it up and to the right, and remove the cover. The hard drive bay cover is included in the Plastics Kit, spare part number 487429-001.

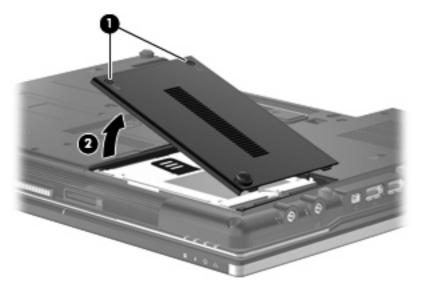

4. Loosen the Phillips PM2.5×10.0 captive screw (1) that secures the hard drive to the computer.

- 5. Grasp the Mylar tab (2) on the hard drive and slide the hard drive (3) to the right to disconnect it from the system board.
- 6. Remove the hard drive (4) from the hard drive bay.

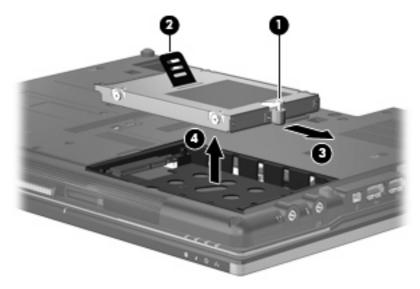

- 7. If it is necessary to replace the hard drive bracket, remove the two Phillips PM3.0×4.0 hard drive bracket screws (1) from each side of the hard drive.
- 8. Lift the bracket (2) straight up to remove it from the hard drive.

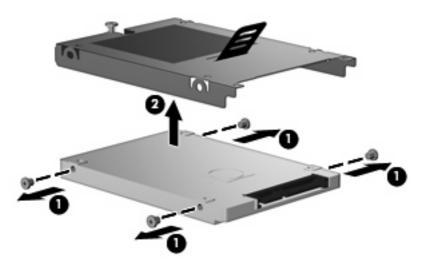

Reverse this procedure to reassemble and install the hard drive.

## **Optical drive**

NOTE: All optical drive spare part kits include an optical drive bezel.

| Description                                                           | Spare part number |
|-----------------------------------------------------------------------|-------------------|
| DVD±RW and CD-RW SuperMulti Double-Layer Combo Drive with LightScribe | 483190-001        |
| DVD/CD-RW Combo Drive                                                 | 483189-001        |
| DVD-ROM Drive                                                         | 483191-001        |

Before removing the optical drive, follow these steps:

- 1. Shut down the computer. If you are unsure whether the computer is off or in Hibernation, turn the computer on, and then shut it down through the operating system.
- 2. Disconnect all external devices connected to the computer.
- 3. Disconnect the power from the computer by first unplugging the power cord from the AC outlet and then unplugging the AC adapter from the computer.
- 4. Remove the battery (see <u>Battery on page 44</u>).

#### Remove the optical drive:

- 1. Position the computer with the front toward you.
- 2. Loosen the Phillips PM2.5×9.0 captive screw (1) that secures the optical drive to the computer.
- 3. Insert a flat-bladed screwdriver or similar tool into the optical drive tab access (2) and press the tab to the left to release the optical drive from the computer.
- 4. Remove the optical drive (3) from the upgrade bay.

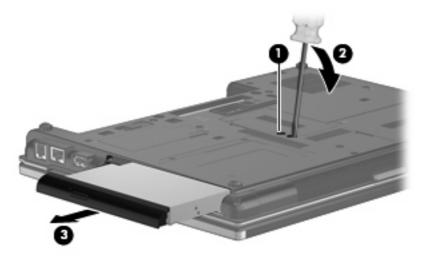

- 5. If it is necessary to replace the optical drive bracket, position the optical drive with the rear toward you.
- 6. Remove the two Phillips PM2.0×3.0 screws (1) that secure the optical drive bracket to the optical drive.

Remove the optical drive bracket (2).

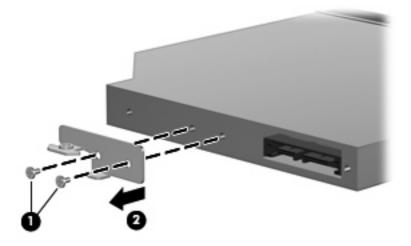

Reverse this procedure to reassemble and install an optical drive.

## **Upgrade bay device**

| Description               | Spare part number |
|---------------------------|-------------------|
| Upgrade bay device cradle | 502322-001        |

Before removing the upgrade bay device, follow these steps:

- 1. Shut down the computer. If you are unsure whether the computer is off or in Hibernation, turn the computer on, and then shut it down through the operating system.
- 2. Disconnect all external devices connected to the computer.
- 3. Disconnect the power from the computer by first unplugging the power cord from the AC outlet and then unplugging the AC Adapter from the computer.
- Remove the battery (see <u>Battery on page 44</u>).

Remove the upgrade bay device:

- Position the computer with the front toward you.
- Loosen the Phillips PM2.5×9.0 captive screw (1) that secures the upgrade bay device to the computer.
- Remove the four Phillips PM2.5×4.0 screws (2) that secure the upgrade bay device to the computer.
- Insert a flat-bladed screwdriver or similar tool into the upgrade bay device tab access (3) and press the tab to the left to release the upgrade bay device from the computer.

5. Remove the upgrade bay device (4) from the computer.

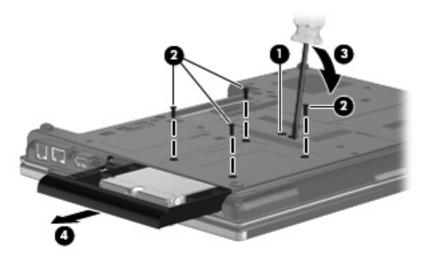

- 6. If it is necessary to remove the hard drive from the upgrade bay cradle, position the upgrade bay cradle with the front bezel toward you.
- 7. Loosen the Phillips PM2.5×10.0 captive screw (1) that secures the hard drive to the upgrade bay cradle.
- **8.** Grasp the Mylar tab **(2)** on the hard drive and slide the hard drive **(3)** forward to disconnect it from the upgrade bay cradle.
- 9. Remove the hard drive (4) from the upgrade bay cradle.

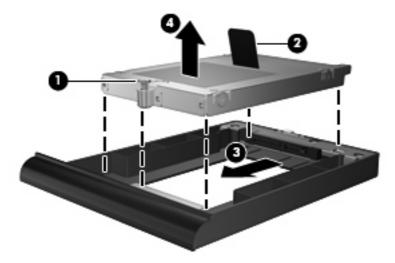

Reverse this procedure to install the upgrade bay device.

## **Expansion memory module**

| Description                                     | Spare part number |
|-------------------------------------------------|-------------------|
| 4096-MB memory module (PC2-6400, 800-MHz, DDR2) | 483195-001        |
| 2048-MB memory module (PC2-6400, 800-MHz, DDR2) | 483194-001        |
| 1024-MB memory module (PC2-6400, 800-MHz, DDR2) | 483193-001        |

Before removing the expansion memory module, follow these steps:

- 1. Shut down the computer. If you are unsure whether the computer is off or in Hibernation, turn the computer on, and then shut it down through the operating system.
- 2. Disconnect all external devices connected to the computer.
- 3. Disconnect the power from the computer by first unplugging the power cord from the AC outlet and then unplugging the AC adapter from the computer.
- 4. Remove the battery (see <u>Battery on page 44</u>).

#### Remove the memory module:

- 1. Position the computer with the front toward you.
- 2. Loosen the Phillips PM2.0×5.0 captive screw (1) that secures the memory module compartment cover to the computer.
- 3. Lift the left side of the cover (2), swing it up and to the right, and remove the cover. The memory module compartment cover is included in the Plastics Kit, spare part number 487429-001.

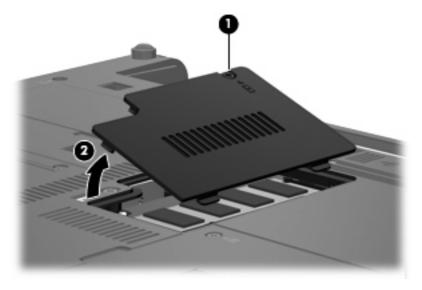

4. Spread the retaining tabs (1) on each side of the memory module slot to release the memory module. (The edge of the module opposite the slot rises away from the computer.)

- 5. Remove the memory module (2) by pulling the module away from the slot at an angle.
- NOTE: Memory modules are designed with a notch (3) to prevent incorrect insertion into the memory module slot.

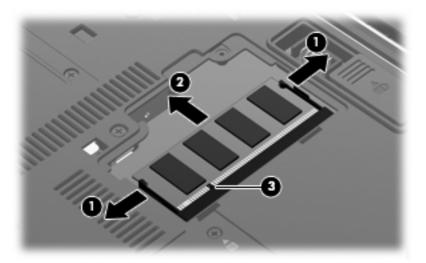

Reverse this procedure to install the expansion memory module.

## **WWAN** module

| Description                            | Spare part number |
|----------------------------------------|-------------------|
| HP un2400 Mobile Broadband WWAN module | 483377-001        |

Before removing the WWAN module, follow these steps:

- Shut down the computer. If you are unsure whether the computer is off or in Hibernation, turn the computer on, and then shut it down through the operating system.
- 2. Disconnect all external devices connected to the computer.
- 3. Disconnect the power from the computer by first unplugging the power cord from the AC outlet and then unplugging the AC Adapter from the computer.
- 4. Remove the battery (see <u>Battery on page 44</u>).

#### Remove the WWAN module:

1. Loosen the Phillips PM2.0×5.0 captive screw (1) that secures the WWAN module compartment cover to the computer.

2. Lift the left side of the cover (2), swing it up and to the right, and remove the cover. The WWAN module compartment cover is included in the Plastics Kit, spare part 487429-001.

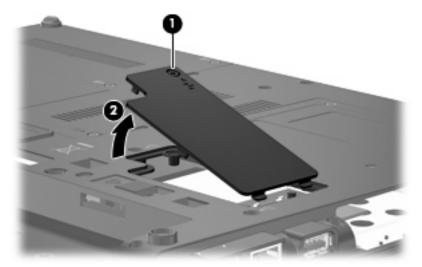

- 3. Disconnect the WWAN antenna cables (1) from the terminals on the WWAN module.
- NOTE: The red WWAN antenna cable is connected to the WWAN module "Main" terminal. The blue WWAN antenna cable is connected to the WWAN module "Aux" terminal.
- 4. Remove the two Phillips PM2.5×4.0 screws (2) that secure the WWAN module to the computer. (The edge of the module opposite the slot rises away from the computer.)
- 5. Remove the WWAN module (3) by pulling the module away from the slot at an angle.
  - NOTE: WWAN modules are designed with a notch (4) to prevent incorrect insertion into the WWAN module slot.

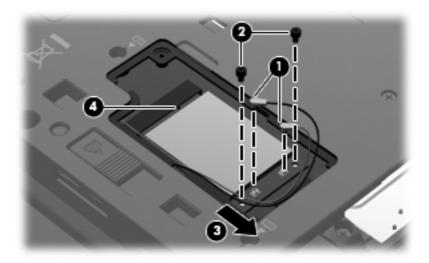

Reverse this procedure to install the WWAN module.

# **Keyboard**

NOTE: All keyboard spare part kits include a keyboard cable, keyboard shield, pointing stick, and pointing stick cable.

| Country or region          | Spare part number | Country or region  | Spare part number |
|----------------------------|-------------------|--------------------|-------------------|
| Belgium                    | 483010-A41        | Norway             | 483010-091        |
| Brazil                     | 483010-201        | Portugal           | 483010-131        |
| The Czech Republic         | 483010-221        | Russia             | 483010-251        |
| Denmark                    | 483010-081        | Saudi Arabia       | 483010-171        |
| France                     | 483010-051        | Sweden and Finland | 483010-B71        |
| French Canada              | 483010-121        | Slovakia           | 483010-231        |
| Germany                    | 483010-041        | South Korea        | 483010-AD1        |
| Greece                     | 483010-DJ1        | Spain              | 483010-071        |
| Hungary                    | 483010-211        | Switzerland        | 483010-BG1        |
| Iceland                    | 483010-DD1        | Taiwan             | 483010-AB1        |
| Israel                     | 483010-BB1        | Thailand           | 483010-281        |
| Italy                      | 483010-061        | Turkey             | 483010-141        |
| Japan                      | 483010-291        | The United Kingdom | 483010-031        |
| Latin America              | 483010-161        | The United States  | 483010-001        |
| The Netherlands            | 483010-B31        |                    |                   |
| Pointing stick rubber caps |                   |                    | 486565-001        |

Before removing the keyboard, follow these steps:

- Shut down the computer. If you are unsure whether the computer is off or in Hibernation, turn the computer on, and then shut it down through the operating system.
- 2. Disconnect all external devices connected to the computer.
- 3. Disconnect the power from the computer by first unplugging the power cord from the AC outlet and then unplugging the AC Adapter from the computer.
- Remove the battery (see <u>Battery on page 44</u>).

#### Remove the keyboard:

Position the computer with front toward you.

2. Loosen the three Phillips PM2.5×9.0 captive screws that secure the keyboard to the computer.

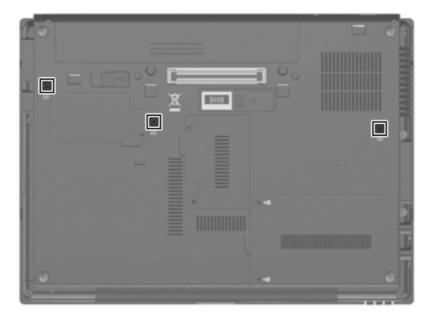

- 3. Turn the computer display-side up, with the front toward you.
- 4. Open the computer as far as possible.
- 5. Slide the four keyboard retention tabs (1) toward you. The tabs are located between the esc and f1 keys, between the f4 and f5 keys, between the f8 and f9 keys, and between the f12 and scroll keys.
- 6. Lift the rear edge of the keyboard (2), and swing it up and forward until it rests upside down on the palm rest.

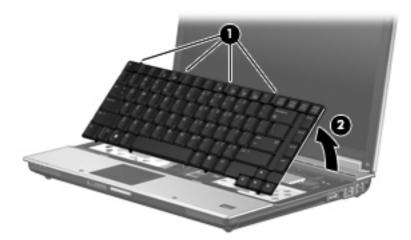

7. Release the ZIF connector (1) to which the pointing stick cable is attached, and disconnect the pointing stick cable (2) from the system board.

8. Release the ZIF connector (3) to which the keyboard cable is attached, and disconnect the keyboard cable (4) from the system board.

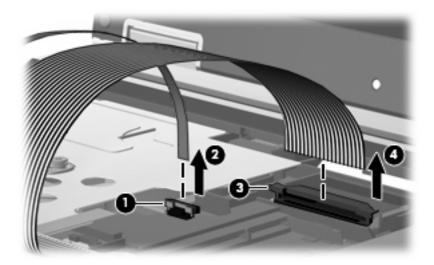

Remove the keyboard.

Reverse this procedure to install the keyboard.

## **Primary memory module**

| Description                                     | Spare part number |
|-------------------------------------------------|-------------------|
| 4096-MB memory module (PC2-6400, 800-MHz, DDR2) | 483195-001        |
| 2048-MB memory module (PC2-6400, 800-MHz, DDR2) | 483194-001        |
| 1024-MB memory module (PC2-6400, 800-MHz, DDR2) | 483193-001        |

Before removing the primary memory module, follow these steps:

- 1. Shut down the computer. If you are unsure whether the computer is off or in Hibernation, turn the computer on, and then shut it down through the operating system.
- Disconnect all external devices connected to the computer.
- 3. Disconnect the power from the computer by first unplugging the power cord from the AC outlet and then unplugging the AC Adapter from the computer.
- 4. Remove the battery (see <u>Battery on page 44</u>).
- Remove the keyboard (see <u>Keyboard on page 58</u>).

Remove the primary memory module:

1. Spread the retaining tabs (1) on each side of the memory module slot to release the memory module. (The edge of the module opposite the slot rises away from the computer.)

- Remove the memory module (2) by pulling the module away from the slot at an angle.
- NOTE: Memory modules are designed with a notch (3) to prevent incorrect insertion into the memory module slot.

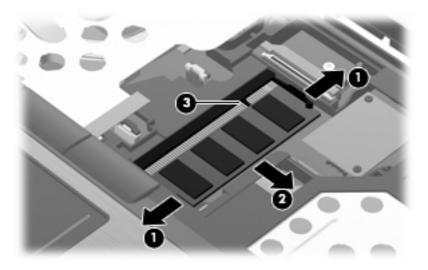

Reverse this procedure to install the primary memory module.

## **Modem module**

NOTE: The modem module spare part kits do not include a modem module cable. The modem module cable is included in the Cable Kit, spare part number 487432-001.

| Description                                                           | Spare part number |
|-----------------------------------------------------------------------|-------------------|
| For use in all countries and regions except Australia and New Zealand | 461750-001        |
| Modem module for use only in Australia and New Zealand                | 461750-011        |

Before removing the modem module, follow these steps:

- 1. Shut down the computer. If you are unsure whether the computer is off or in Hibernation, turn the computer on, and then shut it down through the operating system.
- 2. Disconnect all external devices connected to the computer.
- 3. Disconnect the power from the computer by first unplugging the power cord from the AC outlet and then unplugging the AC adapter from the computer.
- 4. Remove the battery (see <u>Battery on page 44</u>).
- Remove the keyboard (see <u>Keyboard on page 58</u>).

Remove the modem module:

- Remove the two Phillips PM2.5×4.0 screws (1) that secure the modern module to the system board.
- Release the modem module (2) from the computer as far as the modem module cable allows.
- 3. Disconnect the modem module cable (3) from the modem module.

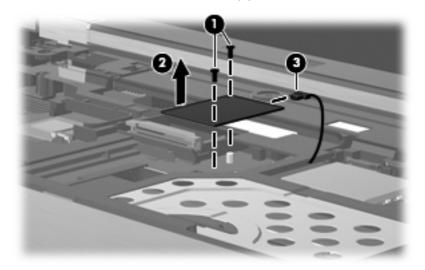

Remove the modem module.

Reverse this procedure to install the modem module.

## **WLAN** module

| Des                                                                                  | cription                                                                                                    | Spare part number |
|--------------------------------------------------------------------------------------|----------------------------------------------------------------------------------------------------|-------------------|
| Intel Wi-Fi Link 5300 802.11a/b/g/n WLAN module for use in all countries and regions |                                                                                                    | 480986-001        |
| Inte                                                                                 | Wi-Fi Link 5100 802.11a/b/g/n WLAN module for use in all countries and regions                                                                                                    | 480985-001        |
| Inte                                                                                 | Wi-Fi Link 5100 802.11a/b/g WLAN module for use in all countries and regions                                                                                                    | 482957-001        |
| Bro                                                                                  | adcom 4322 802.11a/b/g/n WLAN modules:                                                                                                    |                   |
| •                                                                                    | For use in Antigua and Barbuda, Barbados, Belize, Canada, the Cayman Islands, Guam, Puerto Rico, Trinidad and Tobago, the U.S. Virgin Islands, and the United States                                                                                                    | 487330-001        |
| •                                                                                    | For use in Afghanistan, Albania, Algeria, Andorra, Angola, Antigua and Barbuda, Argentina, Armenia, Aruba, Australia, Austria, Azerbaijan, the Bahamas, Bahrain, Bangladesh, Barbados, Belarus, Belgium, Belize, Benin, Bermuda, Bhutan, Bolivia, Bosnia and Herzegovina, Botswana, Brazil, the British Virgin Islands, Brunei, Bulgaria, Burkina Faso, Burundi, Cameroon, Cape Verde, the Central African Republic, Chad, Chile, the People's Republic of China, Colombia, Comoros, the Congo, Costa Rica, Croatia, Cyprus, the Czech Republic, Denmark, Djibouti, Dominica, the Dominican Republic, East Timor, Ecuador, Egypt, El Salvador, Equitorial Guinea, Eritrea, Estonia, Ethiopia, Fiji, Finland, France, French Guiana, Gabon, Gambia, Georgia, Germany, Ghana, Gibraltar, Greece, Grenada, Guadeloupe, Guatemala, Guinea, Guinea-Bissau, Guyana, Haiti, Honduras, Hong Kong, Hungary, Iceland, India, Ireland, Israel, Italy, the Ivory Coast, Jamaica, Jordan, Kazakhstan, Kenya, Kiribati, Kyrgyzstan, Laos, Latvia, Lebanon, Lesotho, Liberia, Liechtenstein, Lithuania, Luxembourg, Macedonia, Madagascar, Malawi, Malaysia, the Maldives, Mali, Malta, the Marshall Islands, Martinique, Mauritania, Mauritius, Mexico, Micronesia, Monaco, Mongolia, Montenegro, Morocco, Mozambique, Namibia, Nauru, Nepal, the Nether Antilles, the Netherlands, New Zealand, Nicaragua, Niger, Nigeria, Norway, Oman, Pakistan, Palau, Panama, Papua New Guinea, Paraguay, Peru, the Philippines, Poland, Portugal, the Republic of Moldova, Romania, Russia, Rwanda, Samoa, San Marino, Sao Tome and Principe, Saudi Arabia, Senegal, Serbia, the Seychelles, Sierra Leone, Singapore, Slovakia, Slovenia, the Solomon Islands, Somalia, South Africa, South Korea, Spain, Sri Lanka, St. Kitts and Nevis, St. Lucia, St. Vincent and the Grenadines, Suriname, Swaziland, Sweden, Switzerland, Taiwan, Tajikistan, Tanzania, Togo, Tonga, Trinidad and Tobago, Tunisia, Turkey, Turkmenistan, Tuvalu, Uganda, Ukraine, the United Arab Emirates, the United Kingdom, Uruguay, Uzbekistan, Vanuatu, Venezuela, Vietnam, | 487330-002        |

Broadcom BCM4312 802.11b/g WLAN modules:

| De | scription                                                                                                    | Spare part number |
|----|----------------------------------------------------------------------------------------------------|-------------------|
| •  | For use in Antigua and Barbuda, Barbados, Belize, Canada, the Cayman Islands, Guam, Puerto Rico, Trinidad and Tobago, the U.S. Virgin Islands, and the United States                                                                                                    | 459263-001        |
| •  | For use in Afghanistan, Albania, Algeria, Andorra, Angola, Antigua and Barbuda, Argentina, Armenia, Aruba, Australia, Austria, Azerbaijan, the Bahamas, Bahrain, Bangladesh, Barbados, Belarus, Belgium, Belize, Benin, Bermuda, Bhutan, Bolivia, Bosnia and Herzegovina, Botswana, Brazil, the British Virgin Islands, Brunei, Bulgaria, Burkina Faso, Burundi, Cameroon, Cape Verde, the Central African Republic, Chad, Chile, the People's Republic of China, Colombia, Comoros, the Congo, Costa Rica, Croatia, Cyprus, the Czech Republic, Denmark, Djibouti, Dominica, the Dominican Republic, East Timor, Ecuador, Egypt, El Salvador, Equitorial Guinea, Eritrea, Estonia, Ethiopia, Fiji, Finland, France, French Guiana, Gabon, Gambia, Georgia, Germany, Ghana, Gibraltar, Greece, Grenada, Guadeloupe, Guatemala, Guinea, Guinea-Bissau, Guyana, Haiti, Honduras, Hong Kong, Hungary, Iceland, India, Ireland, Israel, Italy, the Ivory Coast, Jamaica, Jordan, Kazakhstan, Kenya, Kiribati, Kyrgyzstan, Laos, Latvia, Lebanon, Lesotho, Liberia, Liechtenstein, Lithuania, Luxembourg, Macedonia, Madagascar, Malawi, Malaysia, the Maldives, Mali, Malta, the Marshall Islands, Martinique, Mauritania, Mauritius, Mexico, Micronesia, Monaco, Mongolia, Montenegro, Morocco, Mozambique, Namibia, Nauru, Nepal, the Nether Antilles, the Netherlands, New Zealand, Nicaragua, Niger, Nigeria, Norway, Oman, Pakistan, Palau, Panama, Papua New Guinea, Paraguay, Peru, the Philippines, Poland, Portugal, the Republic of Moldova, Romania, Russia, Rwanda, Samoa, San Marino, Sao Tome and Principe, Saudi Arabia, Senegal, Serbia, the Seychelles, Sierra Leone, Singapore, Slovakia, Slovenia, the Solomon Islands, Somalia, South Africa, South Korea, Spain, Sri Lanka, St. Kitts and Nevis, St. Lucia, St. Vincent and the Grenadines, Suriname, Swaziland, Sweden, Switzerland, Taiwan, Tajikistan, Tanzania, Togo, Tonga, Trinidad and Tobago, Tunisia, Turkey, Turkmenistan, Tuvalu, Uganda, Ukraine, the United Arab Emirates, the United Kingdom, Uruguay, Uzbekistan, Vanuatu, Venezuela, Vietnam, | 459263-002        |

#### Before removing the WLAN module, follow these steps:

- Shut down the computer. If you are unsure whether the computer is off or in Hibernation, turn the computer on, and then shut it down through the operating system.
- 2. Disconnect all external devices connected to the computer.
- 3. Disconnect the power from the computer by first unplugging the power cord from the AC outlet and then unplugging the AC adapter from the computer.
- 4. Remove the battery (see <u>Battery on page 44</u>).
- 5. Remove the keyboard (see Keyboard on page 58).

#### Remove the WLAN module:

- 1. Disconnect the WLAN antenna cables (1) from the terminals on the WLAN module.
  - NOTE: The black WLAN antenna cable is connected to the WLAN module "Main" terminal. The white WLAN antenna cable is connected to the WLAN module "Aux" terminal. If the computer is equipped with an 802.11a/b/g/n WLAN module, the yellow WLAN antenna cable (2) is connected to the middle terminal on the WLAN module.
- 2. Remove the two Phillips PM2.5×4.0 screws (3) that secure the WLAN module to the computer. (The edge of the module opposite the slot rises away from the computer.)

- 3. Remove the WLAN module (4) by pulling the module away from the slot at an angle.
- NOTE: WLAN modules are designed with a notch (5) to prevent incorrect insertion into the WLAN module slot.

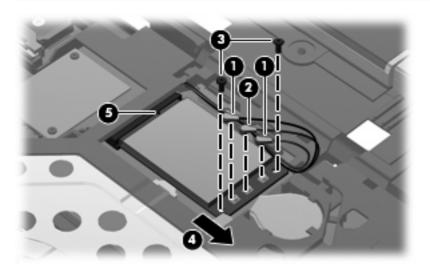

Reverse this procedure to install the WLAN module.

## **RTC** battery

NOTE: Removing the RTC battery and leaving it uninstalled for 5 or more minutes causes all passwords and CMOS settings to be cleared.

| Description | Spare part number |
|-------------|-------------------|
| RTC battery | 482963-001        |

Before removing the RTC battery, follow these steps:

- 1. Shut down the computer. If you are unsure whether the computer is off or in Hibernation, turn the computer on, and then shut it down through the operating system.
- 2. Disconnect all external devices connected to the computer.
- Disconnect the power from the computer by first unplugging the power cord from the AC outlet and then unplugging the AC adapter from the computer.
- 4. Remove the battery (see <u>Battery on page 44</u>).
- Remove the keyboard (see <u>Keyboard on page 58</u>).

Remove the RTC battery:

- 1. Disconnect the RTC battery cable (1) from the system board.
- 2. Remove the RTC battery (2) from the clip built into the top cover.

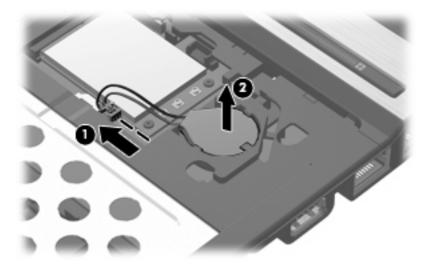

Reverse this procedure to install the RTC battery.

#### **Switch cover**

| Description                                          | Spare part number |
|------------------------------------------------------|-------------------|
| Switch cover (includes capacitative board and cable) | 486307-001        |

Before removing the switch cover, follow these steps:

- 1. Shut down the computer. If you are unsure whether the computer is off or in Hibernation, turn the computer on, and then shut it down through the operating system.
- 2. Disconnect all external devices connected to the computer.
- 3. Disconnect the power from the computer by first unplugging the power cord from the AC outlet and then unplugging the AC adapter from the computer.
- **4.** Remove the battery (see <u>Battery on page 44</u>).
- 5. Remove the keyboard (see Keyboard on page 58).

#### Remove the switch cover:

- 1. Close the computer and turn it upside down, with the rear panel toward you.
- 2. Remove the following:
  - (1) Two rubber screw covers. Screw covers are available in the Rubber Kit, spare part number 482966-001.
  - (2) Three Torx T8M2.5×7.0 screws.
  - (3) Two Phillips PM2.0×4.0 broad-head screws.

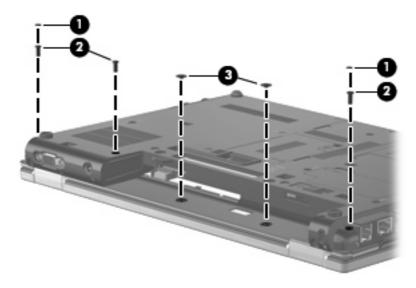

- 3. Turn the computer display-side up, with the front toward you.
- 4. Open the computer as far as possible.

- 5. Lift the right side of the keyboard shield (1) until it rests at an angle, and then remove the shield (2) by lifting it straight up.
- NOTE: The keyboard shield is included with the keyboard spare part kit.

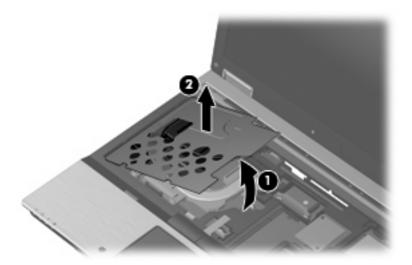

- 6. Release the ZIF connector (1) to which the power button board cable is attached, and disconnect the power button board cable from the system board.
- 7. Release the ZIF connector (2) to which the LED board cable is attached, and disconnect the LED board cable from the system board.
- 8. Remove the switch cover by lifting it straight up (3).

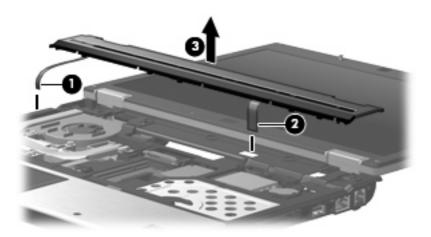

Reverse this procedure to install the switch cover.

#### Power button board

| Description                         | Spare part number |
|-------------------------------------|-------------------|
| Power button board (includes cable) | 482964-001        |

Before removing the power button board, follow these steps:

- 1. Shut down the computer. If you are unsure whether the computer is off or in Hibernation, turn the computer on, and then shut it down through the operating system.
- 2. Disconnect all external devices connected to the computer.
- 3. Disconnect the power from the computer by first unplugging the power cord from the AC outlet and then unplugging the AC Adapter from the computer.
- 4. Remove the battery (see <u>Battery on page 44</u>).
- **5.** Remove the keyboard (see <u>Keyboard on page 58</u>).
- **6.** Remove the switch cover (see Switch cover on page 67).

#### Remove the power button board:

- 1. Turn the switch cover upside down, with the front toward you.
- 2. Remove the Phillips PM2.0×4.0 screw (1) that secures the power button board to the switch cover.
- 3. Lift the right side of the power button board (2) until it rests at an angle.
- 4. Remove the power button board (3) by sliding the board to the right at an angle.

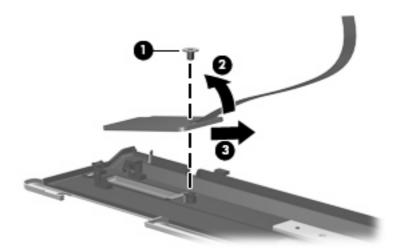

Reverse this procedure to install the power button board.

#### Fan

| Description | Spare part number |
|-------------|-------------------|
| Fan         | 487436-001        |

#### Before removing the fan, follow these steps:

- 1. Shut down the computer. If you are unsure whether the computer is off or in Hibernation, turn the computer on, and then shut it down through the operating system.
- Disconnect all external devices connected to the computer.
- 3. Disconnect the power from the computer by first unplugging the power cord from the AC outlet and then unplugging the AC adapter from the computer.
- **4.** Remove the battery (see <u>Battery on page 44</u>).
- 5. Remove the keyboard (see Keyboard on page 58).
- Remove the switch cover (see <u>Switch cover on page 67</u>).

#### Remove the fan:

- 1. Disconnect the fan cable (1) from the system board.
- 2. Remove the Phillips PM2.5×7.0 screw (2) that secures the fan to the base enclosure.
- 3. Lift the front edge of the fan (3) until it rests at an angle.
- 4. Remove the fan (4) by sliding it forward at an angle.

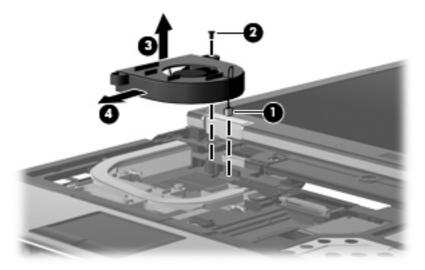

Reverse this procedure to install the fan.

NOTE: To properly ventilate the computer, allow at least a 7.6-cm (3-inch) clearance on the left side of the computer.

The computer uses an electric fan for ventilation. The fan is controlled by a temperature sensor and is designed to turn on automatically when high temperature conditions exist. These conditions are affected by high external temperatures, system power consumption, power management/battery conservation

configurations, battery fast charging, and software requirements. Exhaust air is displaced through the ventilation grill located on the left side of the computer.

#### **Heat sink**

NOTE: The heat sink spare part kits include replacement thermal material.

| Description                                                               | Spare part number |
|---------------------------------------------------------------------------|-------------------|
| For use only with computer models with discrete graphics subsystem memory | 483011-001        |
| For use only with computer models with UMA graphics subsystem memory      | 483012-001        |

Before removing the heat sink, follow these steps:

- 1. Shut down the computer. If you are unsure whether the computer is off or in Hibernation, turn the computer on, and then shut it down through the operating system.
- 2. Disconnect all external devices connected to the computer.
- 3. Disconnect the power from the computer by first unplugging the power cord from the AC outlet and then unplugging the AC adapter from the computer.
- 4. Remove the battery (see <u>Battery on page 44</u>).
- 5. Remove the following.
  - a. Keyboard (see Keyboard on page 58)
  - **b.** Switch cover (see Switch cover on page 67)
  - **c.** Fan (see Fan on page 70)

#### Remove the heat sink:

- NOTE: Steps 1 through 5 apply only to computer models equipped with discrete graphics subsystem memory. See steps 6 through 8 for removing the heat sink on computer models with UMA graphics subsystem memory.
  - 1. Following the 1, 2, 3, 4 sequence stamped into the heat sink, loosen the four Phillips PM2.5×11.0 captive screws (1) that secure the heat sink to the system board.

2. Remove the Phillips PM2.5×4.0 screw (2) that secures the heat sink to the system board.

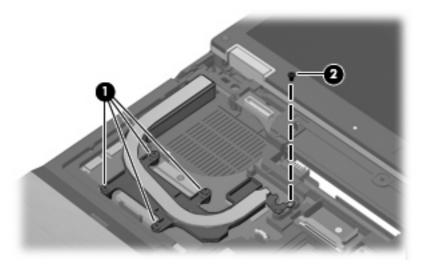

- 3. Lift the right side of the heat sink (1) until it rests at angle.
- NOTE: Due to the adhesive quality of the thermal material located between the heat sink and system board components, it may be necessary to move the heat sink from side to side to detach it
- 4. Release the heat sink (2) by sliding it to the right until it clears the left side of the top cover.

5. Remove the heat sink (3) by sliding it up and forward.

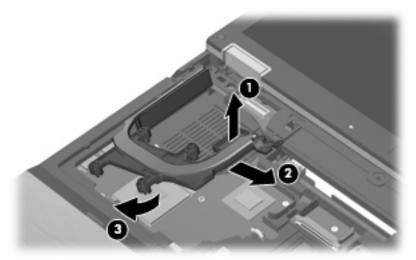

NOTE: The thermal material must be thoroughly cleaned from the surfaces of the heat sink and the system board each time the heat sink is removed. Thermal paste is used on the processor (1) and the section of the heat sink (1) that services it. Thermal pads are used on the Northbridge chip (2) and the section of the heat sink (2) that services it, and on the graphics subsystem chip (3) and the section of the heat sink (3) that services it. Replacement thermal material is included with all heat sink, system board, and processor spare part kits.

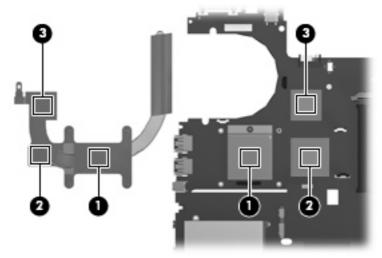

NOTE: Steps 6 through 8 apply only to computer models equipped with UMA graphics subsystem memory. See steps 1 through 5 for removing the heat sink on computer models with discrete graphics subsystem memory.

6. Following the 1, 2, 3, 4, sequence stamped into the heat sink, loosen the four Phillips PM2.5×11.0 screws (1) that secure the heat sink to the system board.

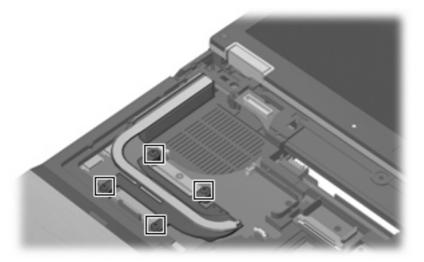

- 7. Lift the right side of the heat sink (1) until it rests at an angle.
- NOTE: Due to the adhesive quality of the thermal material located between the heat sink and system board components, it may be necessary to move the heat sink from side to side to detach it.
- 8. Release the heat sink (2) by sliding it to the right until it clears the left side of the top cover.

9. Remove the heat sink (3) by sliding it up and forward.

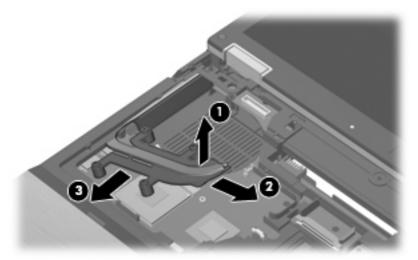

NOTE: The thermal material must be thoroughly cleaned from the surfaces of the heat sink and the system board each time the heat sink is removed. Thermal paste is used on the processor (1) and the section of the heat sink (1) that services it. Thermal pads are used on the Northbridge chip (2) and the section of the heat sink (2) that services it. Replacement thermal material is included with all heat sink, system board, and processor spare part kits.

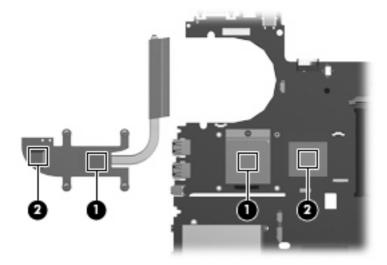

Reverse this procedure to install the heat sink.

#### **Processor**

NOTE: All processor spare part kits include replacement thermal material.

| Description                                                       | Spare part number |
|-------------------------------------------------------------------|-------------------|
| Intel Core 2 Duo 2.80-GHz processor (1066-MHz FSB, 6-MB L2 cache) | 483199-001        |
| Intel Core 2 Duo 2.53-GHz processor (1066-MHz FSB, 6-MB L2 cache) | 483198-001        |
| Intel Core 2 Duo 2.40-GHz processor (1066-MHz FSB, 3-MB L2 cache) | 483197-001        |
| Intel Core 2 Duo 2.26-GHz processor (1066-MHz FSB, 3-MB L2 cache) | 483196-001        |

Before removing the processor, follow these steps:

- Shut down the computer. If you are unsure whether the computer is off or in Hibernation, turn the computer on, and then shut it down through the operating system.
- 2. Disconnect all external devices connected to the computer.
- Disconnect the power from the computer by first unplugging the power cord from the AC outlet and then unplugging the AC adapter from the computer.
- 4. Remove the battery (see <u>Battery on page 44</u>).
- 5. Remove the following:
  - a. Keyboard (see Keyboard on page 58)
  - **b.** Switch cover (see Switch cover on page 67)
  - **c.** Fan (see Fan on page 70)
  - **d.** Heat sink (see <u>Heat sink on page 71</u>)

#### Remove the processor:

 Use a flat-bladed screwdriver to turn the processor locking screw (1) one-half turn counterclockwise until you hear a click.

- Lift the processor (2) straight up and remove it.
- NOTE: When you install the processor, the gold triangle (3) on the processor must be aligned with the triangle (4) embossed on the processor slot.

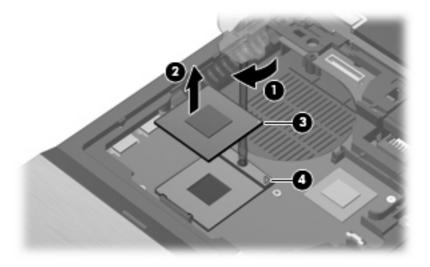

Reverse this procedure to install the processor.

## **Display assembly**

| Description                                                                                                    | Spare part number |
|----------------------------------------------------------------------------------------------------|-------------------|
| 14.1-inch, WXGA AntiGlare LED display assembly for use on computer models equipped with a webcam (includes three WLAN antenna cables, two WWAN antenna cables, and two microphones)     | 487433-001        |
| 14.1-inch, WXGA AntiGlare LED display assembly for use on computer models not equipped with a webcam (includes three WLAN antenna cables, two WWAN antenna cables, and two microphones) | 483202-001        |
| 14.1-inch, WXGA+ AntiGlare display assembly for use on computer models equipped with a webcam (includes three WLAN antenna cables, two WWAN antenna cables, and two microphones)        | 487435-001        |
| 14.1-inch, WXGA+ AntiGlare display assembly for use on computer models not equipped with a webcam (includes three WLAN antenna cables, two WWAN antenna cables, and two microphones)    | 483201-001        |
| 14.1-inch, WXGA AntiGlare display assembly for use on computer models equipped with a webcam (includes three WLAN antenna cables, two WWAN antenna cables, and two microphones)         | 487434-001        |
| 14.1-inch, WXGA AntiGlare display assembly for use on computer models not equipped with a webcam (includes three WLAN antenna cables, two WWAN antenna cables, and two microphones)     | 483200-001        |

Before removing the display assembly, follow these steps:

- 1. Shut down the computer. If you are unsure whether the computer is off or in Hibernation, turn the computer on, and then shut it down through the operating system.
- 2. Disconnect all external devices connected to the computer.
- Disconnect the power from the computer by first unplugging the power cord from the AC outlet and then unplugging the AC adapter from the computer.
- 4. Remove the battery (see <u>Battery on page 44</u>).
- 5. Disconnect the wireless antenna cables from the WLAN module (see WLAN module on page 63).
- Remove the keyboard (see <u>Keyboard on page 58</u>).
- Remove the switch cover (see <u>Switch cover on page 67</u>).

Remove the display assembly:

1. Close the computer and turn it upside down, with the rear panel toward you.

#### 2. Remove the following:

- (1) Two round rubber screw covers. Screw covers are available in the Rubber Kit, spare part number 482966-001.
- (2) Two wedge-shaped rubber screw covers. Screw covers are available in the Rubber Kit, spare part number 482966-001.
- (3) Four Torx T8M2.5×7.0 screws that secure the display assembly to the computer.

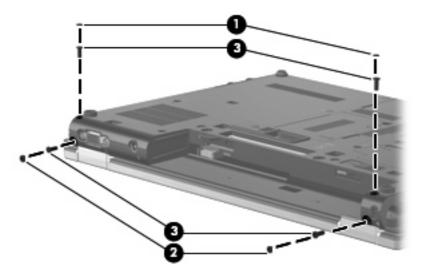

- 3. Turn the computer right-side up, with the front toward you.
- 4. Open the computer as far as possible.
- 5. Disconnect the display panel cable (1) from the system board.
- **6.** Disconnect the microphone cable **(2)** from the system board.
- 7. Remove the wireless antenna cables (3) from the clips and routing channels built into the top cover.

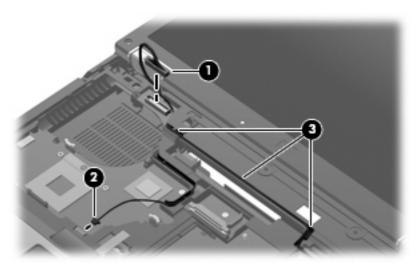

8. Disconnect the webcam cable (1) from the system board.

9. Remove the wireless antenna cables (2) from the clips and routing channels built into the top cover.

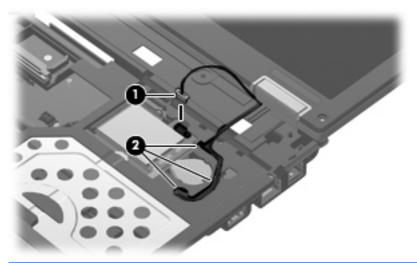

- △ CAUTION: The display assembly will be unsupported when the following screws are removed. To prevent damage to the display assembly, support it before removing the screws.
- 10. Remove the two T8M2.5×7.0 screws (1) that secure the display assembly to the computer.
- 11. Remove the display assembly (2) by lifting it straight up.

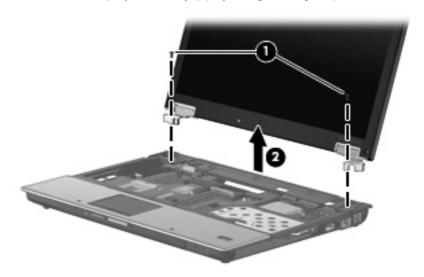

- 12. If it is necessary to replace the display bezel or display hinges, remove the four rubber screw covers (1) and the four Phillips PM2.5×7.0 screws (2) that secure the display bezel to the display assembly. The rubber screw covers are available in the Rubber Kit, spare part number 482966-001.
  - NOTE: See <u>Display inverter on page 46</u> for procedures on removing the display inverter.

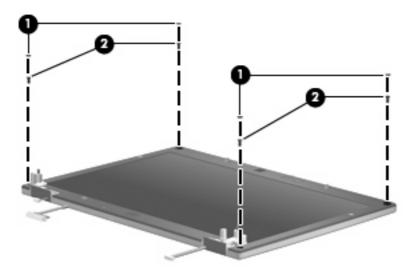

- 13. Flex the inside edges of the left and right sides (1) and the top and bottom sides (2) of the display bezel until the bezel disengages from the display enclosure.
- 14. Remove the display bezel (3). The display bezel is available using spare part numbers 488189-001 (for use with computer models equipped with a webcam) and 488190-001 (for use with computer models not equipped with a webcam).

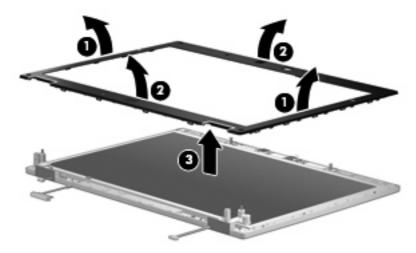

15. If it is necessary to replace the display hinges, remove the two Phillips PM2.5×7.0 screws (1) that secure the display hinges to the display enclosure.

**16.** Remove the display hinges **(2)**. The left and right display hinges are included in the Display Hinge Kit, spare part number 482967-001.

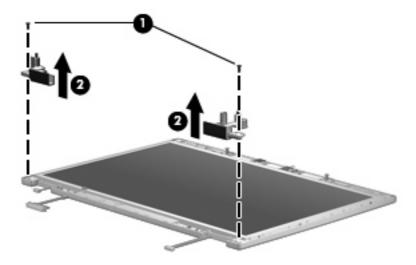

Reverse this procedure to reassemble and install the display assembly.

## **Top cover**

| Description                           | Spare part number |
|---------------------------------------|-------------------|
| Top cover (includes TouchPad buttons) | 486303-001        |

#### Before removing the top cover, follow these steps:

- 1. Shut down the computer. If you are unsure whether the computer is off or in Hibernation, turn the computer on, and then shut it down through the operating system.
- 2. Disconnect all external devices connected to the computer.
- 3. Disconnect the power from the computer by first unplugging the power cord from the AC outlet and then unplugging the AC Adapter from the computer.
- 4. Remove the battery (see <u>Battery on page 44</u>).
- **5.** Remove the following:
  - **a.** Hard drive (see <u>Hard drive on page 50</u>)
  - **b.** Keyboard (see Keyboard on page 58)
  - **c.** Switch cover (see Switch cover on page 67)
  - **d.** Display assembly (see <u>Display assembly on page 78</u>)

#### Remove the top cover:

1. Turn the computer upside down, with the front toward you.

#### Remove the following:

- (1) Two round rubber screw covers on the front edge of the base enclosure. Rubber screw covers are available in the Rubber Kit, spare part number 482968-001.
- (2) Two cup-shaped rubber screw covers on the right edge of the base enclosure. Rubber screw covers are available in the Rubber Kit, spare part number 482968-001.
- (3) Seven Torx8 T8M2.5×7.0 screws.
- (4) One Phillips PM2.0×5.0 screw.

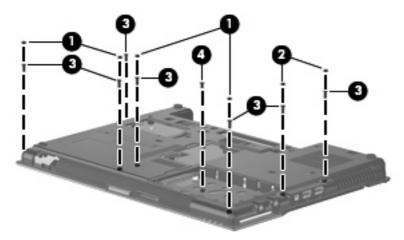

- 3. Turn the computer right-side up, with the front toward you.
- 4. Release the ZIF connector (1) to which the TouchPad cable is attached, and disconnect the TouchPad cable from the system board.
- Release the ZIF connector (2) to which the audio/ExpressCard assembly cable is attached, and disconnect the audio/ExpressCard assembly cable from the system board.
- Release the ZIF connector (3) to which the fingerprint reader board cable is attached, and disconnect the fingerprint reader board cable from the system board.

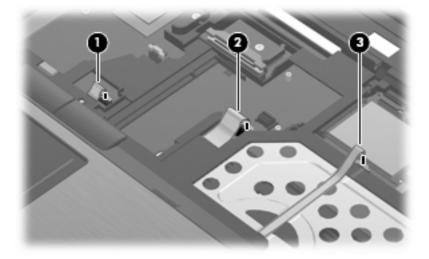

7. Lift the rear edge of the top cover (1) until it detaches from the base enclosure.

8. Remove the top cover (2) by lifting it straight up.

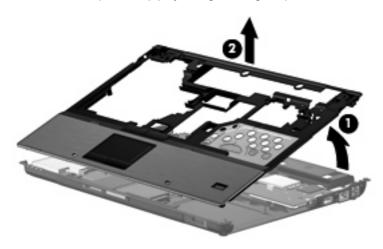

Reverse this procedure to install the top cover.

#### **TouchPad**

| Description                                                   | Spare part number |
|---------------------------------------------------------------|-------------------|
| TouchPad (includes cable and TouchPad button board and cable) | 486306-001        |

#### Before removing the TouchPad, follow these steps:

- 1. Shut down the computer. If you are unsure whether the computer is off or in Hibernation, turn the computer on, and then shut it down through the operating system.
- Disconnect all external devices connected to the computer.
- Disconnect the power from the computer by first unplugging the power cord from the AC outlet and then unplugging the AC Adapter from the computer.
- 4. Remove the battery (see <u>Battery on page 44</u>).
- Remove the following:
  - **a.** Hard drive (see <u>Hard drive on page 50</u>)
  - **b.** Keyboard (see <u>Keyboard on page 58</u>)
  - **c.** Switch cover (see Switch cover on page 67)
  - **d.** Display assembly (see <u>Display assembly on page 78</u>)
  - e. Top cover (see <u>Top cover on page 83</u>)

#### Remove the TouchPad:

- 1. Turn the top cover upside down, with the front toward you.
- 2. Remove the four Phillips PM2.0×3.0 screws (1) that secure the TouchPad bracket to the top cover.
- 3. Release the TouchPad bracket (2) by sliding it toward the back of the top cover.

4. Remove the TouchPad bracket (3) by lifting it straight up.

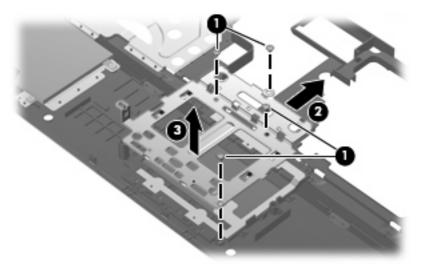

- 5. Release the ZIF connector (1) to which the TouchPad button board cable is attached, and disconnect the TouchPad button board cable from the TouchPad board.
- 6. Remove the TouchPad board (2) by lifting it straight up.

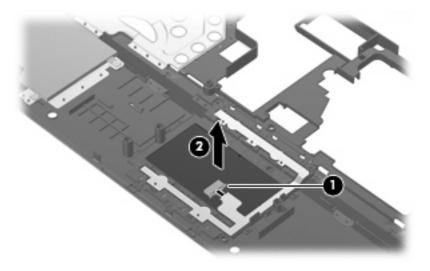

Reverse this procedure to install the TouchPad.

## Fingerprint reader board

| Description                               | Spare part number |
|-------------------------------------------|-------------------|
| Fingerprint reader board (includes cable) | 486309-001        |

Before removing the fingerprint reader board, follow these steps:

- 1. Shut down the computer. If you are unsure whether the computer is off or in Hibernation, turn the computer on, and then shut it down through the operating system.
- 2. Disconnect all external devices connected to the computer.
- 3. Disconnect the power from the computer by first unplugging the power cord from the AC outlet and then unplugging the AC Adapter from the computer.
- **4.** Remove the battery (see <u>Battery on page 44</u>).
- Remove the following:
  - **a.** Hard drive (see Hard drive on page 50)
  - **b.** Keyboard (see Keyboard on page 58)
  - **c.** Switch cover (see Switch cover on page 67)
  - **d.** Display assembly (see <u>Display assembly on page 78</u>)
  - e. Top cover (see <u>Top cover on page 83</u>)
  - f. Audio/ExpressCard assembly (see Audio/ExpressCard assembly on page 90)

Remove the fingerprint reader board:

- 1. Remove the fingerprint reader board cable (1) from the opening in the top cover.
- 2. Remove the fingerprint reader board (2) by lifting it straight up. The fingerprint reader board is attached to the top cover using double-sided tape.

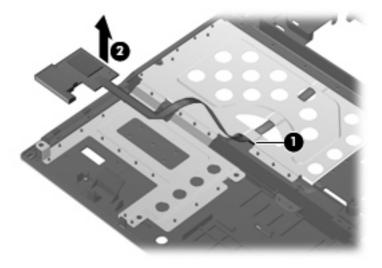

Reverse this procedure to install the fingerprint reader board.

#### Bluetooth module cable

NOTE: The Bluetooth module spare part kit does not include a Bluetooth module cable. The Bluetooth module cable is included in the Cable Kit, spare part number 487432-001.

Before removing the Bluetooth module cable, follow these steps:

- 1. Shut down the computer. If you are unsure whether the computer is off or in Hibernation, turn the computer on, and then shut it down through the operating system.
- 2. Disconnect all external devices connected to the computer.
- 3. Disconnect the power from the computer by first unplugging the power cord from the AC outlet and then unplugging the AC Adapter from the computer.
- 4. Remove the battery (see <u>Battery on page 44</u>).
- 5. Remove the following:
  - **a.** Hard drive (see <u>Hard drive on page 50</u>)
  - **b.** Keyboard (see <u>Keyboard on page 58</u>)
  - **c.** Switch cover (see Switch cover on page 67)
  - **d.** Display assembly (see <u>Display assembly on page 78</u>)
  - e. Top cover (see <u>Top cover on page 83</u>)

#### Remove the Bluetooth module cable:

- 1. Disconnect the Bluetooth module cable (1) from the system board.
- 2. Detach the Bluetooth module cable (2) from the speaker. The Bluetooth module cable is attached to the speaker using double-sided tape.

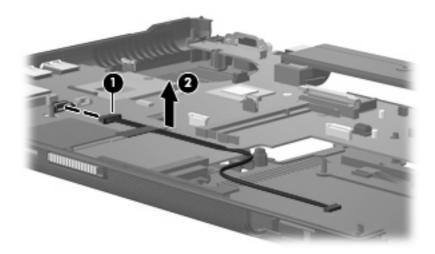

Reverse this procedure to install the Bluetooth module cable.

## **Speaker**

| Description | Spare part number |
|-------------|-------------------|
| Speaker     | 486308-001        |

#### Before removing the speaker, follow these steps:

- 1. Shut down the computer. If you are unsure whether the computer is off or in Hibernation, turn the computer on, and then shut it down through the operating system.
- 2. Disconnect all external devices connected to the computer.
- 3. Disconnect the power from the computer by first unplugging the power cord from the AC outlet and then unplugging the AC Adapter from the computer.
- 4. Remove the battery (see <u>Battery on page 44</u>).
- **5.** Remove the following:
  - **a.** Hard drive (see <u>Hard drive on page 50</u>)
  - **b.** Keyboard (see <u>Keyboard on page 58</u>)
  - **c.** Switch cover (see Switch cover on page 67)
  - **d.** Display assembly (see <u>Display assembly on page 78</u>)
  - e. Top cover (see <u>Top cover on page 83</u>)
  - f. Bluetooth module cable (see Bluetooth module cable on page 88)

#### Remove the speaker:

- 1. Disconnect the speaker cable (1) from the system board.
- 2. Remove the Torx8 T8M2.5×7.0 screw (2) that secures the speaker to the base enclosure.
- 3. Remove the speaker (3) by lifting it straight up.

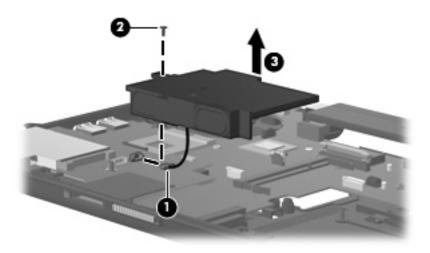

Reverse this procedure to install the speaker.

### Audio/ExpressCard assembly

| Description                                                                                                    | Spare part number |
|----------------------------------------------------------------------------------------------------|-------------------|
| Audio/ExpressCard assembly (includes ExpressCard slot, cable, headphone and microphone connectors, and SD card reader slot) | 482959-001        |

Before removing the audio/ExpressCard assembly, follow these steps:

- 1. Shut down the computer. If you are unsure whether the computer is off or in Hibernation, turn the computer on, and then shut it down through the operating system.
- 2. Disconnect all external devices connected to the computer.
- 3. Disconnect the power from the computer by first unplugging the power cord from the AC outlet and then unplugging the AC Adapter from the computer.
- 4. Remove the battery (see Battery on page 44).
- **5.** Remove the following:
  - **a.** Hard drive (see <u>Hard drive on page 50</u>)
  - **b.** Keyboard (see <u>Keyboard on page 58</u>)
  - **c.** Switch cover (see Switch cover on page 67)
  - d. Display assembly (see Display assembly on page 78)
  - **e.** Top cover (see Top cover on page 83)
  - f. Bluetooth module cable (see Bluetooth module cable on page 88)
  - **g.** Speaker (see Speaker on page 89)

Remove the audio/ExpressCard assembly:

- 1. Release the ZIF connector (1) to which the audio/ExpressCard assembly cable is attached, and disconnect the audio/ExpressCard assembly cable from the system board.
- 2. Lift the right side of the audio/ExpressCard assembly (2) to disconnect it from the system board.

3. Remove the audio/ExpressCard assembly (3) by sliding it up and to the right.

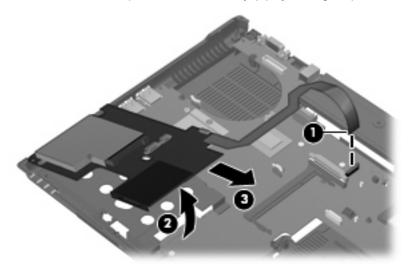

Reverse this procedure to install the audio/ExpressCard assembly.

#### Modem module cable

NOTE: The modem module spare part kits do not include a modem module cable. The modem module cable is included in the Cable Kit, spare part number 487432-001. The modem module cable includes an RJ-11 connector.

Before removing the modem module cable, follow these steps:

- 1. Shut down the computer. If you are unsure whether the computer is off or in Hibernation, turn the computer on, and then shut it down through the operating system.
- Disconnect all external devices connected to the computer.
- 3. Disconnect the power from the computer by first unplugging the power cord from the AC outlet and then unplugging the AC Adapter from the computer.
- 4. Remove the battery (see <u>Battery on page 44</u>).
- **5.** Remove the following:
  - **a.** Hard drive (see <u>Hard drive on page 50</u>)
  - **b.** Keyboard (see Keyboard on page 58)
  - **c.** Switch cover (see Switch cover on page 67)
  - **d.** Display assembly (see <u>Display assembly on page 78</u>)
  - **e.** Top cover (see <u>Top cover on page 83</u>)

Remove the modem module cable:

1. Disconnect the modem module cable (1) from the system board.

2. Remove the RJ-11 connector (2) from the clip built into the base enclosure.

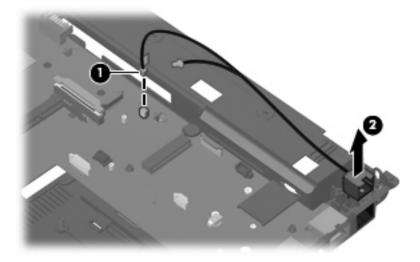

Reverse this procedure to install the modem module cable.

### **System board**

NOTE: All system board spare part kits include replacement thermal material.

| Description                                                                                                    | Spare part number |
|----------------------------------------------------------------------------------------------------|-------------------|
| For use only with computer models with discrete graphics subsystem memory (includes 256 MB of graphics subsystem memory | 486300-001        |
| For use only with computer models with discrete graphics subsystem memory (includes 128 MB of graphics subsystem memory | 486299-001        |
| For use only with computer models with UMA graphics subsystem memory                                                    | 486301-001        |

Before removing the system board, follow these steps:

- 1. Shut down the computer. If you are unsure whether the computer is off or in Hibernation, turn the computer on, and then shut it down through the operating system.
- 2. Disconnect all external devices connected to the computer.
- Disconnect the power from the computer by first unplugging the power cord from the AC outlet and then unplugging the AC adapter from the computer.
- 4. Remove the battery (see <u>Battery on page 44</u>).
- 5. Remove the following components:
  - a. Bluetooth module (see Bluetooth module on page 48)
  - **b.** Hard drive (see Hard drive on page 50)
  - **c.** Optical drive (see Optical drive on page 52) or upgrade bay device (see Upgrade bay device on page 53)
  - **d.** Keyboard (see <u>Keyboard on page 58</u>)
  - e. Switch cover (see Switch cover on page 67)
  - f. Display assembly (see Display assembly on page 78)
  - g. Top cover (see Top cover on page 83)
  - h. Bluetooth module cable (see Bluetooth module cable on page 88)
  - i. Speaker (see Speaker on page 89)
  - j. Audio/ExpressCard assembly (see Audio/ExpressCard assembly on page 90)

When replacing the system board, be sure that the following components are removed from the defective system board and installed on the replacement system board:

- Memory module (see <u>Expansion memory module on page 55</u> and <u>Primary memory module</u> on page 60)
- WWAN module (see WWAN module on page 56)
- Modem module (see <u>Modem module on page 62</u>)

- WLAN module (see <u>WLAN module on page 63</u>)
- RTC battery (see <u>RTC battery on page 66</u>)
- Fan (see Fan on page 70)
- Heat sink (see <u>Heat sink on page 71</u>)
- Processor (see Processor on page 76)

#### Remove the system board:

- 1. Disconnect the modem module cable (1) from the system board.
- 2. Remove the three Phillips PM2.5×4.0 screws (2) that secure the system board to the base enclosure.
  - NOTE: Computer models equipped with UMA graphics subsystem memory will have a fourth Phillips PM2.5×4.0 screw (3) securing the system board to the base enclosure.

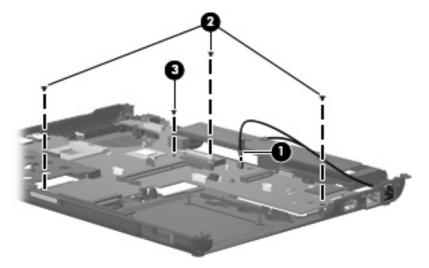

- 3. Use the optical drive connector (1) to lift the right edge of the system board (2) until it rests at an angle.
- 4. Remove the system board (3) from the base enclosure by sliding it up and to the right at an angle.

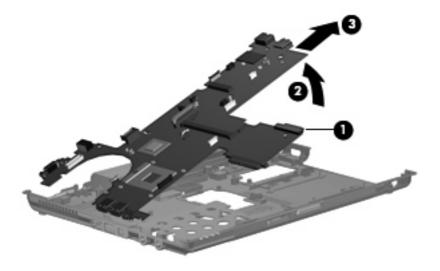

Reverse the preceding procedure to install the system board.

# **5** Computer Setup

This user guide describes features that are common to most models. Some features may not be available on your computer.

## **Starting Computer Setup**

Computer Setup is a preinstalled, ROM-based utility that can be used even when the operating system is not working or will not load.

NOTE: Some of the Computer Setup menu items listed in this guide may not be supported by your computer.

**NOTE:** An external keyboard or mouse connected to a USB port can be used with Computer Setup only if USB legacy support is enabled.

To start Computer Setup, follow these steps:

- Turn on or restart the computer, and then press esc while the "Press the ESC key for Startup Menu" message is displayed at the bottom of the screen.
- Press f10 to enter BIOS Setup.

## **Using Computer Setup**

## **Navigating and selecting in Computer Setup**

The information and settings in Computer Setup are accessed from the File, Security, Diagnostics, and System Configuration menus.

To navigate and select in Computer Setup, follow these steps:

 Turn on or restart the computer, and then press esc while the "Press the ESC key for Startup Menu" message is displayed at the bottom of the screen.

- NOTE: You can use either a pointing device (TouchPad, pointing stick, or USB mouse) or the keyboard to navigate and make selections in Computer Setup.
  - To select a menu or a menu item, use the keyboard arrow keys and then press enter, or use a pointing device to click the item.
  - To scroll up and down, click the plus sign (+) or the minus sign (-) in the upper-right corner of the screen.
  - To close open dialog boxes and return to the main Computer Setup screen, press esc, and then follow the on-screen instructions.
- 2. Press f10 to enter BIOS Setup.
- 3. Select the File, Security, Diagnostics, or System Configuration menu.

To exit Computer Setup menus, choose one of the following methods:

- To exit Computer Setup menus without saving your changes, click Exit in the lower-left corner of the screen, and then follow the on-screen instructions.
  - or -

Use the arrow keys to select **File > Ignore changes and exit**, and then press enter.

- or -
- To save your changes and exit Computer Setup menus, click Save in the lower-left corner of the screen, and then follow the on-screen instructions.
  - or -

Use the arrow keys to select **File > Save changes and exit**, and then press enter.

Your changes go into effect when the computer restarts.

## **Restoring factory settings in Computer Setup**

NOTE: Restoring defaults will not change the hard drive mode.

To return all settings in Computer Setup to the values that were set at the factory, follow these steps:

- Turn on or restart the computer, and then press esc while the "Press the ESC key for Startup Menu" message is displayed at the bottom of the screen.
- 2. Press f10 to enter BIOS Setup.
- 3. Use a pointing device or the arrow keys to select **File > Restore defaults**.
- Follow the on-screen instructions.
- To save your changes and exit, click Save in the lower-left corner of the screen, and then follow the on-screen instructions.
  - or –

Use the arrow keys to select **File > Save changes and exit**, and then press enter.

Your changes go into effect when the computer restarts.

NOTE: Your password settings and security settings are not changed when you restore the factory settings.

## **Computer Setup menus**

The menu tables in this section provide an overview of Computer Setup options.

NOTE: Some of the Computer Setup menu items listed in this chapter may not be supported by your computer.

## File menu

| Select                  | To do this                                                                                                    |
|-------------------------|----------------------------------------------------------------------------------------------------|
| System Information      | View identification information for the computer and the batteries in the system.                                                                                                    |
|                         | <ul> <li>View specification information for the processor, cache and memory size, system<br/>ROM, video revision, and keyboard controller version.</li> </ul>                             |
| Restore defaults        | Replace the configuration settings in Computer Setup with the original factory settings. (Password settings and security settings are not changed when you restore the factory settings.) |
| Ignore changes and exit | Cancel any changes entered during the current session. Then exit and restart the computer.                                                                                                |
| Save changes and exit   | Save changes and exit Save any changes entered during the current session. Then exit and restart the computer. Your changes go into effect when the computer restarts.                    |

## **Security menu**

NOTE: Some of the menu items listed in this section may not be supported by your computer.

| Select                                                   | To do this                                                                                                    |
|----------------------------------------------------------|----------------------------------------------------------------------------------------------------|
| Setup BIOS Administrator<br>Password                     | Set up a BIOS administrator password.                                                                           |
| User Management (requires a BIOS administrator password) | Create a new BIOS user account.      View a list of ProtectTools users                                          |
|                                                          | 1.6.1 6 1.6.6.1 1.6.6.1 1.6.6.1 1.6.6.1                                                                         |
| Password Policy (requires a BIOS administrator password) | Revise password policy criteria.                                                                                |
| HP SpareKey                                              | Enable/disable HP SpareKey (enabled by default).                                                                |
| Always Prompt for HP SpareKey Enrollment                 | Enable/disable HP SpareKey enrollment (enabled by default).                                                     |
| Fingerprint Reset on Reboot (if Present)                 | Enable/disable the fingerprint reader (select models only; disabled by default).                                |
| Allow reset of HP ProtectTools security keys             | Enable/disable reset of HP ProtectTools security keys.                                                          |
| Change Password                                          | Enter, change, or delete a BIOS administrator password.                                                         |
| HP SpareKey Enrollment                                   | Enroll or reset HP SpareKey, which is a set of security questions and answers used if you forget your password. |

| Select                                   | To do this                                                                                                    |  |
|------------------------------------------|----------------------------------------------------------------------------------------------------|--|
| DriveLock Passwords                      | Enable/disable DriveLock on any computer hard drive (enabled by default).                                                      |  |
|                                          | Change a DriveLock user password or master password.                                                                           |  |
|                                          | <b>NOTE:</b> DriveLock settings are accessible only when you enter Computer Setup by turning on (not restarting) the computer. |  |
| Automatic DriveLock                      | Enable/disable Automatic DriveLock support.                                                                                    |  |
| Disk Sanitizer                           | Run Disk Sanitizer to destroy all existing data on the primary hard drive.                                                     |  |
|                                          | <b>CAUTION:</b> If you run Disk Sanitizer, the data on the primary hard drive is destroyed permanently.                        |  |
| System IDs                               | Enter a user-defined computer asset tracking number and ownership tag.                                                         |  |
| Always Prompt for HP SpareKey Enrollment | Enable/disable a prompt for HP SpareKey enrollment.                                                                            |  |

### **Diagnostics menu**

| Select                  | То | do this                                                                                                    |
|-------------------------|----|----------------------------------------------------------------------------------------------------|
| System Diagnostics menu | •  | F1 System Information—Displays the following information:                                                                                                |
|                         |    | $_{\circ}$ $$ Identification information for the computer and the batteries in the system.                                                               |
|                         |    | <ul> <li>Specification information for the processor, cache and memory size, system<br/>ROM, video revision, and keyboard controller version.</li> </ul> |
|                         | •  | F2 Start-up Test—Verifies the system components needed for starting the computer.                                                                        |
|                         | •  | F3 Run-In Test—Runs a comprehensive check on system memory.                                                                                              |
|                         | •  | F4 Hard Disk Test—Runs a comprehensive self-test on any hard drive in the system.                                                                        |

### **System Configuration menu**

NOTE: Some of the menu items listed in this section may not be supported by your computer.

| Select                | To do this                                                                                                    |
|-----------------------|----------------------------------------------------------------------------------------------------|
| Language              | Change the Computer Setup language.                                                                                                    |
| Boot Options          | Set a Startup Menu delay (in seconds).                                                                                                    |
|                       | Enable/disable Custom Logo (disabled by default).                                                                                                    |
|                       | <ul> <li>Enable/disable Display Diagnostic URL (disabled by default).</li> </ul>                                                                                               |
|                       | Enable/disable CD-ROM boot (enabled by default).                                                                                                    |
|                       | Enable/disable SD Card boot (enabled by default).                                                                                                    |
|                       | Enable/disable diskette boot (enabled by default).                                                                                                    |
|                       | <ul> <li>Enable/disable boot from Extensible Firmware Interface (EFI) File (select models only;<br/>enabled by default).</li> </ul>                                            |
|                       | <ul> <li>Enable/disable internal network adapter boot and set the Preboot eXecution<br/>Environment (PXE) (enabled by default).</li> </ul>                                     |
|                       | Set the Express Boot Popup delay in seconds.                                                                                                    |
|                       | Set the boot order.                                                                                                    |
| Device Configurations | <ul> <li>Enable/disable USB legacy support (enabled by default). When enabled, USB legacy<br/>support allows the following:</li> </ul>                                         |
|                       | <ul> <li>Use of a USB keyboard in Computer Setup even when a Windows® operating<br/>system is not running.</li> </ul>                                                          |
|                       | <ul> <li>Startup from bootable USB devices, including a hard drive, diskette drive, or<br/>optical drive connected by a USB port to the computer.</li> </ul>                   |
|                       | <ul> <li>Select a parallel port mode: ECP (Enhanced Capabilities Port), standard, bidirectional,<br/>or EPP (Enhanced Parallel Port).</li> </ul>                               |
|                       | Enable/disable BIOS DMA data transfers (select models only; enabled by default).                                                                                               |
|                       | Enable/disable fan always on while connected to an AC outlet (disabled by default).                                                                                            |
|                       | <ul> <li>Enable/disable LAN Power Save. When enabled, saves power by turning off the LAN<br/>when not in use (enabled by default).</li> </ul>                                  |
|                       | <ul> <li>Enable/disable Data Execution Prevention. When enabled, the processor can disable<br/>some virus code execution, which helps to improve computer security.</li> </ul> |
|                       | <ul> <li>SATA (Serial Advanced Technology Attachment) device mode. The following options<br/>are available:</li> </ul>                                                         |
|                       | AHCI (Advanced Host Controller Interface)                                                                                                    |
|                       | IDE (Integrated Drive Electronics)                                                                                                    |
|                       | <ul> <li>RAID (Redundant Array of Independent Disks)</li> </ul>                                                                                                    |

| Select                           | To do this                                                                                                    |  |
|----------------------------------|----------------------------------------------------------------------------------------------------|--|
|                                  | NOTE: Availability of the options above varies by computer model.                                                              |  |
|                                  | Enable/disable secondary battery fast charge (enabled by default).                                                             |  |
|                                  | Enable/disable HP QuickLook (enabled by default).                                                                              |  |
|                                  | Enable/disable Virtualization Technology (select models only; enabled by default).                                             |  |
|                                  | <ul> <li>Enable/disable TXT (Intel® Trusted Execution Technology) (select models only;<br/>enabled by default).</li> </ul>     |  |
|                                  | Enable/disable Dual Core CPU (select models only; enabled by default).                                                         |  |
| Built-In Device Options          | Enable/disable the wireless button state (enabled by default).                                                                 |  |
|                                  | <ul> <li>Enable/disable embedded WWAN device radio (select models only; enabled by<br/>default).</li> </ul>                    |  |
|                                  | Enable/disable embedded Bluetooth® device radio (enabled by default).                                                          |  |
|                                  | Enable/disable the Network Interface Controller (LAN) (enabled by default).                                                    |  |
|                                  | Set the wake on LAN state. Options include the following:                                                                      |  |
|                                  | • Disabled                                                                                                    |  |
|                                  | <ul> <li>Boot to Network (set by default)</li> </ul>                                                                           |  |
|                                  | • Follow Boot Order                                                                                                    |  |
|                                  | Enable/disable the fingerprint device (enabled by default).                                                                    |  |
|                                  | Enable/disable a modem device (enabled by default).                                                                            |  |
| Port Options (all are enabled by | NOTE: All port options are enabled by default.                                                                                 |  |
| default)                         | Enable/disable the serial port.                                                                                                |  |
|                                  | Enable/disable the parallel port.                                                                                              |  |
|                                  | Enable/disable the flash media reader.                                                                                         |  |
|                                  | Enable/disable the USB port.                                                                                                   |  |
|                                  | <b>CAUTION:</b> Disabling the USB port also disables MultiBay devices and ExpressCard devices on the advanced port replicator. |  |
|                                  | Enable/disable the 1394 port.                                                                                                  |  |
| Set Security Level               | Change, view, or hide security levels for all BIOS menu items.                                                                 |  |
| Restore Security Defaults        | Restore the default security settings.                                                                                         |  |

#### 6 **Specifications**

# **Computer specifications**

|                                                                                                    | Metric                  | U.S.                |
|----------------------------------------------------------------------------------------------------|-------------------------|---------------------|
| Dimensions                                                                                                    |                         |                     |
| Depth                                                                                                    | 24.30 cm                | 9.57 in             |
| Width                                                                                                    | 33.10 cm                | 13.03 in            |
| Height (front to rear)                                                                                                    | 3.13 to 3.41 cm         | 1.23 to 1.34 in     |
| Weight (computer equipped with an optical drive, WXGA display assembly, 1 memory module, WLAN module, and 6-cell battery)                      | 2.40 kg                 | 5.29 lbs            |
| <b>Weight</b> (computer equipped with the optical drive weight saver, WXGA display assembly, 1 memory module, WLAN module, and 4-cell battery) | 2.10 kg                 | 4.63 lbs            |
| Input power                                                                                                    |                         |                     |
| Operating voltage                                                                                                    | 19.0 V dc @ 4.74 A - 90 | W                   |
| Operating current                                                                                                    | 4.74 A                  |                     |
| Temperature                                                                                                    |                         |                     |
| Operating (not writing to optical disc)                                                                                                    | 0°C to 35°C             | 32°F to 95°F        |
| Operating (writing to optical disc)                                                                                                    | 5°C to 35°C             | 41°F to 95°F        |
| Nonoperating                                                                                                    | -20°C to 60°C           | -4°F to 140°F       |
| Relative humidity                                                                                                    |                         |                     |
| Operating                                                                                                    | 10% to 90%              |                     |
| Nonoperating                                                                                                    | 5% to 95%               |                     |
| Maximum altitude (unpressurized)                                                                                                    |                         |                     |
| Operating                                                                                                    | -15 m to 3,048 m        | -50 ft to 10,000 ft |
| Nonoperating                                                                                                    | -15 m to 12,192 m       | -50 ft to 40,000 ft |
| Shock                                                                                                    |                         |                     |
| Operating                                                                                                    | 125 g, 2 ms, half-sine  |                     |
| Nonoperating                                                                                                    | 200 g, 2 ms, half-sine  |                     |
| Random vibration                                                                                                    |                         |                     |

|              | Metric U.S.                                                |        |
|--------------|------------------------------------------------------------|--------|
| Operating    | 0.75 g zero-to-peak, 10 Hz to 500 Hz, 0.25 c<br>sweep rate | ct/min |
| Nonoperating | 1.50 g zero-to-peak, 10 Hz to 500 Hz, 0.5 oc<br>sweep rate | t/min  |

# 14.1-inch, WXGA display specifications

|                               | Metric                     | U.S.               |
|-------------------------------|----------------------------|--------------------|
| Dimensions                    |                            |                    |
| Height                        | 27.94 cm                   | 11.0 in            |
| Width                         | 20.83 cm                   | 8.2 in             |
| Diagonal                      | 35.56 cm                   | 14.1 in            |
| Number of colors              | Up to 16.8 million         |                    |
| Contrast ratio                | 250:1 (typical)            |                    |
| Brightness 180 nits (typical) |                            |                    |
| Pixel resolution              |                            |                    |
| Pitch                         | 0.279 × 0.279 mm           |                    |
| Format                        | 1280 × 800                 |                    |
| Configuration                 | RGB vertical stripe        |                    |
| Backlight                     | Edge lit                   |                    |
| Character display             | 80 × 25                    |                    |
| Total power consumption       | 4.0 W                      |                    |
| Viewing angle                 | +/-40 horizontal, +20/–40° | vertical (typical) |

## **Hard drive specifications**

|                                                   | 250-GB*      | 160-GB*               | 120-GB*               |
|---------------------------------------------------|--------------|-----------------------|-----------------------|
| Dimensions                                        |              |                       |                       |
| Height                                            | 9.5 mm       | 9.5 mm                | 9.5 mm                |
| Width                                             | 70 mm        | 70 mm                 | 70 mm                 |
| Weight                                            | 101 g        | 101 g                 | 101 g                 |
| Interface type                                    | SATA         | SATA                  | SATA                  |
| Transfer rate                                     | 100 MB/sec   | 100 MB/sec            | 100 MB/sec            |
| Security                                          | ATA security | ATA security          | ATA security          |
| Seek times (typical read, including               | setting)     |                       |                       |
| Single track                                      | 3 ms         | 3 ms                  | 3 ms                  |
| Average                                           | 13 ms        | 13 ms                 | 13 ms                 |
| Maximum                                           | 24 ms        | 24 ms                 | 24 ms                 |
| Logical blocks                                    | 488,376,280  | 312,560,640           | 234,420,480           |
| Disc rotational speed                             | 5400 rpm     | 7200 rpm and 5400 rpm | 7200 rpm and 5400 rpm |
| Operating temperature 5°C to 55°C (41°F to 131°F) |              | =)                    |                       |

<sup>\*1</sup> GB = 1 billion bytes when referring to hard drive storage capacity. Actual accessible capacity is less. Actual drive specifications may differ slightly.

NOTE: Certain restrictions and exclusions apply. Contact technical support for details.

# **DVD±RW** and **CD-RW** Double-Layer Combo Drive specifications

| Applicable disc    | Read:                                                                                                    | Write:                                   |
|--------------------|----------------------------------------------------------------------------------------------------|------------------------------------------|
|                    | CD-DA, CD+(E)G, CD-MIDI, CD-TEXT,                                                                                                    | CD-R and CD-RW                           |
|                    | CD-ROM, CD-ROM XA, MIXED MODE CD, CD-I, CD-I Bridge (Photo-CD, Video CD), Multisession CD (Photo-CD, CD-EXTRA, Portfolio, CD-R, CD-RW), CD-R, CD-RW, DVD-ROM (DVD-5, DVD-9, DVD-10, DVD-18), DVD-R, DVD-RW, DVD+R, DVD+RW, DVD-RAM | DVD+R, DVD+RW, DVD-R, DVD-RW,<br>DVD-RAM |
| Access time        | CD                                                                                                    | DVD                                      |
| Random             | < 175 ms                                                                                                    | < 230 ms                                 |
| Cache buffer       | 2 MB                                                                                                    |                                          |
| Data transfer rate |                                                                                                    |                                          |
| 24X CD-ROM         | 3,600 KB/sec                                                                                                    |                                          |
| 8X DVD-ROM         | 10,800 KB/sec                                                                                                    |                                          |
| 24X CD-R           | 3,600 KB/sec                                                                                                    |                                          |
| 16X CD-RW          | 2,400 KB/sec                                                                                                    |                                          |
| 8X DVD+R           | 10,800 KB/sec                                                                                                    |                                          |
| 4X DVD+RW          | 5,400 KB/sec                                                                                                    |                                          |
| 8X DVD-R           | 10,800 KB/sec                                                                                                    |                                          |
| 4X DVD-RW          | 5,400 KB/sec                                                                                                    |                                          |
| 2.4X DVD+R(9)      | 2,700 KB/sec                                                                                                    |                                          |
| 5X DVD-RAM         | 6,750 KB/sec                                                                                                    |                                          |
|                    |                                                                                                    |                                          |

# **DVD/CD-RW Combo Drive specifications**

| Applicable disc    | Read:                                                                                                    | Write:         |
|--------------------|----------------------------------------------------------------------------------------------------|----------------|
|                    | CD-DA, CD+(E)G, CD-MIDI, CD-TEXT, CD-ROM, CD-ROM XA, MIXED MODE CD, CD-I, CD-I Bridge (Photo-CD, Video CD), Multisession CD (Photo-CD, CD-EXTRA, Portfolio, CD-R, CD-RW), CD-R, CD-RW, DVD-ROM (DVD-5, DVD-9, DVD-10, DVD-18), DVD-R, DVD-RW, DVD+R, DVD+RW, DVD+R, DVD+RW, DVD-RAM | CD-R and CD-RW |
| Access time        | CD                                                                                                    | DVD            |
| Random             | < 110 ms                                                                                                    | < 130 ms       |
| Cache buffer       | 2 MB                                                                                                    |                |
| Data transfer rate |                                                                                                    |                |
| 24X CD-ROM         | 3,600 KB/sec                                                                                                    |                |
| 8X DVD             | 3,600 KB/sec                                                                                                    |                |
| 24X CD-R           | 3,600 KB/sec                                                                                                    |                |
| 24X CD-RW          | 3,600 KB/sec                                                                                                    |                |

### **DVD-ROM Drive**

| Applicable disc      | DVD-ROM (DVD-5, DVD-9, DVD-10, DVD-18, CD-ROM (Mode 1 and 2), CD Digital Audio, CD-XA ready (Mode 2, Form 1 and Form 2), CD-I (Mode 2, Form 1 and Form 2), CD-RW, Photo CD (single and multisession), CD-Bridge |          |
|----------------------|----------------------------------------------------------------------------------------------------|----------|
| Access time          | CD                                                                                                    | DVD      |
| Random               | < 100 ms                                                                                                    | < 125 ms |
| Cache buffer         | 512 KB                                                                                                    |          |
| Data transfer rate   |                                                                                                    |          |
| CD-R (24X)           | 3600 KB/s (150 KB/s at 1X CD rate)                                                                                                    |          |
| CD-RW (10X)          | 1500 KB/s (150 KB/s at 1X CD rate)                                                                                                    |          |
| CD-ROM (24X)         | 3600 KB/s (150 KB/s at 1X CD rate)                                                                                                    |          |
| DVD (8X)             | 10,800 KB/s (1,352 KB/s at 1X DVD rate)                                                                                                    |          |
| Multiword DMA mode 2 | 16.6 MB/s                                                                                                    |          |

# **System DMA specifications**

| Hardware DMA                                    | System function                 |
|-------------------------------------------------|---------------------------------|
| DMA0                                            | Not applicable                  |
| DMA1*                                           | Not applicable                  |
| DMA2*                                           | Not applicable                  |
| DMA3                                            | Not applicable                  |
| DMA4                                            | Direct memory access controller |
| DMA5*                                           | Available for ExpressCard       |
| DMA6                                            | Not assigned                    |
| DMA7                                            | Not assigned                    |
| *ExpressCard controller can use DMA 1, 2, or 5. |                                 |

## **System interrupt specifications**

| Hardware IRQ                          | System function                                                                            |
|---------------------------------------|--------------------------------------------------------------------------------------------|
| IRQ0                                  | System timer                                                                               |
| IRQ1                                  | Standard 101-/102-Key or Microsoft® Natural Keyboard                                       |
| IRQ2                                  | Cascaded                                                                                   |
| IRQ3                                  | Intel 82801DB/DBM USB2 Enhanced Host Controller—24CD                                       |
| IRQ4                                  | COM1                                                                                       |
| IRQ5*                                 | Conexant AC—Link Audio Intel 82801DB/DBM SMBus Controller—24C3 Data Fax Modem with SmartCP |
| IRQ6                                  | Diskette drive                                                                             |
| IRQ7*                                 | Parallel port                                                                              |
| IRQ8                                  | System CMOS/real-time clock                                                                |
| IRQ9*                                 | Microsoft ACPI-compliant system                                                            |
| IRQ10*                                | Intel USB UHCI controller—24C2                                                             |
|                                       | Intel 82852/82855 GM/GME Graphic Controller                                                |
|                                       | Realtek RTL8139 Family PCI Fast Ethernet Controller                                        |
| IRQ11                                 | Intel USB EHCI controller—24CD                                                             |
|                                       | Intel USB UHCI controller—24C4                                                             |
|                                       | Intel USB UHCI controller—24C7                                                             |
|                                       | Intel Pro/Wireless 2200BG                                                                  |
|                                       | TI OHCI 1394 host controller                                                               |
|                                       | TI PCI1410 CardBus controller                                                              |
| IRQ12                                 | Synaptics PS/2 TouchPad                                                                    |
| IRQ13                                 | Numeric data processor                                                                     |
| IRQ14                                 | Primary IDE channel                                                                        |
| IRQ15                                 | Secondary IDE channel                                                                      |
| *Default configuration; audio possibl | le configurations are IRQ5, IRQ7, IRQ9, IRQ10, or none.                                    |
|                                       |                                                                                            |

NOTE: ExpressCards may assert IRQ3, IRQ4, IRQ5, IRQ7, IRQ9, IRQ10, IRQ11, or IRQ15. Either the infrared or the serial port may assert IRQ3 or IRQ4.

# **System I/O address specifications**

| I/O address (hex) | System function (shipping configuration) |
|-------------------|------------------------------------------|
| 000 - 00F         | DMA controller no. 1                     |
| 010 - 01F         | Unused                                   |
| 020 - 021         | Interrupt controller no. 1               |
| 022 - 024         | Opti chipset configuration registers     |
| 025 - 03F         | Unused                                   |
| 02E - 02F         | 87334 "Super I/O" configuration for CPU  |
| 040 - 05F         | Counter/timer registers                  |
| 044 - 05F         | Unused                                   |
| 060               | Keyboard controller                      |
| 061               | Port B                                   |
| 062 - 063         | Unused                                   |
| 064               | Keyboard controller                      |
| 065 - 06F         | Unused                                   |
| 070 - 071         | NMI enable/RTC                           |
| 072 - 07F         | Unused                                   |
| 080 - 08F         | DMA page registers                       |
| 090 - 091         | Unused                                   |
| 092               | Port A                                   |
| 093 - 09F         | Unused                                   |
| 0A0 - 0A1         | Interrupt controller no. 2               |
| I/O Address (hex) | System Function (shipping configuration) |
| 0A2 - 0BF         | Unused                                   |
| 0C0 - 0DF         | DMA controller no. 2                     |
| 0E0 - 0EF         | Unused                                   |
| 0F0 - 0F1         | Coprocessor busy clear/reset             |
| 0F2 - 0FF         | Unused                                   |
| 100 - 16F         | Unused                                   |
| 170 - 177         | Secondary fixed disk controller          |
| 178 - 1EF         | Unused                                   |
| 1F0 - 1F7         | Primary fixed disk controller            |
| 1F8 - 200         | Unused                                   |
| 201               | JoyStick (decoded in ESS1688)            |
| 202 - 21F         | Unused                                   |

| I/O address (hex) | System function (shipping configuration)     |
|-------------------|----------------------------------------------|
| 220 - 22F         | Entertainment audio                          |
| 230 - 26D         | Unused                                       |
| 26E - 26          | Unused                                       |
| 278 - 27F         | Unused                                       |
| 280 - 2AB         | Unused                                       |
| 2A0 - 2A7         | Unused                                       |
| 2A8 - 2E7         | Unused                                       |
| 2E8 - 2EF         | Reserved serial port                         |
| 2F0 - 2F7         | Unused                                       |
| 2F8 - 2FF         | Infrared port                                |
| 300 - 31F         | Unused                                       |
| 320 - 36F         | Unused                                       |
| 370 - 377         | Secondary diskette drive controller          |
| 378 - 37F         | Parallel port (LPT1/default)                 |
| 380 - 387         | Unused                                       |
| 388 - 38B         | FM synthesizer—OPL3                          |
| 38C - 3AF         | Unused                                       |
| 3B0 - 3BB         | VGA                                          |
| 3BC - 3BF         | Reserved (parallel port/no EPP support)      |
| 3C0 - 3DF         | VGA                                          |
| 3E0 - 3E1         | ExpressCard controller in CPU                |
| 3E2 - 3E3         | Unused                                       |
| 3E8 - 3EF         | Internal modem                               |
| 3F0 - 3F7         | "A" diskette controller                      |
| 3F8 - 3FF         | Serial port (COM1/default)                   |
| CF8 - CFB         | PCI configuration index register (PCIDIVO-1) |
| CFC - CFF         | PCI configuration data register (PCIDIVO-1)  |

# **System memory map specifications**

| Size   | Memory address    | System function              |
|--------|-------------------|------------------------------|
| 640 KB | 00000000-0009FFFF | Base memory                  |
| 128 KB | 000A0000-000BFFFF | Video memory                 |
| 48 KB  | 000C0000-000CBFFF | Video BIOS                   |
| 160 KB | 000C8000-000E7FFF | Unused                       |
| 64 KB  | 000E8000-000FFFFF | System BIOS                  |
| 15 MB  | 00100000-00FFFFF  | Extended memory              |
| 58 MB  | 04800000-07FFFFF  | Super extended memory        |
| 58 MB  | 04800000-07FFFFF  | Unused                       |
| 2 MB   | 08000000-080FFFF  | Video memory (direct access) |
| 4 GB   | 08200000-FFFEFFFF | Unused                       |
| 64 KB  | FFFF0000-FFFFFFF  | System BIOS                  |

# Screw listing

This section provides specification and reference information for the screws and screw locks used in the computer. All screws listed in this section are available in the Screw Kit, spare part number 486305-001.

#### Phillips PM2.0×5.0 captive screw

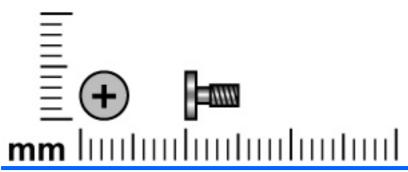

| Color | Quantity | Length | Thread | Head diameter |
|-------|----------|--------|--------|---------------|
| Black | 5        | 5.0 mm | 2.0 mm | 5.0 mm        |

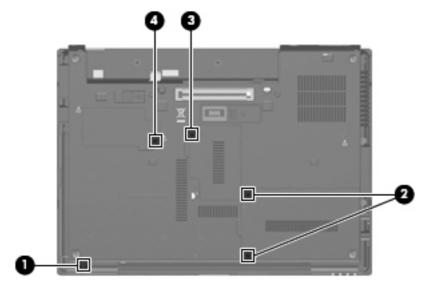

#### Where used:

- (1) One captive screw that secures the Bluetooth module compartment cover to the computer (screw is secured with a C-clip)
- (2) Two captive screws that secure the hard drive bay cover to the computer (screws are secured with C-clips)
- (3) One captive screw that secures the memory module compartment cover to the computer (screw is secured with a C-clip)
- (4) One captive screw that secures the WLAN module compartment cover to the computer (screw is secured with a C-clip)

### Phillips PM2.5×11.0 captive screw

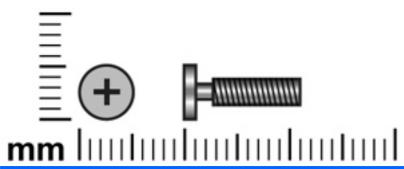

| Color | Quantity | Length  | Thread | Head diameter |
|-------|----------|---------|--------|---------------|
| Black | 2        | 11.0 mm | 2.5 mm | 5.0 mm        |

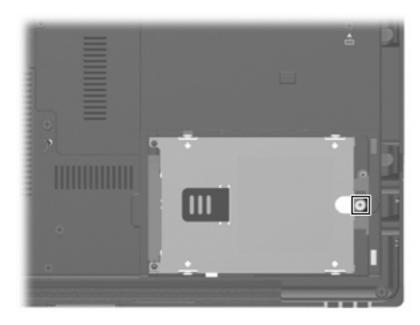

Where used: One captive screw that secures the hard drive to the computer (screw is secured by a Cclip)

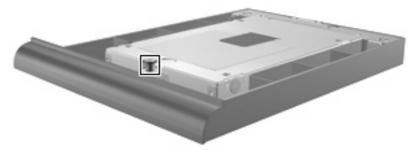

Where used: One captive screw that secures the hard drive to the upgrade bay cradle (screw is secured by a C-clip)

### Phillips PM3.0×4.0 screw

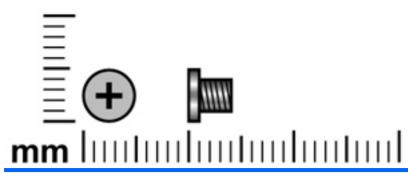

| Color  | Quantity | Length | Thread | Head diameter |
|--------|----------|--------|--------|---------------|
| Silver | 4        | 4.0 mm | 3.0 mm | 5.0 mm        |

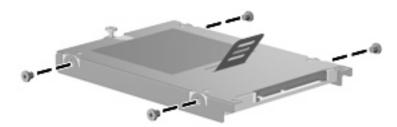

Where used: 4 screws that secure the hard drive bracket to the hard drive

### Phillips 2.5×9.0 captive screw

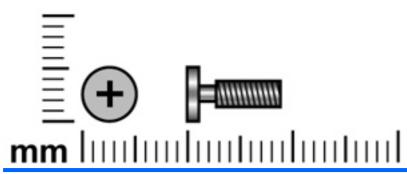

| Color | Quantity | Length | Thread | Head diameter |
|-------|----------|--------|--------|---------------|
| Black | 4        | 9.0 mm | 2.5 mm | 5.0 mm        |

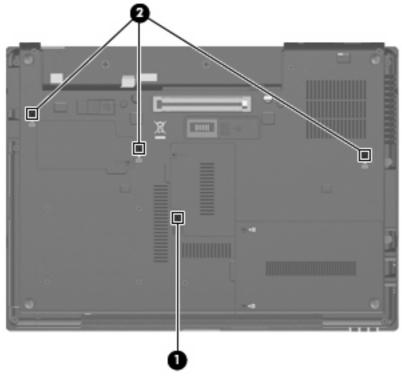

#### Where used:

- (1) One captive screw that secures the optical drive or upgrade bay device to the computer (screw is secured by a C-clip)
- (2) Three captive screws that secure the keyboard to the computer (screws are secured by C-clips)

### Phillips PM2.0×3.0 screw

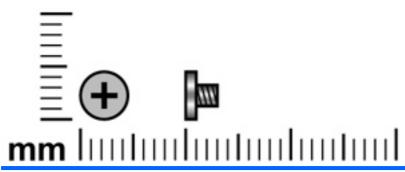

| Color  | Quantity | Length | Thread | Head diameter |
|--------|----------|--------|--------|---------------|
| Silver | 2        | 3.0 mm | 2.0 mm | 4.5 mm        |

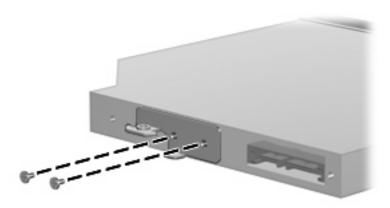

Where used: 2 screws that secure the optical drive bracket to the optical drive

### Phillips PM2.5×4.0 screw

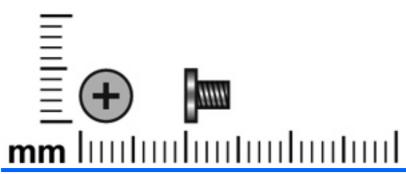

| Color | Quantity | Length | Thread | Head diameter |
|-------|----------|--------|--------|---------------|
| Black | 5        | 4.0 mm | 2.5 mm | 5.0 mm        |

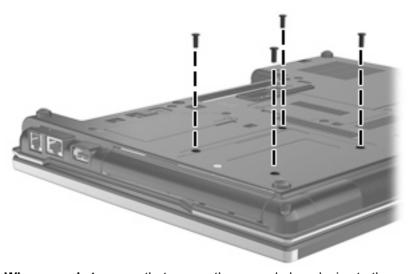

Where used: 4 screws that secure the upgrade bay device to the computer

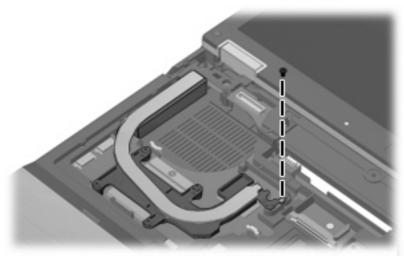

Where used: One screw that secures the heat sink to the system board on computer models equipped with discrete graphics subsystem memory

### Phillips PM2.5×4.0 screw

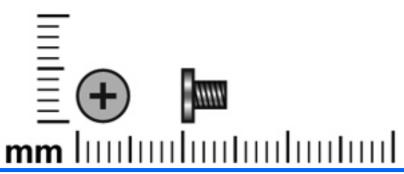

| Color  | Quantity | Length | Thread | Head diameter |
|--------|----------|--------|--------|---------------|
| Silver | 19       | 4.0 mm | 2.5 mm | 5.0 mm        |

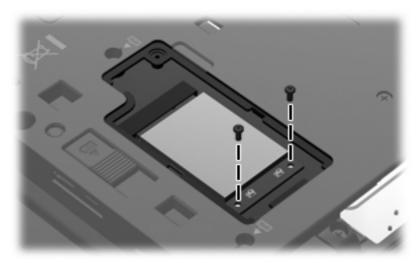

Where used: 2 screws that secure the WWAN module to the system board

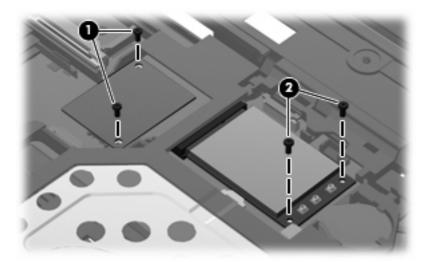

#### Where used:

(1) Two screws that secure the modem module to the system board

#### (2) Two screws that secure the WLAN module to the system board

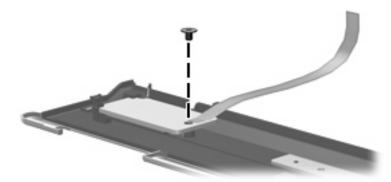

Where used: One screw that secures the power button board to the switch cover

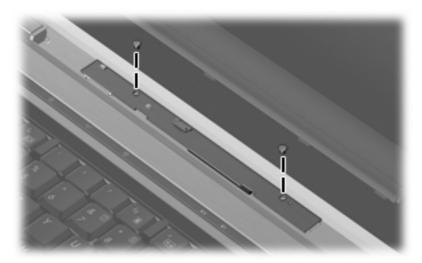

Where used: 2 screws that secure the display inverter to the display enclosure

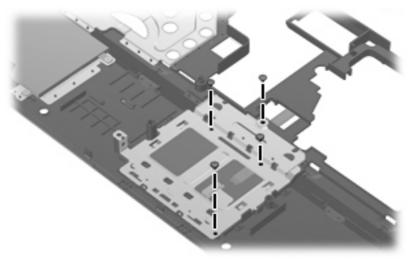

Where used: 4 screws that secure the TouchPad bracket to the top cover

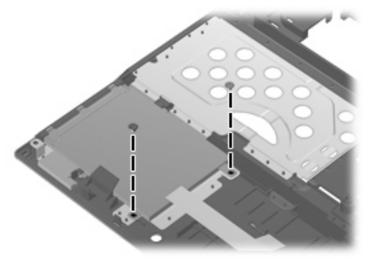

Where used: 2 screws that secure the audio/ExpressCard assembly to the top cover

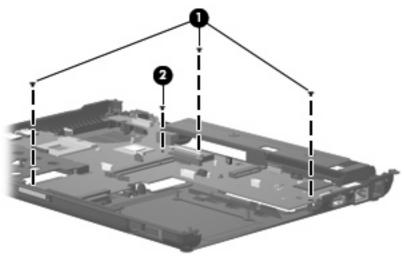

#### Where used:

- (1) Three screws that secure the system board to the base enclosure on all computer models
- (2) One screw that secures the system board to the base enclosure on computer models equipped with UMA graphics subsystem memory

#### Phillips PM2.0×3.0 broad-head screw

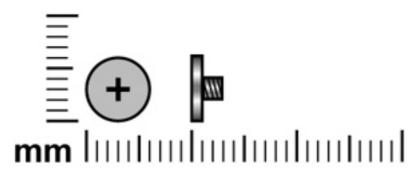

| Color | Quantity | Length | Thread | Head diameter |
|-------|----------|--------|--------|---------------|
| Black | 2        | 3.0 mm | 2.0 mm | 6.0 mm        |

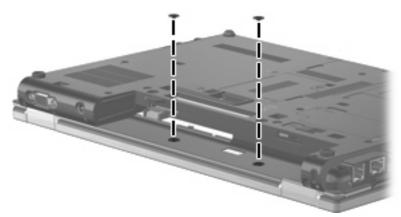

Where used: 2 screws that secure the switch cover to the computer

#### Torx8 T8M2.5×7.0 screw

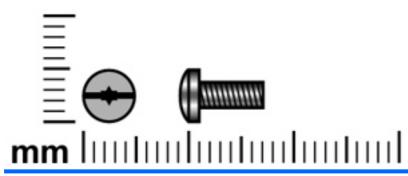

| Color | Quantity | Length | Thread | Head diameter |
|-------|----------|--------|--------|---------------|
| Black | 17       | 7.0 mm | 2.5 mm | 5.0 mm        |

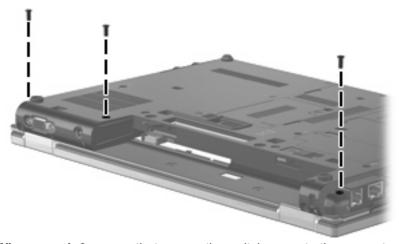

Where used: 3 screws that secure the switch cover to the computer

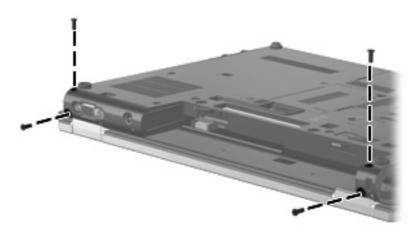

Where used: 4 screws that secure the display assembly to the computer

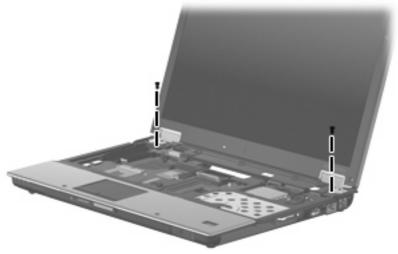

Where used: 2 screws that secure the display assembly to the computer

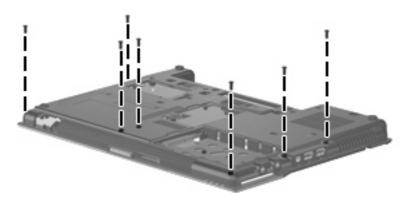

Where used: 7 screws that secure the top cover to the base enclosure

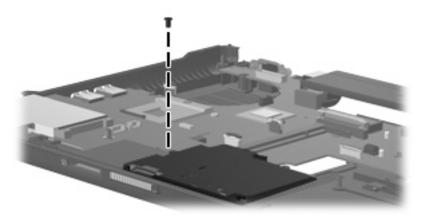

Where used: One screw that secures the speaker to the base enclosure

### Phillips PM2.5×7.0 screw

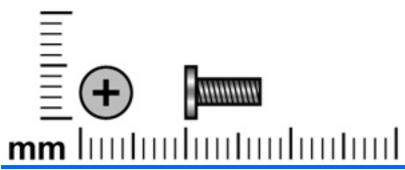

| Color | Quantity | Length | Thread | Head diameter |
|-------|----------|--------|--------|---------------|
| Black | 7        | 7.0 mm | 2.5 mm | 5.0 mm        |

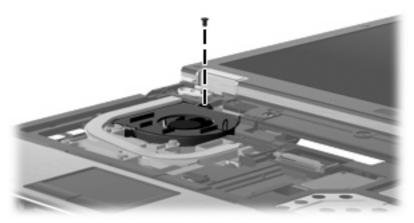

Where used: One screw that secures the fan to the base enclosure

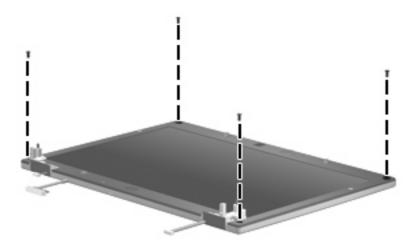

Where used: 4 screws that secure the display bezel to the display enclosure

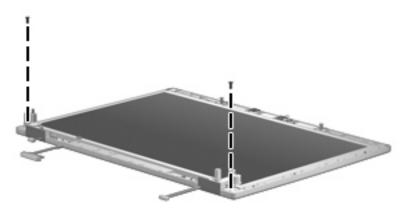

Where used: 2 screws that secure the hinges to the display enclosure

# Phillips PM2.5×11.0 captive screw

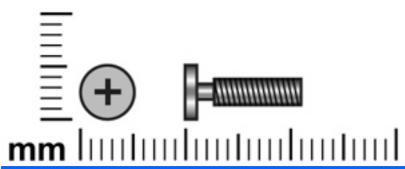

| Color  | Quantity | Length  | Thread | Head diameter |
|--------|----------|---------|--------|---------------|
| Silver | 4        | 11.0 mm | 2.5 mm | 5.0 mm        |

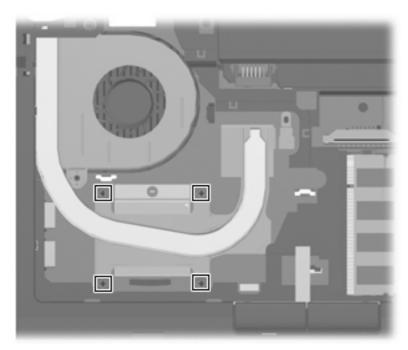

Where used: 4 captive screws that secure the heat sink to the system board (screws are secured by C-clips)

### Phillips PM2.0×5.0 screw

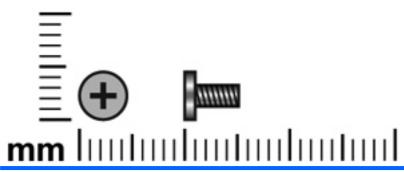

| Color | Quantity | Length | Thread | Head diameter |
|-------|----------|--------|--------|---------------|
| Black | 1        | 5.0 mm | 2.0 mm | 5.0 mm        |

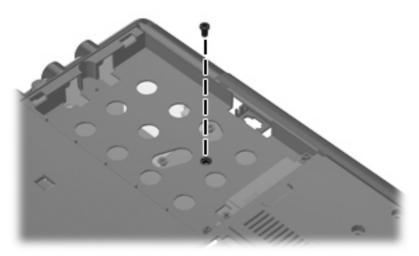

Where used: One screw that secures the top cover to the base enclosure

#### 8 **Backup and recovery in Windows Vista**

This chapter describes features that are common to most models. Some features may not be available on your computer.

#### **Overview**

To protect your information, the computer provides tools to back up individual files and folders or your entire hard drive. In case of system instability or failure, you can use the backup files to restore the contents of your computer.

When creating backups, HP recommends the following sequence:

- Create a set of recovery discs of the entire hard drive as soon as possible after you set up your computer.
- Schedule periodic backups to record changes made to your computer.

In addition to manual backup-and-recovery tools, you can use Windows® System Recovery to automatically back up and restore your information. This feature automatically backs up changes made to your computer daily and also at important milestones, such as when you add a program or driver. Use this tool to restore the computer to a previous state without losing personal files or e-mails. You can also manually set restore points and change restore settings.

#### Creating recovery discs

After setting up the computer, create a set of recovery discs for the initial backup of the entire hard drive.

This process may take over an hour, depending on your computer speed and the amount of NOTE: data being stored.

The recovery discs are used to start up (boot) the computer and recover the operating system and software to factory settings in case of system failure.

Note the following tips for creating recovery discs:

- Connect the computer to AC power during the process.
- Use any of the following types of discs (purchased separately): CD-R, CD-RW, DVD+R, DVD+R DL, DVD-R, DVD-R DL, or DVD±RW. The discs you use will depend on the type of optical drive installed in your computer.
- NOTE: DVDs and DVDs with double-layer (DL) support store more information than CDs and will reduce the number of recovery discs required.
- Number each disc before inserting it into the optical drive of the computer.

To create a set of recovery discs:

- Select Start > All Programs > Maintenance > Backup and Restore Center.
- 2. Click Back up computer.
- Follow the on-screen instructions.
- NOTE: Windows includes the User Account Control feature to improve the security of your computer. You may be prompted for your permission or password for tasks such as installing software, running utilities, or changing Windows settings. Refer to Help and Support for more information.

#### **Backing up your information**

After you create the recovery discs for the initial backup of the entire hard drive, you should schedule automatic backups of your files. You should also back up your files before you modify the hardware or software.

Several types of backup are available in the Backup and Restore Center:

- Individual files or folders
- Restore points
- Entire hard drive

#### **Backup tips**

- Connect the computer to AC power during the backup process.
- Store personal files in the Documents folder and back them up regularly.
- Back up templates that are stored in their associated programs.
- Save customized settings that appear in a window, toolbar, or menu bar by taking a screen shot of your settings. The screen shot can be a time-saver if you have to reset your preferences.

To create a screen shot:

- Display the screen you want to save.
- Copy the screen image:

To copy only the active window, press alt+fn+prt sc.

To copy the entire screen, press fn+prt sc.

Open a word-processing document, and then select **Edit > Paste**.

The screen image is added to the document.

Save the document.

#### Backing up individual files or folders

When you perform a backup of the entire hard drive, you are saving the full factory image, including the Windows operating system, software programs, all personal files and folders, and configuration settings.

You can back up a copy of the entire hard drive to either of the following locations:

- Optional external hard drive
- Optical discs (CDs or DVDs)
- NOTE: This process may take over an hour, depending on your computer speed and the amount of data being stored.

To back up your hard drive:

- Select Start > All Programs > Maintenance > Backup and Restore Center.
- 2. Click **Back up computer**. You will be prompted to select a destination for the backup files.
- 3. Follow the on-screen instructions.
  - NOTE: Windows includes the User Account Control feature to improve the security of your computer. You may be prompted for your permission or password for tasks such as installing software, running utilities, or changing Windows settings. Refer to Help and Support for more information.

#### Scheduling an automatic backup

You can schedule automatic backups for the entire system, for recovery points, or for specific files and folders. Backups can be scheduled at specific intervals (daily, weekly, or monthly).

To schedule an automatic backup:

- Select Start > All Programs > Maintenance > Backup and Restore Center.
- 2. Click Change settings.

The Backup Status and Configuration Window opens.

- 3. Click Change backup settings. You will be prompted to select a destination for the backup files.
- Follow the on-screen instructions.
- NOTE: Windows includes the User Account Control feature to improve the security of your computer. You may be prompted for your permission or password for tasks such as installing software, running utilities, or changing Windows settings. Refer to Help and Support for more information.

#### **Creating system restore points**

In addition to the manual backup-and-recovery tools, you can use Windows System Recovery to automatically back up and restore your information. This feature automatically creates restore points just before a significant change is made to your system, such as the installation of a program or driver. You can also set manual restore points.

NOTE: The first system restore point is a snapshot of the entire image that is automatically created the first time you perform a backup. Subsequent recovery points make copies of changes made after that time.

HP recommends that you create manual restore points at the following times:

- Before you add or extensively modify software or hardware
- Periodically, whenever the system is performing optimally
- NOTE: Recovering to an earlier restore point does not delete data files or e-mails created since that restore point. To create a system restore point:
  - Select Start > All Programs > Maintenance > Backup and Restore Center. 1.
  - 2. On the left side of the screen, click Create a restore point or change settings.
  - Click **Create**. You will be prompted to name this restore point. 3.
  - Follow the on-screen instructions.
    - NOTE: Windows includes the User Account Control feature to improve the security of your computer. You may be prompted for your permission or password for tasks such as installing software, running utilities, or changing Windows settings. Refer to Help and Support for more information.

## Performing a recovery

In case of hard drive failure or system instability, the computer provides tools to recover your files.

You can recover your information using the following methods:

- NOTE: Have your backup files available. Some of these methods will prompt you for your backup files stored on recovery discs or on a drive.
  - Recovering individual files that you have previously backed up using Backup and Restore Center
  - Restoring the computer to a previous state by using system restore points
  - Recovering individual files that you have previously backed up or the entire hard drive using f8 recovery tools:
  - NOTE: You can use these methods only if the Windows recovery partition has not been deleted.
    - Windows Recovery Environment (WinRE)
    - Recovery Manager
  - Recovering the entire hard drive using f11
  - NOTE: You can use this method only if the Windows recovery partition has not been deleted.
  - Recovering information using an operating system DVD (purchased separately)

### Recovering individual files

To recover individual files using the Backup and Restore Center, follow these steps:

- If possible, back up all personal files.
- 2. Select Start > All Programs > Maintenance > Backup and Restore Center.
- Click **Restore files**. You will be prompted to select the location of the backup files.
- Follow the on-screen instructions.
  - NOTE: Windows includes the User Account Control feature to improve the security of your computer. You may be prompted for your permission or password for tasks such as installing software, running utilities, or changing Windows settings. Refer to Help and Support for more information.

### Restoring the computer to a previous state

Your computer automatically creates restore points daily (depending on your computer activity) and when you make a major change to the computer, such as adding software or a new driver. If you decide to reverse changes made to the computer, you can revert back to a previous restore point.

NOTE: If you don't like the state of your computer after you restore it, you can also undo the restoration.

To access a restore point:

- Select Start > All Programs > Maintenance > Backup and Restore Center.
- Click Restore my computer to an earlier time. A calendar is displayed to help you find dates associated with your restore points.
- Select the restore point to revert to.
- NOTE: If you do not use your computer every day, some days may not have restore points.

### Recovering information using f8 recovery tools

You can recover individual files or the entire hard drive using the recovery discs that you previously created or an optional external hard drive where you have backed up your information.

The following tools will help you recover your information:

- Windows Recovery Environment (WinRE)
- Recovery Manager
- NOTE: You can use these recovery methods only if the Windows recovery partition has not been deleted.

#### **Recovering information using Windows Recovery Environment (WinRE)**

Windows Recovery Environment (WinRE) can perform a recovery from either an optional external hard drive where you have backed up your information or from recovery discs that you previously created.

△ CAUTION: Using Windows Recovery Environment (WinRE) will completely erase hard drive contents and reformat the hard drive. All files you have created and any software installed on the computer will be permanently removed. When reformatting is complete, the recovery process will restore the operating system, as well as the drivers, software, and utilities from the backup used for recovery.

To initiate recovery using WinRE, follow these steps:

- NOTE: This process will take several minutes.
  - If possible, back up all personal files.
  - Restart the computer, and then press f8 before the Windows operating system loads.
  - 3. Select Repair your computer.
    - NOTE: The "Repair your computer" option is displayed only if the Windows recovery partition has not been deleted. If the option is not displayed, refer to the "Recovering information using a Windows Vista operating system DVD (purchased separately)" section.
  - Follow the on-screen instructions.
  - 5. Click Next.
  - Select your user name, type your password (if applicable), and then click **OK**. 6.
  - 7. If you are using recovery discs, insert the last disc of the recovery disc backup set.
    - NOTE: Inserting the last disc of the backup set confirms the presence of a valid backup. If you insert any other disc, the backup will not be recognized.

- or -

If you are using an optional external hard drive, connect it to the computer.

- Click Windows Complete PC Restore. 8.
- Follow the on-screen instructions. 9.

#### Recovering information using Recovery Manager

If other methods do not work, you can recover your hard drive (in its factory state) as a last resort:

- △ CAUTION: Using Recovery Manager will completely erase hard drive contents and reformat the hard drive. All files you have created and any software installed on the computer will be permanently removed. Recovery Manager reinstalls the operating system and HP programs and drivers that were installed at the factory. Software not installed at the factory must be reinstalled.
  - If possible, back up all personal files.
  - 2. Restart the computer, and then press f8 before the Windows operating system loads.
  - Select Repair your computer.
  - NOTE: The "Repair your computer" option is displayed only if the Windows recovery partition has not been deleted. If the option is not displayed, refer to the "Recovering information using a Windows Vista operating system DVD (purchased separately)" section.
  - Follow the on-screen instructions.
  - 5. Click Next.
  - Select your user name, type your password (if applicable), and then click **OK**.
  - 7. Click HP Recovery Manager.
  - Follow the on-screen instructions.

### Recovering the entire hard drive using f11

You can recover the entire hard drive (in its factory state) from the Windows recovery partition using f11.

- △ CAUTION: Using f11 will completely erase hard drive contents and reformat the hard drive. All files you have created and any software installed on the computer will be permanently removed. The f11 recovery tool reinstalls the operating system and HP programs and drivers that were installed at the factory. Software not installed at the factory must be reinstalled.
- NOTE: You can use this recovery method only if the Windows recovery partition has not been deleted. To recover the hard drive from the recovery partition, follow these steps:
  - 1. If possible, back up all personal files.
  - Turn on or restart the computer, and then press esc while the "Press the ESC key for Startup Menu" message is displayed at the bottom of the screen.
  - Press f11 while the "Press for recovery" message is displayed on the screen.
  - Follow the on-screen instructions.

### Recovering information using a Windows Vista operating system DVD (purchased separately)

You can purchase a Windows Vista® operating system DVD to reboot the computer and repair the operating system. During the restore process, you will be prompted for your entire drive backup files. Make sure that your most recent backup of the hard drive (stored on recovery discs or on an external drive) is easily accessible. To order a Windows Vista operating system DVD, go to http://www.hp.com/ support, select your country or region, and follow the on-screen instructions. You can also order the DVD by calling technical support. For contact information, refer to the Worldwide Telephone Numbers booklet included with the computer.

△ CAUTION: Using a Windows Vista operating system DVD will completely erase hard drive contents and reformat the hard drive. All files you have created and any software installed on the computer will be permanently removed. When reformatting is complete, the recovery process will help you restore the operating system, as well as drivers, software, and utilities.

To initiate recovery using a Windows Vista operating system DVD, follow these steps:

- NOTE: This process will take several minutes.
  - 1. If possible, back up all personal files.
  - 2. Restart the computer, and then insert the Windows Vista operating system DVD into the optical drive before the Windows operating system loads.
  - When prompted, press any keyboard key.
  - 4. Follow the on-screen instructions.
  - Click Next. 5.
  - Select Repair your computer. 6.
  - Follow the on-screen instructions.
  - 8. Remove the Windows Vista operating system DVD.
  - If you are using recovery discs, insert the last disc of the recovery disc backup set.
    - NOTE: Inserting the last disc of the backup set confirms the presence of a valid backup. If you insert any other disc, the backup will not be recognized.
      - or -

If you are using an optional external hard drive, connect it to the computer.

- 10. Click Windows Complete PC Restore.
- 11. Follow the on-screen instructions.

# **Backup and recovery in Windows XP**

This chapter describes features that are common to most models. Some features may not be available on your computer.

## Backing up your information

NOTE: You can recover only the files that you have previously backed up. HP recommends that you use the Windows backup utility to create a hard drive backup as soon as you set up your computer.

With the Windows backup utility, you can perform the following tasks:

- Backing up your information regularly to protect your important system files
- Creating system recovery points that allow you to reverse undesirable changes to your computer by restoring the computer to an earlier state
- Scheduling backups at specific intervals or events
- NOTE: The Windows backup utility backs up only data files. The operating system, drivers, and programs are located on the operating system disc and System Recovery disc that are included with the computer.

### When to back up

- On a regularly scheduled basis
- NOTE: Set reminders to back up your information periodically.
- Before the computer is repaired or restored
- Before you add or modify hardware or software

### **Backup suggestions**

- Connect the computer to external power before performing backup and recovery procedures.
- Create system recovery points.
- Store personal files in the My Documents folder and back up these folders periodically.
- Back up templates stored in their associated programs.
- Save customized settings that appear in a window, toolbar, or menu bar by taking a screen shot of your settings. The screen shot can be a time saver if you have to reset your preferences.

To copy the screen and paste it into a word-processing document:

- Display the screen you want to save.
- Copy the screen image:

To copy only the active window, press alt+fn+prt sc.

To copy the entire screen, press fn+prt sc.

Open a word-processing document, click **Edit > Paste**.

The screen image is added to the document.

Save the document.

### Backing up individual files or folders

You can back up individual files or folders to an optional external hard drive or to a network drive.

NOTE: This process will take several minutes, depending on the file size and the speed of the computer.

To back up individual files or folders:

Select Start > All Programs > Accessories > System Tools > Backup.

The Backup or Restore Wizard page opens.

- Click Next. 2.
- Click Backup files and settings, and then click Next. 3.
- Follow the on-screen instructions.

### Backing up all files and folders

When you back up all files and folders, you are saving all personal files and folders, all system files, and configuration settings at one time.

NOTE: When you back up all files and folders, this does not include the operating system or programs.

**NOTE:** This process may take over an hour, depending on your computer speed and the amount of data being stored.

**NOTE:** A copy of the backup files can be stored on an optional external hard drive or on a network drive.

To back up all files and folders:

1. Select Start > All Programs > Accessories > System Tools > Backup.

The Backup or Restore Wizard page opens.

- Click Next.
- 3. Click Backup files and settings, and then click Next.
- 4. Click All information on this computer, and then click Next.
- 5. Follow the on-screen instructions.

### **Creating recovery points**

When you back up system modifications since your last backup, you are creating system recovery points. This allows you to save a snapshot of your hard drive at a specific point in time. You can then recover back to that point if you want to reverse subsequent changes made to your system.

NOTE: The first system recovery point, a snapshot of the entire image, is automatically created the first time you perform a backup. Subsequent recovery points make copies of changes made after that time.

HP recommends that you create recovery points at the following times:

- Before you add or extensively modify software or hardware
- Periodically, whenever the system is performing optimally
- NOTE: Recovering to an earlier recovery point does not affect data files or e-mails created since that recovery point.

To create a system recovery point:

Select Start > All Programs > Accessories > System Tools > System Restore.

The System Restore window opens.

- Click Create a new restore point, and then click Next.
- Type a short description of the restore point. This will be used as the name of the restore point.
- Click Create.
- 5. Follow the on-screen instructions.

### **Scheduling backups**

You can schedule backups for the entire system, for recovery points, or for specific files and folders. Backups can be scheduled at specific intervals (daily, weekly, or monthly) or at specific events, such as at system restart or when you log on.

To schedule backups:

- Select Start > All Programs > Accessories > System Tools > Schedule Tasks.
  - The Schedule Tasks window opens.
- 2. Double-click Add Scheduled Task, and then click Next.
- Select **Backup** in the Application list, and then click **Next**. 3.
- Type a name for the backup, select when you want the backup to be performed, and then click Next.
- Enter your user name, password, and password again to confirm. Click Next, and then click

## Performing a recovery

The Windows backup utility helps you recover important files that you have previously backed up in case of system failure.

NOTE: To recover the operating system and programs, use the operating system disc and System Restore disc that are included with the computer.

### **Initiating a recovery in Windows**

To initiate a recovery in Windows, follow these steps:

- If possible, back up all personal files.
- Select Start > All Programs > Accessories > System Tools > Backup.

The Backup or Restore Wizard page opens.

- Click Restore files and settings, and the click Next.
- Follow the on-screen instructions.

# 10 Connector pin assignments

## 1394

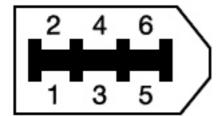

| Pin | Assignment |
|-----|------------|
| 1   | Power      |
| 2   | Ground     |
| 3   | TPB-       |
| 4   | TPB+       |
| 5   | TPA-       |
| 6   | TPA+       |

# **Audio-in (microphone)**

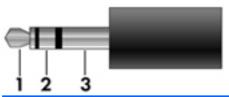

| Pin | Signal          |
|-----|-----------------|
| 1   | Audio signal in |
| 2   | Audio signal in |
| 3   | Ground          |

# **Audio-out (headphone)**

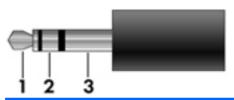

| Pin | Signal                   |
|-----|--------------------------|
| 1   | Audio out, left channel  |
| 2   | Audio out, right channel |
| 3   | Ground                   |

## **External monitor**

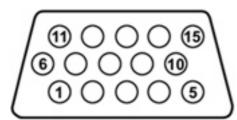

| Pin | Signal          |
|-----|-----------------|
| 1   | Red analog      |
| 2   | Green analog    |
| 3   | Blue analog     |
| 4   | Not connected   |
| 5   | Ground          |
| 6   | Ground analog   |
| 7   | Ground analog   |
| 8   | Ground analog   |
| 9   | +5 VDC          |
| 10  | Ground          |
| 11  | Monitor detect  |
| 12  | DDC 2B data     |
| 13  | Horizontal sync |
| 14  | Vertical sync   |
| 15  | DDC 2B clock    |

# RJ-11 (modem)

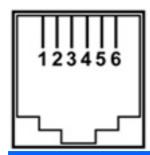

| Pin | Signal |
|-----|--------|
| 1   | Unused |
| 2   | Tip    |
| 3   | Ring   |
| 4   | Unused |
| 5   | Unused |
| 6   | Unused |

# **RJ-45** (network)

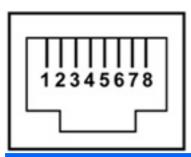

| Pin | Signal     |
|-----|------------|
| 1   | Transmit + |
| 2   | Transmit - |
| 3   | Receive +  |
| 4   | Unused     |
| 5   | Unused     |
| 6   | Receive -  |
| 7   | Unused     |
| 8   | Unused     |

## **Universal Serial Bus**

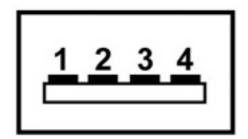

| Pin | Signal |
|-----|--------|
| 1   | +5 VDC |
| 2   | Data - |
| 3   | Data + |
| 4   | Ground |

# 11 Power cord set requirements

The wide range input feature of the computer permits it to operate from any line voltage from 100 to 120 volts AC or from 220 to 240 volts AC.

The 3-conductor power cord set included with the computer meets the requirements for use in the country or region where the equipment is purchased.

Power cord sets for use in other countries and regions must meet the requirements of the country or region where the computer is used.

### Requirements for all countries and regions

The requirements listed below are applicable to all countries and regions:

- The length of the power cord set must be at least 1.5 m (5.0 ft) and no more than 2.0 m (6.5 ft).
- All power cord sets must be approved by an acceptable accredited agency responsible for evaluation in the country or region where the power cord set will be used.
- The power cord sets must have a minimum current capacity of 10 amps and a nominal voltage rating of 125 or 250 V AC, as required by the power system of each country or region.
- The appliance coupler must meet the mechanical configuration of an EN 60 320/IEC 320 Standard Sheet C13 connector for mating with the appliance inlet on the back of the computer.

## Requirements for specific countries and regions

| Country/region                 | Accredited agency | Applicable note number |
|--------------------------------|-------------------|------------------------|
| Australia                      | EANSW             | 1                      |
| Austria                        | OVE               | 1                      |
| Belgium                        | CEBC              | 1                      |
| Canada                         | CSA               | 2                      |
| Denmark                        | DEMKO             | 1                      |
| Finland                        | FIMKO             | 1                      |
| France                         | UTE               | 1                      |
| Germany                        | VDE               | 1                      |
| Italy                          | IMQ               | 1                      |
| Japan                          | METI              | 3                      |
| The Netherlands                | KEMA              | 1                      |
| Norway                         | NEMKO             | 1                      |
| The People's Republic of China | CCC               | 5                      |
| South Korea                    | EK                | 4                      |
| Sweden                         | SEMKO             | 1                      |
| Switzerland                    | SEV               | 1                      |
| Taiwan                         | BSMI              | 4                      |
| The United Kingdom             | BSI               | 1                      |
| The United States              | UL                | 2                      |

- 1. The flexible cord must be Type HO5VV-F, 3-conductor, 1.0-mm<sup>2</sup> conductor size. Power cord set fittings (appliance coupler and wall plug) must bear the certification mark of the agency responsible for evaluation in the country or region where it will be used.
- 2. The flexible cord must be Type SPT-3 or equivalent, No. 18 AWG, 3-conductor. The wall plug must be a two-pole grounding type with a NEMA 5-15P (15 A, 125 V) or NEMA 6-15P (15 A, 250 V) configuration.
- The appliance coupler, flexible cord, and wall plug must bear a "T" mark and registration number in accordance with the Japanese Dentori Law. The flexible cord must be Type VCT or VCTF, 3-conductor, 1.00-mm<sup>2</sup> conductor size. The wall plug must be a two-pole grounding type with a Japanese Industrial Standard C8303 (7 A, 125 V) configuration.
- 4. The flexible cord must be Type RVV, 3-conductor, 0.75-mm² conductor size. Power cord set fittings (appliance coupler and wall plug) must bear the certification mark of the agency responsible for evaluation in the country or region where it will be used.
- 5. The flexible cord must be Type VCTF, 3-conductor, 0.75-mm² conductor size. Power cord set fittings (appliance coupler and wall plug) must bear the certification mark of the agency responsible for evaluation in the country or region where it will be used.

# 12 Recycling

### **Battery**

When a battery has reached the end of its useful life, do not dispose of the battery in general household waste. Follow the local laws and regulations in your area for computer battery disposal.

## **Display**

- ▲ WARNING! The backlight contains mercury. Exercise caution when removing and handling the backlight to avoid damaging this component and causing exposure to the mercury.
- △ CAUTION: The procedures in this appendix can result in damage to display components. The only components intended for recycling purposes are the liquid crystal display (LCD) panel and the backlight. When you remove these components, handle them carefully.
- NOTE: Materials Disposal. This HP product contains mercury in the backlight in the display assembly that might require special handling at end-of-life. Disposal of mercury may be regulated because of environmental considerations. For disposal or recycling information, contact your local authorities, or see the Electronic Industries Alliance (EIA) Web site at <a href="http://www.eiae.org">http://www.eiae.org</a>.

This section provides disassembly instructions for the display assembly. The display assembly must be disassembled to gain access to the backlight (1) and the liquid crystal display (LCD) panel (2).

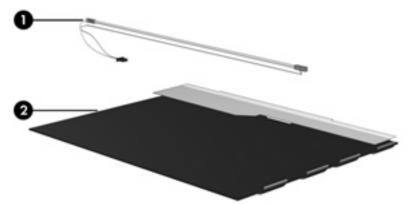

NOTE: The procedures provided in this appendix are general disassembly instructions. Specific details, such as screw sizes, quantities, and locations, and component shapes and sizes, can vary from one computer model to another.

Perform the following steps to disassemble the display assembly:

Remove all screw covers (1) and screws (2) that secure the display bezel to the display assembly.

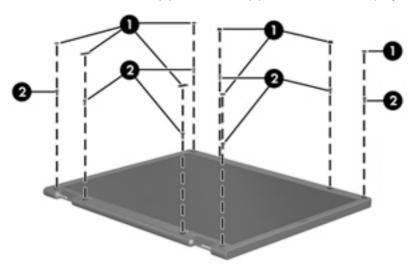

- Lift up and out on the left and right inside edges (1) and the top and bottom inside edges (2) of the display bezel until the bezel disengages from the display assembly.
- Remove the display bezel (3). 3.

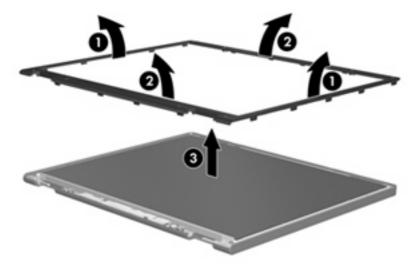

4. Disconnect all display panel cables (1) from the display inverter and remove the display inverter (2).

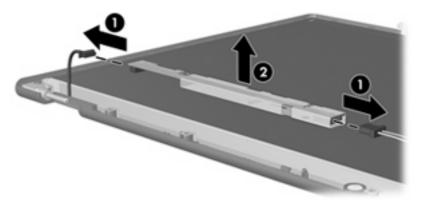

- 5. Remove all screws (1) that secure the display panel assembly to the display enclosure.
- 6. Remove the display panel assembly (2) from the display enclosure.

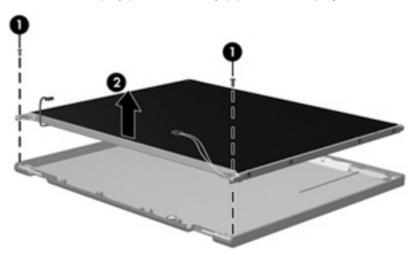

- 7. Turn the display panel assembly upside down.
- 8. Remove all screws that secure the display panel frame to the display panel.

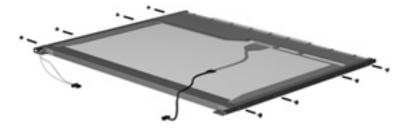

9. Use a sharp-edged tool to cut the tape (1) that secures the sides of the display panel to the display panel frame.

10. Remove the display panel frame (2) from the display panel.

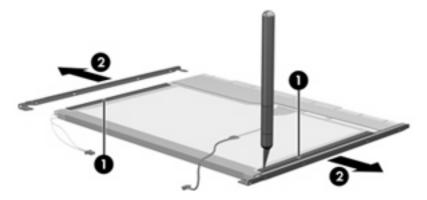

- **11.** Remove the screws **(1)** that secure the backlight cover to the display panel.
- 12. Lift the top edge of the backlight cover (2) and swing it outward.

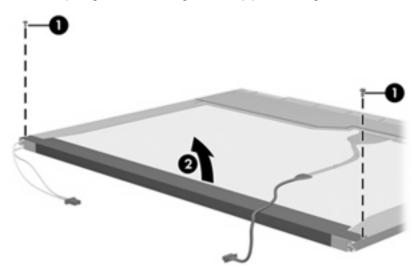

- 13. Remove the backlight cover.
- 14. Turn the display panel right-side up.

15. Remove the backlight cables (1) from the clip (2) in the display panel.

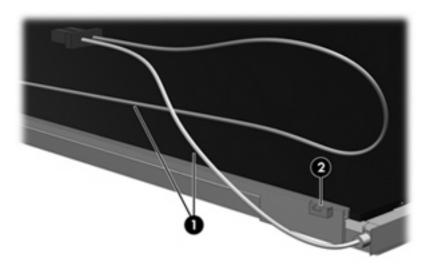

- **16.** Turn the display panel upside down.
  - ⚠ **WARNING!** The backlight contains mercury. Exercise caution when removing and handling the backlight to avoid damaging this component and causing exposure to the mercury.
- 17. Remove the backlight frame from the display panel.

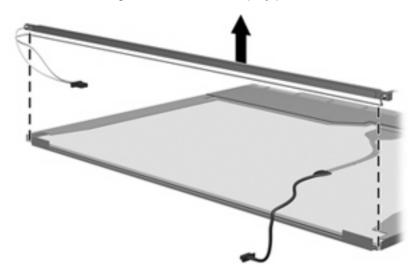

**18.** Remove the backlight from the backlight frame.

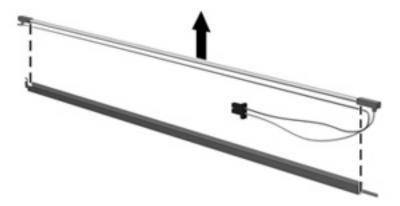

- **19.** Disconnect the display panel cable **(1)** from the LCD panel.
- **20.** Remove the screws **(2)** that secure the LCD panel to the display rear panel.
- **21.** Release the LCD panel **(3)** from the display rear panel.
- 22. Release the tape (4) that secures the LCD panel to the display rear panel.

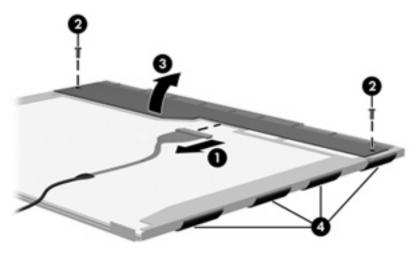

23. Remove the LCD panel.

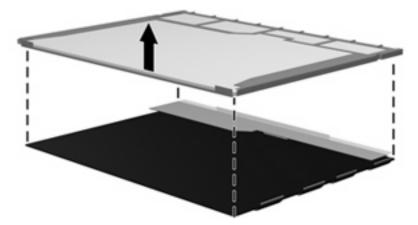

24. Recycle the LCD panel and backlight.

# Index

| Symbols/Numerics               | battery                        | volume mute 10                    |
|--------------------------------|--------------------------------|-----------------------------------|
| 1394 port                      | removal 41                     | wireless 10                       |
| location 16                    | spare part numbers 24, 30,     | button components 10              |
| pin assignments 144            | 41                             | buttons                           |
|                                | battery (travel), spare part   | display release 14                |
| A                              | number 29, 30                  | keyboard light 8                  |
| AC adapter, spare part         | battery bay 17                 |                                   |
| numbers 29, 35                 | battery light 12, 14           | C                                 |
| accessory battery connector 17 | battery release latch 17       | Cable Kit                         |
| AHCI (Advanced Host Controller | BIOS Administrator Password 98 | contents 27                       |
| Interface) 100                 | Bluetooth compartment 14       | spare part number 21, 27,         |
| ambient light sensor 8         | Bluetooth module               | 34                                |
| antenna                        | removal 48                     | cables, service considerations 37 |
| components 9                   | spare part number 25, 32,      | caps lock light 12                |
| disconnecting 57, 64           | 48                             | chipset, product description 1    |
| locations 9                    | Bluetooth module cable         | CMOS clearing 41                  |
| spare part number 20, 31       | illustrated 27                 | components                        |
| audio, product description 3   | removal 48                     | antenna 9                         |
| audio-in jack                  | Bluetooth module compartment   | bottom 17                         |
| location 16                    | cover                          | buttons 10                        |
| pin assignments 145            | illustrated 26                 | display 8                         |
| audio-out jack                 | removal 48                     | fingerprint reader 10             |
| location 16                    | boot options 100               | front 14                          |
| pin assignments 145            | boot order 100                 | keys 11                           |
| audio/ExpressCard assembly     | bottom components 17           | left-side 16                      |
| removal 87                     | built-in device                | lights 12                         |
| spare part number 24, 30,      | Bluetooth device radio 101     | pointing device 13                |
| 87                             | fingerprint reader 101         | rear 15                           |
|                                | modem 101                      | right-side 15                     |
| В                              | Network Interface Controller   | switches 10                       |
| backing up 133                 | (LAN) 101                      | top 8                             |
| backup                         | Wake on LAN 101                | wireless antenna 9                |
| changes to your system 130     | wireless button 101            | computer feet                     |
| files and folders 133, 141     | WWAN device radio 101          | locations 43                      |
| hard drive 133, 140            | built-in device options 101    | spare part number 43              |
| modifications made to the      | button                         | Computer Setup                    |
| system 142                     | info 10                        | accessing 96                      |
| scheduling 133, 143            | power 10                       | Diagnostics menu 99               |
| base enclosure, spare part     | presentation 10                | File menu 98                      |
| number 24, 30                  |                                | navigating and selecting 96       |

| restoring factory settings 97   | removal 52                          | fingerprint reader board        |
|---------------------------------|-------------------------------------|---------------------------------|
| Security menu 98                | spare part number 24, 28,           | removal 87                      |
| System Configuration            | 32, 52                              | spare part number 24, 33,       |
| menu 100                        | specifications 107                  | 87                              |
| using 96                        | DVD/CD-RW Combo Drive               | fn key 11                       |
| computer specifications 102     | precautions 37                      | front components 14             |
| connectors                      | removal 52                          | function keys 11                |
| accessory battery 17            | spare part number 24, 28,           |                                 |
| docking 17                      | 32, 52                              | G                               |
| service considerations 37       | specifications 106                  | graphics, product description 1 |
| creating recovery points 142    | DVD±RW and CD-RW Combo              | grounding equipment and         |
|                                 | Drive                               | methods 40                      |
| D                               | precautions 37                      |                                 |
| device configurations 100       | removal 52                          | Н                               |
| Diagnostics menu 99             | spare part number 24, 28,           | hard disk test 99               |
| Disk Sanitizer 99               | 32, 52                              | hard drive                      |
| diskette drive, precautions 37  | specifications 105                  | precautions 37                  |
| display assembly                |                                     | product description 2           |
| removal 78                      | E                                   | removal 50                      |
| spare part numbers 20, 33,      | electrostatic discharge 38          | spare part numbers 24, 28       |
| 34, 78                          | esc key 11                          | 32, 50                          |
| display bezel                   | Ethernet, product description 4     | specifications 104              |
| removal 81                      | Execution Disable 100               | hard drive backup 133, 140      |
| spare part numbers 20, 34,      | ExpressCard slot 16                 | hard drive bay 17               |
| 81                              | ExpressCard slot bezel, illustrated | hard drive bay cover            |
| Display Cable Kit, spare part   | 26                                  | illustrated 26                  |
| number 20, 31                   | external media cards, product       | removal 50                      |
| display component recycling 151 | description 4                       | hard drive bracket, removal 51  |
| display components 8            | external monitor port               | hard drive recovery 131, 143    |
| display hinge                   | location 15                         | headphone jack                  |
| removal 82                      | pin assignments 146                 | location 16                     |
| spare part number 82            |                                     | pin assignments 145             |
| Display Hinge Kit, spare part   | F                                   | heat sink                       |
| number 20, 31, 82               | f11 recovery 138                    | removal 71                      |
| display inverter                | f8 recovery tools                   | spare part numbers 21, 32       |
| removal 46                      | Recovery Manager 138                | 71                              |
| spare part number 20, 34,       | Windows Recovery                    | hinge                           |
| 46                              | Environment (WinRE) 137             | removal 82                      |
| display release button 14       | factory state, recovering to 138    | spare part number 20, 31,       |
| display specifications 103      | fan                                 | 82                              |
| docking connector 17            | removal 70                          | HP QuickLook 101                |
| drive light 12, 14              | spare part number 21, 34,           | HP SpareKey Enrollment 98       |
| DriveLock password 99           | 70                                  |                                 |
| DriveLock, automatic 99         | feet                                |                                 |
| drives                          | locations 43                        | I/O address specifications 110  |
| boot order 100                  | spare part number 43                | IDE (Integrated Drive           |
| preventing damage 37            | fingerprint reader 11               | Electronics) 100                |
| Dual Core CPU 101               |                                     | info button 10                  |
| DVD-ROM Drive                   |                                     | internal display switch 10      |
| precautions 37                  |                                     | interrupt specifications 109    |

| J                              | Logo Kit, spare part number 20,  | spare part numbers 24, 28,        |
|--------------------------------|----------------------------------|-----------------------------------|
| jacks                          | 35                               | 52                                |
| audio-in 16                    |                                  | specifications 105, 106, 107      |
| audio-out 16                   | M                                | P                                 |
| headphone 16                   | manual restore points 134        | •                                 |
| microphone 16                  | mass storage devices, spare part | packing guidelines 39             |
| modem 15                       | numbers 28                       | panels, product description 1     |
| network 15                     | memory map specifications 112    | parallel port mode 100            |
| RJ-11 15                       | memory module                    | password clearing 41              |
| RJ-45 15                       | product description 2            | passwords 98                      |
|                                | removal 55, 60                   | pin assignments                   |
| K                              | spare part numbers 22, 24,       | 1394 port 144                     |
| key components 11              | 32, 55, 60                       | audio-in jack 145                 |
| keyboard                       | memory module compartment 17     | audio-out jack 145                |
| product description 5          | memory module compartment        | external monitor port 146         |
| removal 58                     | cover                            | headphone jack 145                |
| spare part numbers 20, 31,     | illustrated 26                   | microphone jack 145               |
| 58                             | removal 55                       | modem jack 147                    |
| keyboard light 8               | microphone 8                     | monitor port 146                  |
| keyboard light button 8        | microphone jack                  | network jack 147                  |
| keyboard shield                | location 16                      | RJ-11 147                         |
| removal 68                     | pin assignments 145              | RJ-45 jack 147                    |
| keypad keys 11                 | model name 1                     | Universal Serial Bus (USB)        |
| keys                           | modem jack                       | port 148                          |
| esc 11                         | location 15                      | plastic parts 36                  |
| fn 11                          | pin assignments 147              | Plastics Kit                      |
| function 11                    | modem module                     | contents 26                       |
| keypad 11                      | product description 4            | spare part number 21, 26,         |
| Windows applications 11        | removal 62                       | 34                                |
| Windows logo 11                | spare part numbers 22, 30,       | pointing device components 13     |
|                                | 62                               | pointing devices, product         |
| L                              | modem module cable               | description 5                     |
| LAN Power Save 100             | illustrated 27                   | pointing stick 13                 |
| language, changing in Computer | removal 91                       | pointing stick button 13          |
| Setup 100                      | monitor port                     | pointing stick rubber caps, spare |
| left-side components 16        | location 15                      | part number 21, 33, 58            |
| legacy support, USB 96, 100    | pin assignments 146              | port options                      |
| light components 12            |                                  | 1394 port 101                     |
| lights                         | N                                | flash media reader 101            |
| battery 12, 14                 | network jack                     | parallel port 101                 |
| caps lock 12                   | location 15                      | serial port 101                   |
| drive 12, 14                   | pin assignments 147              | USB port 101                      |
| keyboard 8                     | num lock light 13                | ports                             |
| num lock 13                    |                                  | 1394 16                           |
| power 12, 14                   | 0                                | external monitor 15               |
| volume down 13                 | operating system, product        | monitor 15                        |
| volume mute 13                 | description 5                    | product description 4             |
| volume up 13                   | optical drive                    | USB 15, 16                        |
| webcam 8                       | precautions 37                   | power button 10                   |
| wireless 12, 14                | product description 3            | •                                 |
|                                | removal 52                       |                                   |

| power button board              | recovery methods                  | System IDs 99                   |
|---------------------------------|-----------------------------------|---------------------------------|
| removal 69                      | Backup and Restore                | user management 98              |
| spare part number 20, 30,       | Center 131                        | security, product description 5 |
| 69                              | Recovery Manager 138              | serial number 18                |
| power connector 15              | Windows Recovery                  | service considerations 36       |
| power cord                      | Environment (WinRE) 137           | service tag 42                  |
| set requirements 149            | Windows Vista operating system    | serviceability, product         |
| spare part numbers 29, 34       | DVD 139                           | description 7                   |
| power light 12, 14              | recovery partition 135            | set security level 101          |
| power requirements, product     | recovery points 142               | SIM slot 17                     |
| description 5                   | removal/replacement               | SIM, removal 45                 |
| presentation button 10          | preliminaries 36                  | smart card reader 15            |
| processor                       | procedures 42                     | solid-state drive, spare part   |
| product description 1           | restore points 136                | number 24, 28, 33               |
| removal 76                      | restore security defaults 101     | speaker                         |
| spare part numbers 21, 33,      | restoring the factory settings 97 | removal 89                      |
| 76                              | right-side components 15          | spare part number 24, 33,       |
| product description             | RJ-11 jack                        | 89                              |
| audio 3                         | location 15                       | speakers 14                     |
| chipset 1                       | pin assignments 147               | specifications                  |
| Ethernet 4                      | RJ-45 jack                        | computer 102                    |
| external media cards 4          | location 15                       | display 103                     |
| graphics 1                      | pin assignments 147               | DVD-ROM Drive 107               |
| hard drives 2                   | RTC battery                       | DVD/CD-RW Combo                 |
| keyboard 5                      | removal 41                        | Drive 106                       |
| memory module 2                 | spare part number 24, 30,         | DVD±RW and CD-RW Combo          |
| modem module 4                  | 41                                | Drive 105                       |
| operating system 5              | Rubber Kit, spare part            | hard drive 104                  |
| optical drives 3                | number 24, 31                     | I/O addresses 110               |
| panels 1                        | run-in test 99                    | interrupts 109                  |
| pointing devices 5              |                                   | memory map 112                  |
| ports 4                         | S                                 | optical drive 105, 106, 107     |
| power requirements 5            | scheduling backups 143            | system DMA 108                  |
| processors 1                    | Screw Kit                         | start-up test 99                |
| product name 1                  | contents 113                      | static-shielding materials 40   |
| security 5                      | spare part number 29, 33          | switch components 10            |
| serviceability 7                | screw listing 113                 | switch cover                    |
| upgrade bay 3                   | SD card reader 14                 | removal 67                      |
| video 3                         | Secondary Battery Fast            | spare part number 20, 33,       |
| wireless 4                      | Charge 101                        | 67                              |
| product name 1                  | security cable slot 15            | system backup 130, 140          |
| product name 1                  | Security menu                     | system board                    |
| R                               | Automatic DriveLock 99            | removal 93                      |
| RAID (Redundant Array of        | change password 98                | spare part numbers 24, 33,      |
| Independent Disks) 100          | Disk Sanitizer 99                 | 93                              |
| rear components 15              | DriveLock 99                      | System Configuration menu 100   |
| recovering to factory state 138 | fingerprint reader reset 98       | System Diagnostics menu 99      |
| recovery discs, creating 131    | HP SpareKey 98                    | system DMA 108                  |
| Recovery Manager 138            | password policy 98                | system fan 100                  |
| . iccord. j managor 100         | pacement pensy                    | system IDs 99                   |
|                                 |                                   |                                 |

| system information 98            | V                                      |
|----------------------------------|----------------------------------------|
| system memory map 112            | vents 16, 17                           |
| system points 136                | video, product description 3           |
| system recovery points 142       | Virtualization Technology 101          |
|                                  | volume down light 13                   |
| Т                                | volume mute button 10                  |
| thermal material,                | volume mute light 13                   |
| replacement 73, 75               | volume scroll zone 11                  |
| tools required 36                | volume up light 13                     |
| top components 8                 |                                        |
| top cover                        | W                                      |
| removal 83                       | webcam                                 |
| spare part number 24, 33,        | location 8                             |
| 83                               | spare part number 20, 33               |
| TouchPad                         | webcam light 8                         |
| location 13                      | Windows applications key 11            |
| spare part number 24, 33         | Windows logo key 11                    |
| TouchPad board                   | Windows Recovery Environment           |
| removal 85                       | (WinRE) 137                            |
| spare part number 85             | Windows Vista operating system DVD 139 |
| TouchPad bracket, removal 86     |                                        |
| TouchPad button 13               | wireless antenna                       |
| TouchPad button board removal 85 | components 9 disconnecting 57, 64      |
| spare part number 85             | locations 9                            |
| TouchPad scroll zone 13          | spare part number 20, 31               |
| transporting guidelines 39       | Wireless Antenna Kit, spare part       |
| travel battery, spare part       | number 20, 31                          |
| number 29, 30                    | wireless button 10                     |
| TXT (Intel Trusted Execution     | wireless light 12, 14                  |
| Technology) 101                  | wireless, product description 4        |
| . co.meregy,                     | WLAN module                            |
| U                                | removal 63                             |
| unknown password 41              | spare part numbers 22, 30,             |
| upgrade bay 15                   | 33, 63                                 |
| upgrade bay device               | workstation guidelines 39              |
| removal 53                       | WWAN module                            |
| spare part number 53             | removal 56                             |
| upgrade bay device cradle        | spare part number 25, 33,              |
| spare part number 24, 28,        | 56                                     |
| 35                               | WWAN module compartment 17             |
| upgrade bay, product             | WWAN module compartment cover          |
| description 3                    | illustrated 26                         |
| USB legacy support 96, 100       | removal 56                             |
| USB port                         |                                        |
| location 15, 16                  |                                        |
| pin assignments 148              |                                        |
| using automatic restore          |                                        |
| points 134                       |                                        |

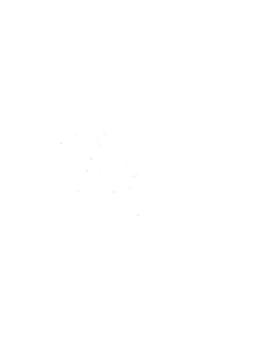